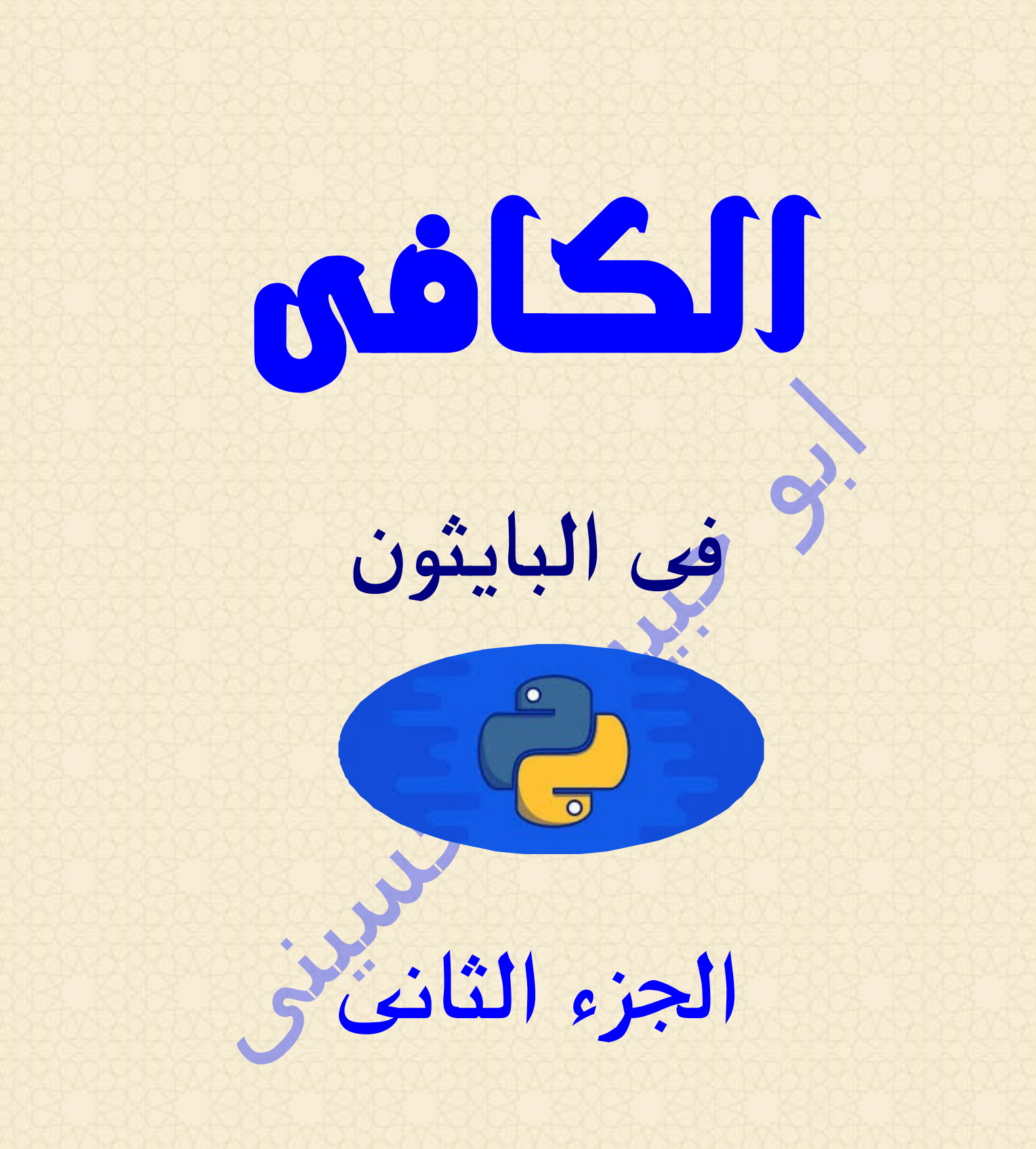

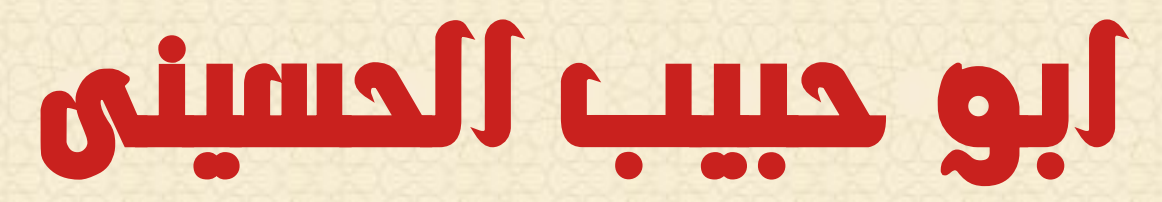

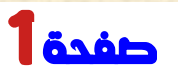

#### ملحوظة مهمة جدا

 **ان وجود الكلمات االنجليزية فى وسط الجمل العربية ينقل بعض الكلمات من مكانها فتظهر الجمل بشكل غير صحيح ويصعب فهما وهذا عيب فى الترميز يو تى اف ) (**

 **مثال على هذا الكالم**

 **الحلقة كتلة من االكواد التي سيتمfor المحجوزة فيelse تحدد الكلمة : تنفيذها عند انتهاء الحلقة**

 **الحظ هنا ان الجملة اصبحت غير مفهومة الى حد ما او غير مرتبة بشكل صحيح الن بعض الكلمات نقلت من مكانها بسبب وضع كلمات انجليزية وسط الجمل العربية فافى مثل هذة الحاالت حاول ان تستنتج الجمله بنفسك وتفهما**

 **حاولنا تقليل هذا العيب قدر المستطاع بستخدام بكتابة المصطلحات ) ( ) ( االنجليزية باللغة العربية مثل سي اس اس او نود جى اس وكذلك نقلنا اتجاة الصفحة من اليسارى الى اليمين لتفادى هذا العيب ولالسف لم تتم المعالجة بنسبة مئة بالمئه**

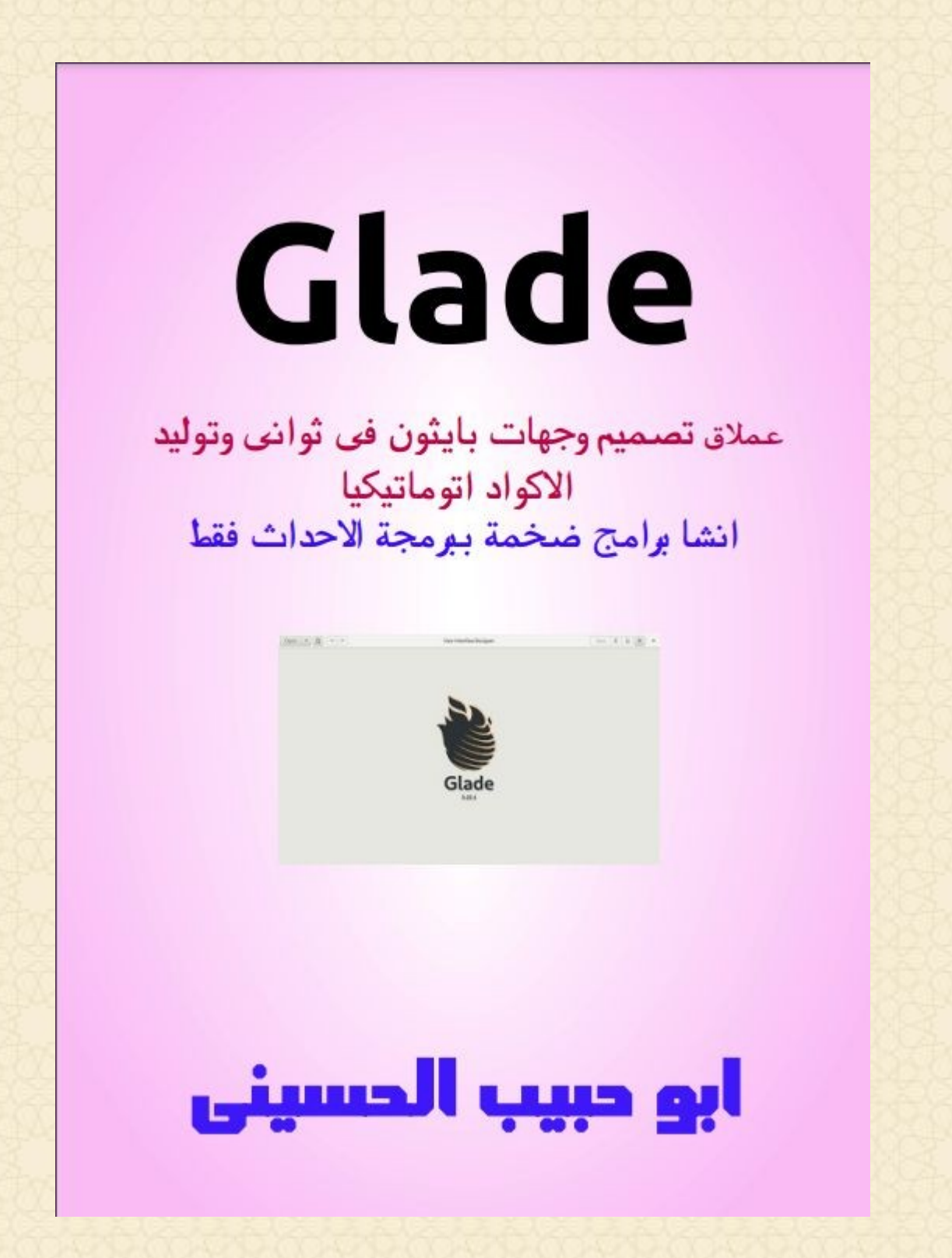

 **شرح احترافى لهذا العمالق المجانى فارس انشاء البرامج فى ثوانى وهو مدمج فى معظم توزيعات لينكس**

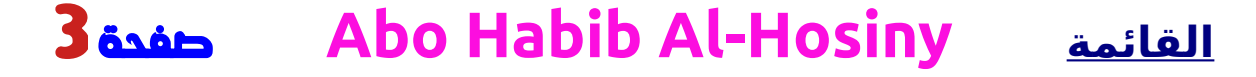

<span id="page-3-0"></span>الفهرس

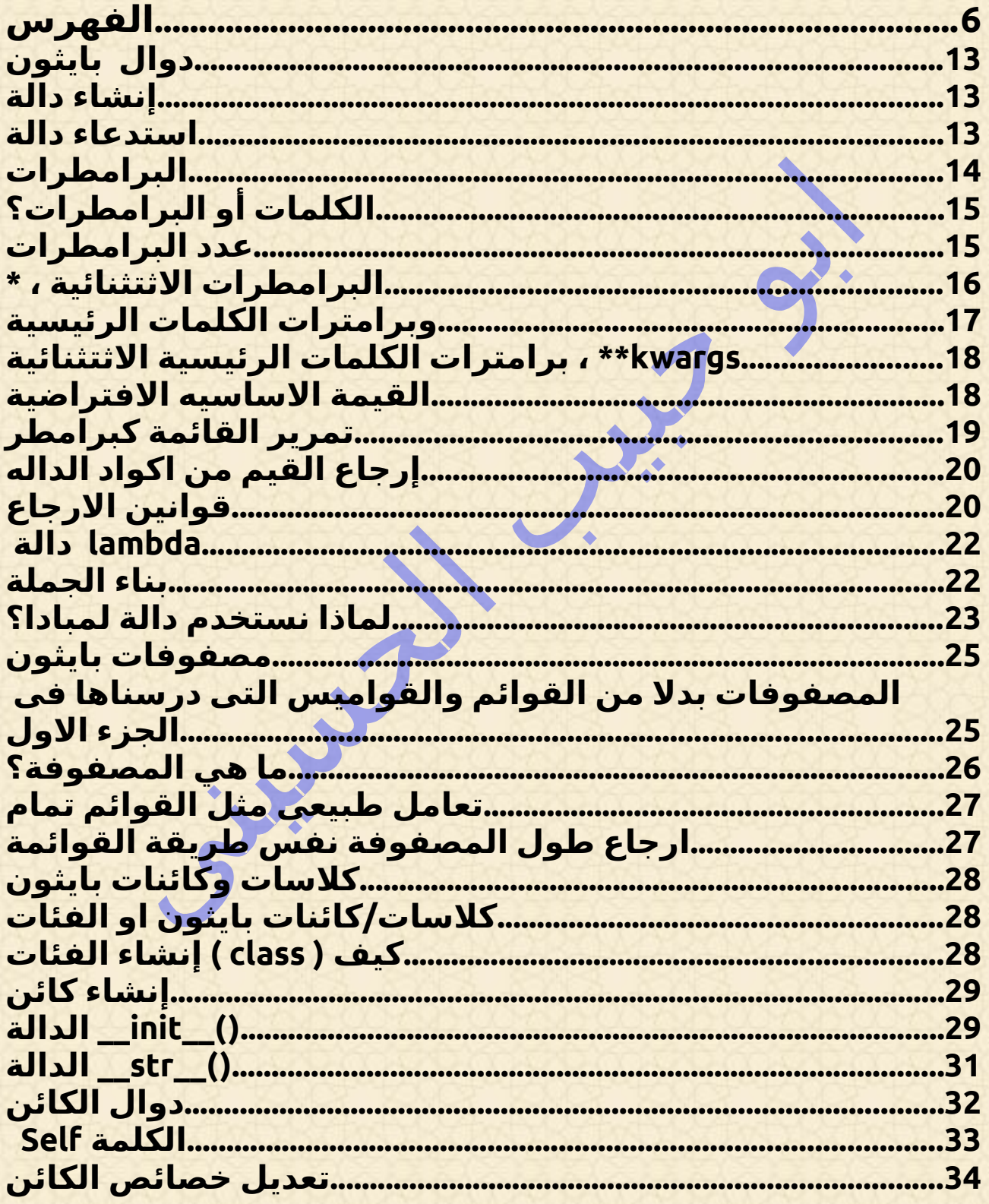

4 القائمة Abo Habib Al-Hosiny

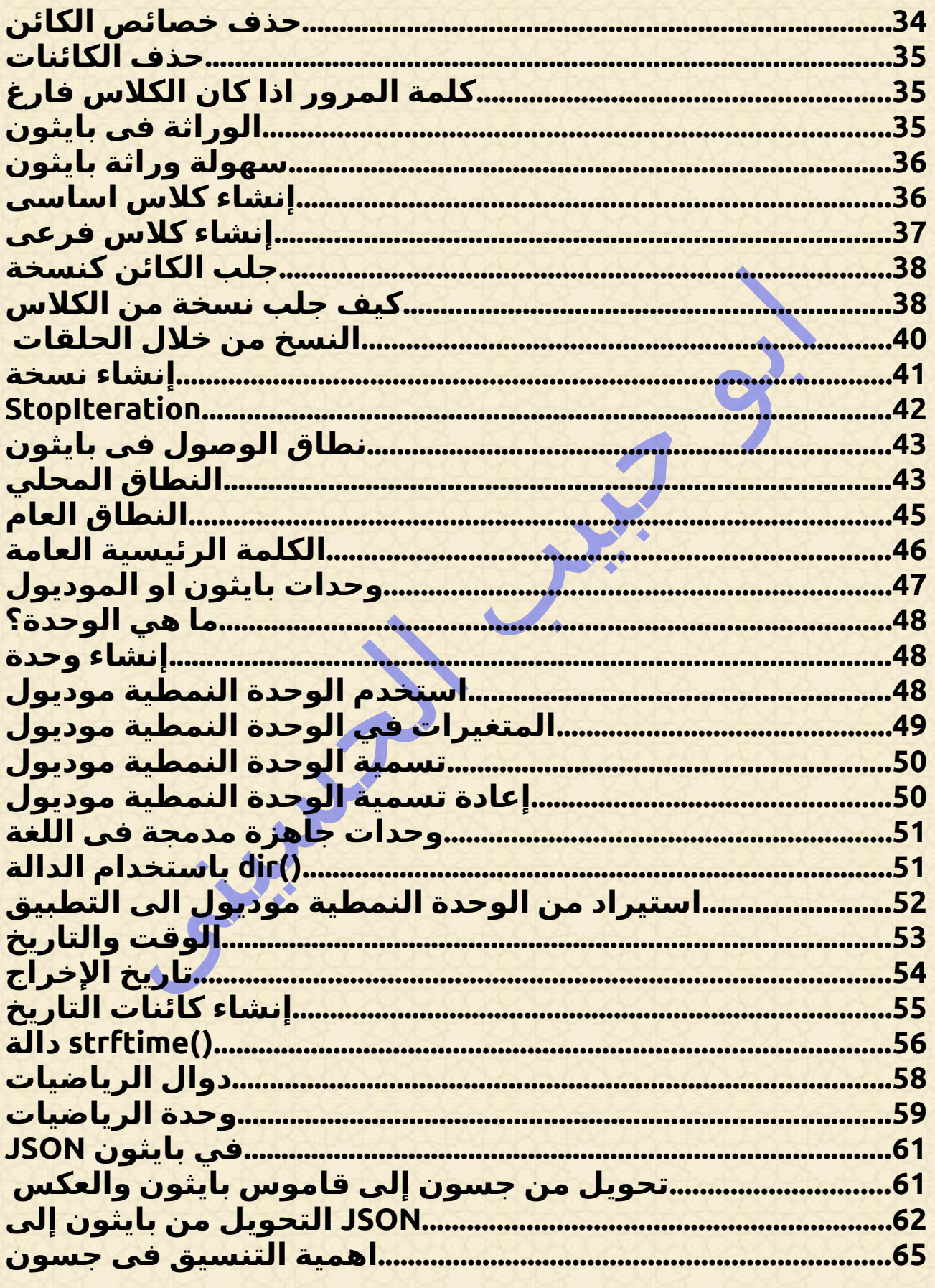

**Abo Habib Al-Hosiny** 5 *ف*فدة القائمة

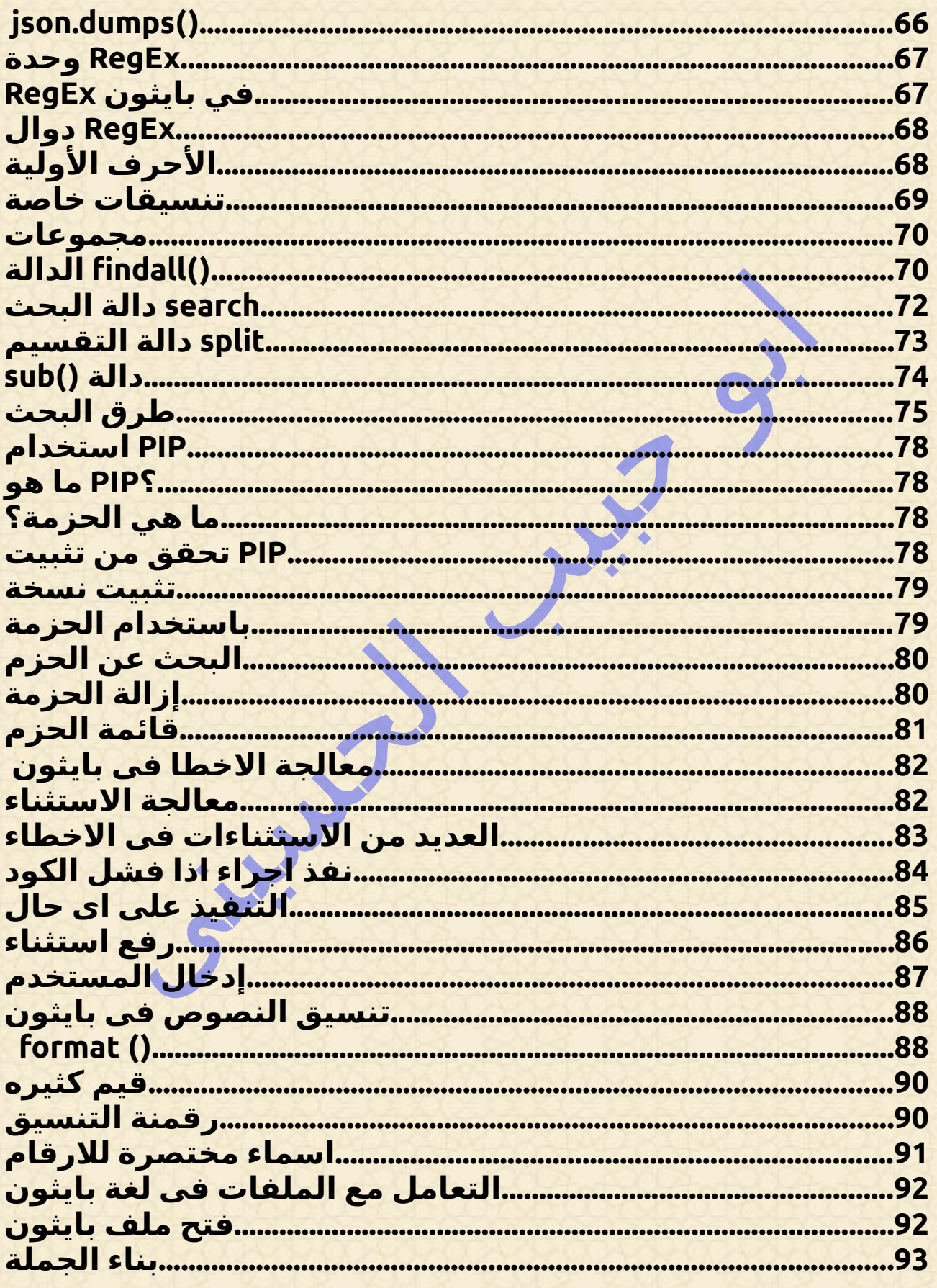

**Abo Habib Al-Hosiny**  $6$  ففدة <u>القائمة</u>

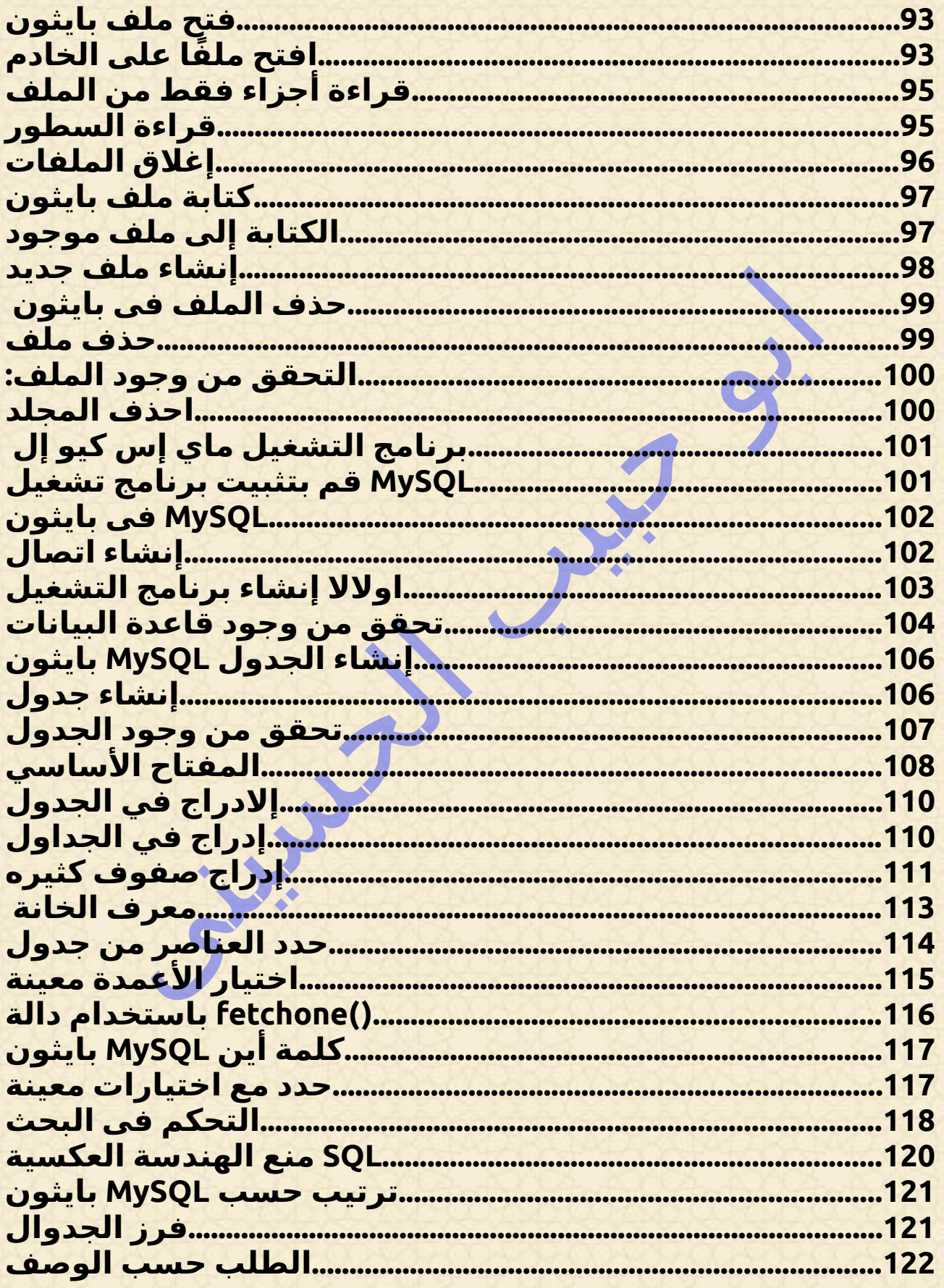

**7 Abo Habib Al-Hosiny** <u>القائمة</u>

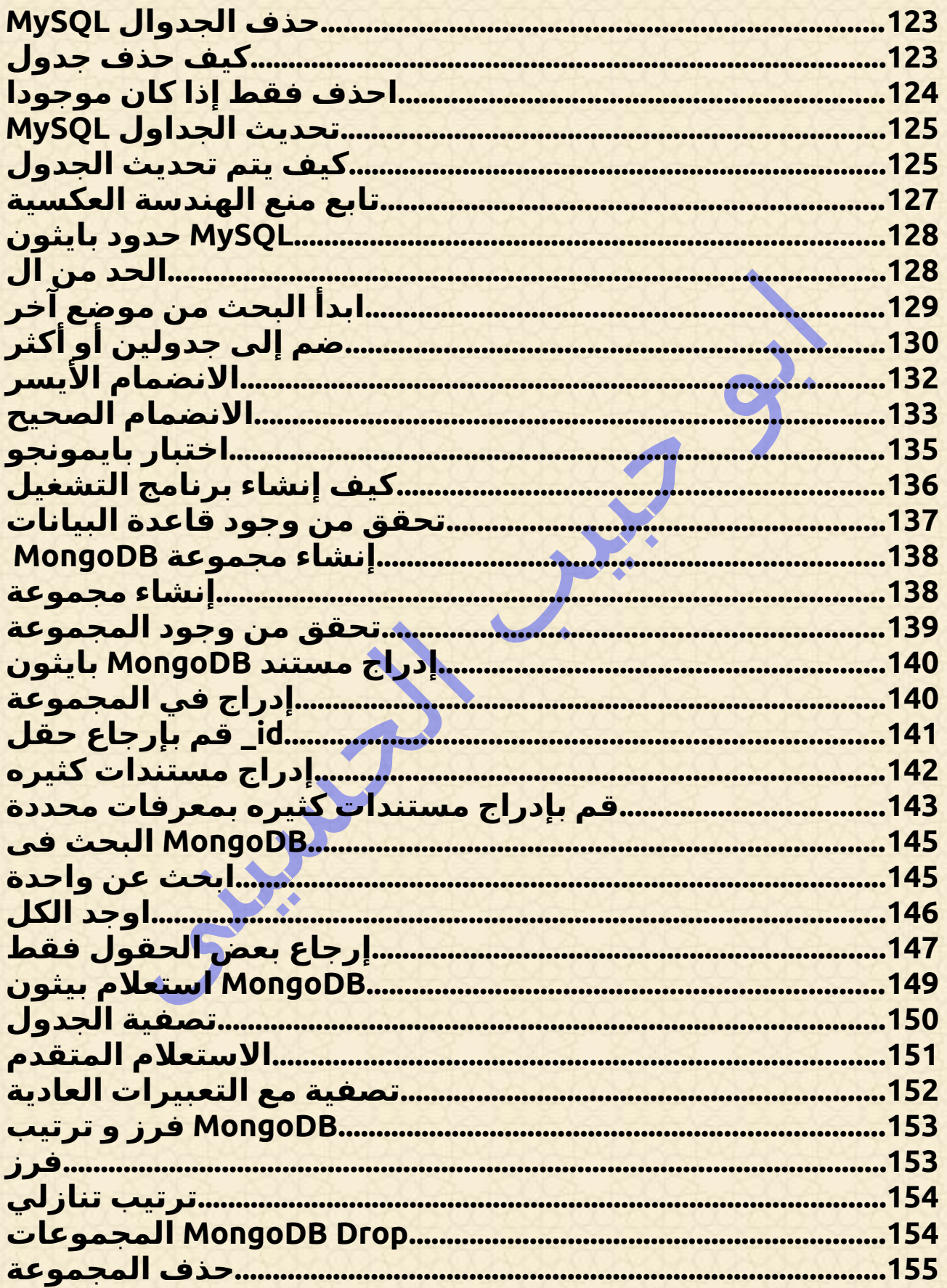

 $8$  dà  $\overline{6}$ Abo Habib Al-Hosiny القائمة

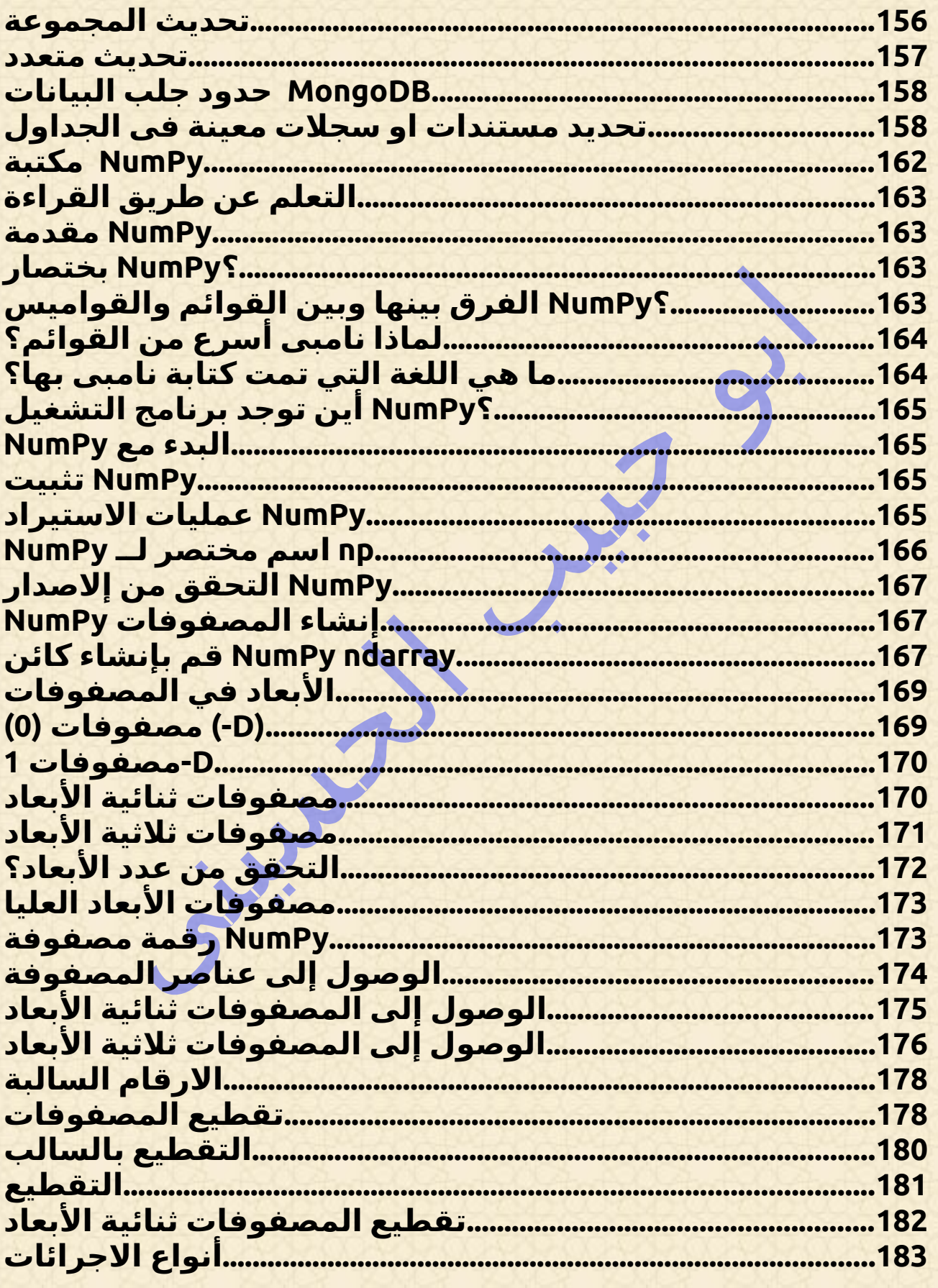

**Abo Habib Al-Hosiny**  $9<sub>ózó</sub>$ <u>القائمة</u>

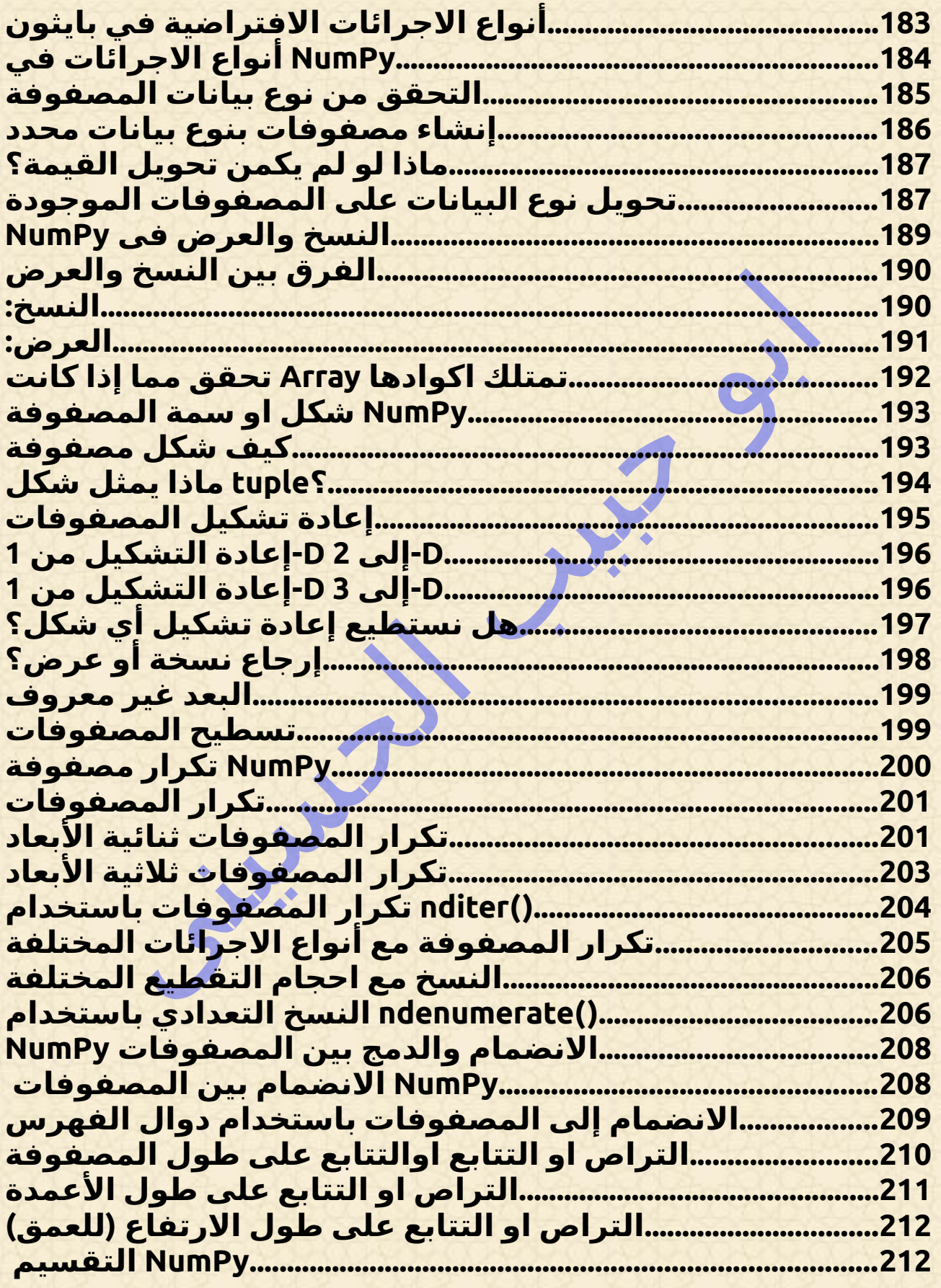

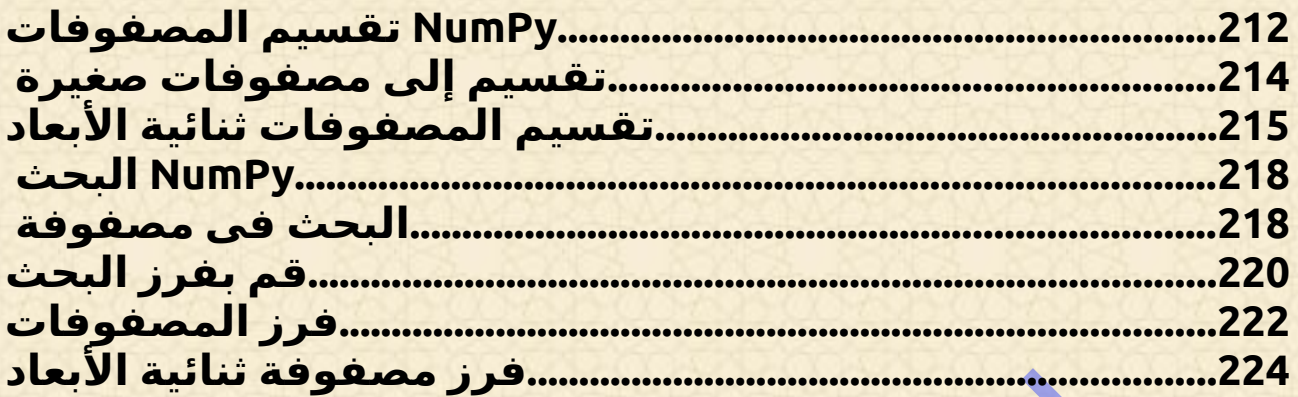

**. الدالة عبارة عن كتلة من االكواد التي تعمل فقط عند استدعائها . تستطيع تمرير االكواد ، المعروفة باسم الكلمات، إلى دالة . يمكن للدالة إرجاع االكواد لذلك**

11 صفحة **Abo Habib Al-Hosiny القائمة**

<span id="page-10-0"></span>**دوال بايثون** ✔

### <span id="page-11-2"></span>إنشاء دالة

**: def يتم تعريف الدالة في لغة بايثون باستخدام الكلمة المحجوزة**

↘↘ **مثال**

**def alHosini(): print("Abo Habib Al\_Hosiny \*\_\* ®®")** 

### <span id="page-11-1"></span>استدعاء دالة

**ً الستدعاء دالة، استخدم اسم الدالة متبوع ا بقوسين :**

↘↘ **مثال**

**def alHosini(): print("Abo Habib Al\_Hosiny \*\_\* @@")** 

**alHosini()**

## <span id="page-11-0"></span>البرامطرات

**. يمكن تمرير المعلومات إلى الدوال كوسائط يتم تحديد الوسائط بعد اسم الدالة، داخل األقواس. تستطيع إضافة أي عدد تريده . من الوسائط، ما عليك سوى الفصل بينها بفاصلة**

**عندما يتم .(hoshos (يحتوي مثال** ↘↘ **التالي على دالة ذات وسيطة واحدة استدعاء الدالة، نقوم بتمرير االسم األول، والذي يتم استخدامه داخل الدالة لطباعة :االسم الكامل**

↘↘ **مثال**

**def alHosini(hoshos): print(hoshos + " Habib")**

**alHosini("Yaseen") alHosini("Ahmed") alHosini("Omar")**

 **ا ما يتم اختصار الوبرامترات .غالب إلى وبرامترات في وثائق بايثون ً**

## <span id="page-12-0"></span>الكلمات أو البرامطرات؟

 **يمكن استخدام الكلمة والوسيطة لنفس الشيء المعلومات التي يتم تمريرها :**  *.* **إلى دالة : مت منظور الدالة . الكلمة هي المتغير المدرج داخل األقواس في تعريف الدالة . الوسيطة هي القيمة التي يتم إرسالها إلى الدالة عند استدعائها**

## <span id="page-13-0"></span>عدد البرامطرات

 **بشكل افتراضي، يجب استدعاء الدالة بالعدد الصحيح من الوسائط. وهذا يعني أنه إذا كانت وظيفتك تتوقع وسيطتين، فيجب عليك استدعاء الدالة باستخدام . وسيطتين، وليس أكثر وال أقل**

### ↘↘ **مثال**

**: تتوقع هذه الدالة وسيطتين، وتحصل على وسيطتين**

**def alHosini(hoshos, bibo): print(hoshos + " " + bibo)**

**alHosini("Habib", "Al Hosiny")**

**إذا حاولت استدعاء الدالة باستخدام وسيطة واحدة أو ثالث وبرامترات، فسوف : تحصل على خطأ**

**: تتوقع هذه الدالة وسيطتين، ولكنها تحصل على وسيطة واحدة فقط**

**def alHosini(hoshos, bibo): print(hoshos + " " + bibo)**

**alHosini("Emil")**

↘↘ **مثال**

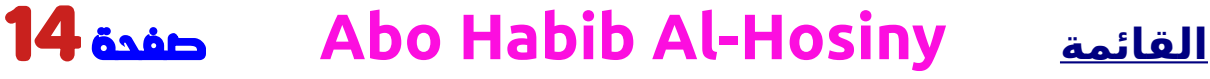

### <span id="page-14-1"></span>\* ، البرامطرات االثتثنائية

**إذا كنت ال تعرف عدد الوسائط التي سيتم تمريرها إلى وظيفتك، فقم .بإضافة \* قبل اسم الكلمة في تعريف الدالة**

 **بهذه الدالة ستتلقى الدالة مجموعة من الوسائط، وتستطيع الوصول إلى العناصر :وفقًا لذلك**

↘↘ **مثال**

**: إذا كان عدد الوسائط غير معروف، أضف \* قبل اسم الكلمة**

**def alHosini(\*kids): print("The youngest child is " + kids[2])**

**alHosini("Habib", "Ahmed", "Omar", "Yaseen")**

**.في وثائق بايثون args \*غالب إلى ًا ما يتم اختصار الوبرامترات االثتثنائية** 

### وبرامترات الكلمات الرئيسية

**. ً تستطيع أيض ا إرسال الوسائط باستخدام صيغة المفتاح <sup>=</sup> القيمة . بهذه الدالة ال يهم ترتيب البرامطرات**

<span id="page-14-0"></span>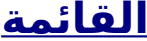

#### ↘↘ **مثال** ⇩⬇**⇩**

**def alHosini(habib3, habib2, habib1): print("The youngest habib is " + habib3)**

**alHosini(habib1 = "Habib", habib2 = "Ahmed", habib3 = "Omar")**

 **ا ما يتم اختصار عبارة في kwargs إلى Arguments Keyword غالب ً .وثائق بايثون**

## <span id="page-15-0"></span>، برامترات الكلمات الرئيسية االثتثنائية \*\***kwargs**

**إذا كنت ال تعرف عدد وسائط الكلمات الرئيسية التي سيتم تمريرها إلى . وظيفتك، أضف عالمتين نجميتين: \*\* قبل اسم الكلمة في تعريف الدالة بهذه الدالة ستتلقى الدالة ا قاموس للوسائط، وتستطيع الوصول إلى العناصر وفقًا ً :لذلك**

↘↘ **مثال**

**ً إذا كان عدد وبرامترات الكلمات الرئيسية غير معروف، أضف رقما : قبل اسم الكلمة ً مزدوج \*\* <sup>ا</sup>**

#### **def alHosini(\*\*kid): print("His last name is " + kid["bibo"])**

**alHosini(hoshos = "Ahmed", bibo = "Habib")**

 **ا ما يتم اختصار وبرامترات في وثائق kwargs \*\*االثتثنائية إلى Kword غالب .بايثون**

### <span id="page-16-0"></span>القيمة االساسيه االفتراضية

**.يوضح مثال** ↘↘ **التالي كيفية استخدام قيمة الكلمة االفتراضية : إذا قمنا باستدعاء الدالة بدون وسيطة، فإنها تستخدم القيمة االفتراضية**

#### ↘↘ **مثال**

**def alHosini(Books = "JavaScript"): print("I am from " + Books)**

**alHosini("") alHosini("JQuery") alHosini() alHosini("Vue.js")**

### <span id="page-17-1"></span>تمرير القائمة كبرامطر

**تستطيع إرسال أي نوع من أنواع االجرائات إلى دالة )نص أو رقم أو قائمة أو قاموس وما إلى ذلك(، وسيتم التعامل معها على أنها نفس نوع البيانات داخل .الدالة**

**على سبيل مثال** ↘↘ **إذا قمت بإرسال قائمة كوسيطة، فستظل قائمة عندما : تصل إلى الدالة**

↘↘ **مثال**

**def alHosini(food): for x in food: print(x)**

**abibo= ["Abo", "Habib", "Al Hosiny"]**

**alHosini(abibo)**

## إرجاع القيم من اكواد الداله

**:العبارة return للسماح للدالة بإرجاع قيمة، استخدم**

↘↘ **مثال**

**def alHosini(x): return 5 \* x**

<span id="page-17-0"></span>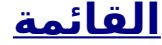

**print(alHosini(3)) print(alHosini(5)) print(alHosini(9))**

## <span id="page-18-0"></span>قوانين االرجاع

**ً تقبل بايثون أيضا عودية الدالة، مما يعني أن الدالة المحددة تستطيع استدعاء . نفسها من داخلها**

 **االرجاع هو مفهوم رياضي وبرمجي شائع. وهذا يعني أن الدالة ستعيد لك ناتج االكواد الى تمت بداخلها او يمكن ان تستدعي نفسها. مرة اخرى عند حدوث امر معين وهذا له فائدة أنه تستطيع تكرار االكواد واختصارها بدال من كتابتها مرات . عديدة للوصول السريع**

**ا جدا فيما يتعلق بالنسخ ألنه قد يكون من السهل يجب أن يكون المطور حذر ً ًجد ً ا االنزالق إلى كتابة دالة ال تنتهي أبدا، أو دالة تستخدم كمياتزائدة من الذاكرة أو طاقة المعالج. ومع ذلك، عند كتابتها بشكل صحيح، يمكن أن تكون ا للبرمجة .االرجاع دالة فعالة جدا وأنيقة رياضي ً**

 **هي دالة قمنا بتعريفها لتسمي نفسها ()Habib ،** ↘↘**في هذا مثال كاالكواد ، والذي يتناقص ) 1- ( في كل k نحن نستخدم المتغير .("recurse(" مرة نكرر فيها. تنتهي االرجاع عندما ال يكون الشرط أكبر من 0 ) أي عندما يكون )0.**

**بالنسبة للمطور الجديد، قد يستغرق األمر بعض الوقت لمعرفة كيفية عمل ذلك . بالضبط، وأفضل دالة لمعرفة ذلك هي اختباره وتعديله**

### ↘↘ **مثال**

```
def Habib(k):
if(k > 0):
  result = k + Habib(k - 1)
   print(result)
 else:
  result = 0
 return result
```
**print("\n\nAbo Habib Al-Hosiny \*\_\*") Habib(6)**

# <span id="page-19-0"></span>**lambda دالة**

**. دالة لمبادا هي دالة مجهولة صغيرة**

**يمكن لدالة لمبادا أن تأخذ أي عدد من الوسائط، ولكن يمكن أن تحتوي على . تعبير واحد فقط**

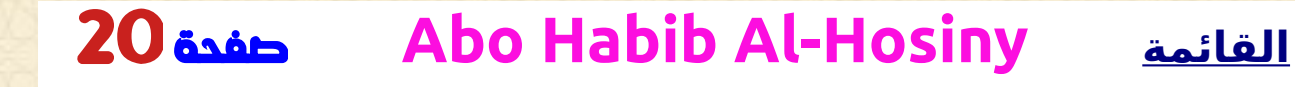

### <span id="page-20-0"></span>بناء الجملة

**lambda arguments : expression**

**: يتم تنفيذ التعبير وإرجاع ال**

↘↘ **مثال**

**:وأرجع الa أضف 10 إلى الوسيطة**

**x = lambda a : a + 10 print(x(5))**

**: أن تأخذ أي عدد من الوسائط Lambda يمكن لدوال**

↘↘ **مثال**

**:وأرجع الb بالوسيطةa اضرب الوسيطة**

**x = lambda a, b : a \* b print(x(5, 6))**

↘↘ **مثال**

**:وإرجاع الc وb وa تلخيص الوسيطة**

**x = lambda a, b, c : a + b + c print(x(5, 6, 2))**

### <span id="page-21-0"></span>لماذا نستخدم دالة لمبادا؟

**بشكل أفضل عند استخدامها كدالة مجهولة داخل دالة lambda تظهر قوة .أخرى لنفترض أن موجود تعريف دالة يأخذ وسيطة واحدة، وسيتم ضرب هذه الوسيطة : برقم غير معروف**

**def HoSini(n): return lambda a : a \* n**

**ً استخدم تعريف الدالة هذا إلنشاء دالة تضاعف دائم ا الرقم الذي ترسله :**

↘↘ **مثال**

**def HoSini(n): return lambda a : a \* n**

**HosHos = HoSini(2)**

**print(HosHos(11))**

**ً دائم أو استخدم نفس تعريف الدالة إلنشاء دالة تضاعف ا الرقم الذي ترسله :ثالث مرات**

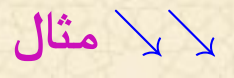

**def HoSini(n): return lambda a : a \* n**

**HosHos = HoSini(3)**

**print(HosHos(11))**

**: أو استخدم نفس تعريف الدالة إلجراء كلتا الوظيفتين في نفس البرنامج**

↘↘ **مثال**

**def HoSini(n): return lambda a : a \* n**

**HosHos = HoSini(2) HosHos = HoSini(3)**

**print(HosHos(11)) print(HosHos(11))**

<span id="page-22-0"></span>**مصفوفات بايثون** ✔

**مالحظة: [ال تحتوي لغة](http://python_lists.html/) بايثون على دعم مدمج للمصفوفات، ولكن يمكن استخدام قوائم بايثون [من ذلك](http://python_lists.html/) [.](http://python_lists.html/) بدالً**

## <span id="page-23-1"></span>المصفوفات بدال من القوائم والقواميس التى درسناها فى الجزء االول

**مالحظة: توضح لك هذه الصفحة كيفية استخدام القوائم كمصفوفات، ومع ذلك، للعمل مع المصفوفات باحراف في بايثون، سيتعين عليك استيراد مكتبة، نامباى التى تتيح لك التعامل مع المصفوفات بدال من القوائم والقواميس . والجداول التى درسناها وذه ما سنعرفة فى الفصول القادمة**

**:تُ ستخدم المصفوفات لتخزين قيم كثيره في متغير واحد**

↘↘ **مثال**

**: قم بإنشاء مصفوفة تحتوي على أسماء المستخدمين**

**Hosinii = ["Abu Habib Al Hosiny \*\_\* \*\_\*", "Omar", "Mohamed"]**

### <span id="page-23-0"></span>ما هي المصفوفة؟

**المصفوفة عبارة عن متغير خاص يمكنه االحتفاظ بأكثر من قيمة واحدة في .المرة الواحدة**

**إذا كانت موجود قائمة بالعناصر )قائمة بأ، على سبيل مثال** ↘↘**(، فقد يبدو : تخزين المستخدمين في متغيرات فردية كما يلي**

**HAbiB1 = "Habib"**

**HAbiB2 = "Omar"**

**HAbiB3 = "Mohamed"**

**ومع ذلك، ماذا لو كنت تريد التنقل بين المستخدمين والعثور على مستخدم معينة؟ وماذا لو لم يكن موجود 3 سيارات بل 300؟ ! الحل هو مصفوفة**

**يمكن للمصفوفة أن تحتوي على العديد من القيم تحت اسم واحد، وتستطيع . الوصول إلى القيم عن طريق اإلشارة إلى الرقم**

## <span id="page-24-0"></span>تعامل طبيعى مثل القوائم تمام

**. تستطيع الرجوع إلى عنصر مصفوفة باإلشارة إلى رقم الرقم**

↘↘ **مثال**

**: احصل على قيمة عنصر المصفوفة األول**

**x = Hosinii[0]**

↘↘ **مثال**

**: تعديل قيمة عنصر المصفوفة األول**

#### **Hosinii[0] = "Abo Osama"**

## <span id="page-25-2"></span>ارجاع طول المصفوفة نفس طريقة القوائمة

**.الدالة إلرجاع طول المصفوفة ) عدد العناصر في المصفوفة(()len استخدم**

↘↘ **مثال**

**:المصفوفة Hosinii إرجاع عدد العناصر في**

**x = len(Hosinii)**

**ً يكون طول المصفوفة دائما أكبر من مؤشر المصفوفة األعلى بمقدار مالحظة: .واحد**

## **كالسات وكائنات بايثون** ✔

### كالسات/كائنات بايثون او الفئات

**. بايثون هي لغة برمجة كائنية التوجه**

<span id="page-25-1"></span><span id="page-25-0"></span>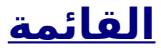

 **ا في بايثون هو كائن، له خصائصه وأساليبه .كل شيء تقريب ً .تشبه الكالس منشئ الكائن، أو "مخطط" إلنشاء الكائنات**

### <span id="page-26-1"></span>كيف **class** ( ) إنشاء الفئات

**:class إلنشاء فصل دراسي، استخدم الكلمة المحجوزة**

↘↘ **مثال**

**:x مع فئة تسمى ،Class\_Hosini قم بإنشاء كالس باسم**

**class Hosini\_Class:**  $x = 5$ 

## <span id="page-26-0"></span>إنشاء كائن

**:إلنشاء كائنات Class\_Hosini نستطيع اآلن استخدام الكالس المسماة**

↘↘ **مثال**

**:x ثم اطبع قيمة ،HAbibo أنشئ كائنً ا باسم**

**HAbibo = Hosini\_Class() print(HAbibo.x)**

## <span id="page-27-0"></span>**init** \_\_ \_\_() الدالة

**األمثلة المذكورة أعاله هي كالسات وكائنات في أبسط أشكالها، وليست مفيدة .حقً ا في تطبيقات الحياة الواقعية . ()\_\_init \_\_لفهم معنى الكالسات علينا أن نفهم دالة ً والتي يتم تنفيذها دائما ،()\_\_init \_\_تحتوي كافة الكالسات على دالة تسمى . عند بدء الفصل لتعيين قيم لخصائص الكائن، أو العمليات األخرى ()\_\_init \_\_استخدم الدالة : الضرورية التي يجب القيام بها عند إنشاء الكائن**

#### ↘↘ **مثال**

**لتعيين قيم ()\_\_init \_\_أنشئ كالس لوصف "المستخدم" ، واستخدم الدالة :لالسم والعمر**

```
class Hosini_Class2:
def __init__(self, name, age):
 self.name = name
   self.age = age
```
**HAbibo = Hosini\_Class2("Abo Habib", 36)**

**print(HAbibo.name) print(HAbibo.age)**

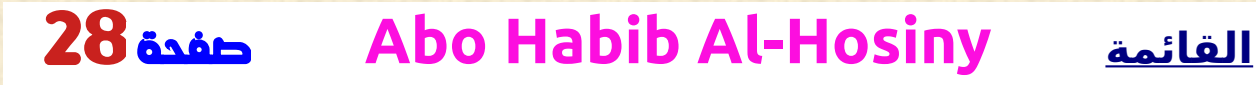

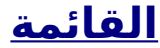

**ا في كل مرة يتم فيها استخدام ()\_\_init \_\_مالحظة: يتم استدعاء الدالة تلقائي ً . الكالس إلنشاء كائن جديد**

## <span id="page-28-0"></span>**str** \_\_ \_\_() الدالة

**فيما يجب إرجاعه عندما يتم تمثيل كائن الكالس ()\_\_str \_\_تتحكم الدالة .كنص**

**: فسيتم إرجاع تمثيل النصوص للكائن ،()\_\_str \_\_إذا لم يتم تعيين الدالة**

↘↘ **مثال**

**:()\_\_str \_\_تمثيل النصوص لكائن بدون الدالة**

**class Hosini\_Class2: def \_\_init\_\_(self, name, age): self.name = name self.age = age**

**HAbibo = Hosini\_Class2("Abo Habib", 36)**

**print(HAbibo)**

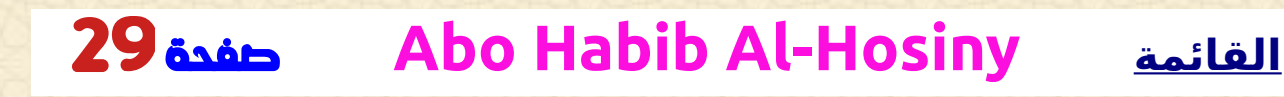

#### ↘↘ **مثال**

**:()\_\_str \_\_تمثيل النصوص لكائن باستخدام الدالة**

**class Hosini\_Class2: def \_\_init\_\_(self, name, age): self.name = name self.age = age**

**def \_\_str\_\_(self): return f"{self.name}({self.age})"**

**HAbibo = Hosini\_Class2("Abo Habib", 17)**

**print(HAbibo)**

## <span id="page-29-0"></span>دوال الكائن

**ً يمكن أن تحتوي الكائنات أيض ا على دوال. األساليب والفنكشن في الكائنات . هي دوال تنتمي إلى الكائن : دعونا ننشئ دالة في كالس المستخدم**

↘↘ **مثال**

**:HAbibo أدخل دالة تطبع تحية وقم بتنفيذها على الكائن**

**class Hosini\_Class2: def \_\_init\_\_(self, name, age): self.name = name self.age = age**

**def HoSini(self): print("Hello my name is " + self.name)**

**HAbibo = Hosini\_Class2("Abo Habib", 364) HAbibo.HoSini()**

**هي مرجع للمثيل الحالي للكالس ، ويتم استخدامها self مالحظة: الكلمة . للوصول إلى المتغيرات التي تنتمي إلى الكالس**

### <span id="page-30-0"></span>الكلمة **Self**

**هي كلمة تشير الى الكالس من داخلة بدال من كتابة اسمة مرات self الكلمة عديدة او مرجع إلى المثيل الحالي للكالس ، ويتم استخدامها للوصول إلى . المتغيرات التي تنتمي إلى الكالس**

 **تستطيع تسميتها كما تريد، ولكن يجب ،self ليس من الضروري أن يتم تسميتها : أن تكون الكلمة األولى ألي دالة في الفصل**

↘↘ **مثال**

**: self بدالًمن Ahmed و object\_Hosini استخدم الكلمات**

**class Hosini\_Class2: def \_\_init\_\_(Hosini\_object, name, age): Hosini\_object.name = name Hosini\_object.age = age**

**def HoSini(Ahmed): print("Hello my name is " + Ahmed.name)**

**HAbibo = Hosini\_Class2("Abo Habib", 36) HAbibo.HoSini()**

<span id="page-31-0"></span>تعديل خصائص الكائن

**: تستطيع تعديل الخصائص على كائنات مثل هذا**

↘↘ **مثال**

**:إلى 40 HAbibo تحديد سن**

**HAbibo.age = 40**

### <span id="page-31-1"></span>حذف خصائص الكائن

**: الكلمة المحجوزةdel تستطيع حذف خصائص الكائنات باستخدام**

### ↘↘ **مثال**

**:HAbibo احذف خاصية العمر من الكائن**

#### **del HAbibo.age**

## <span id="page-32-1"></span>حذف الكائنات

**: الكلمة المحجوزةdel تستطيع حذف الكائنات باستخدام**

↘↘ **مثال**

**:HAbibo حذف الكائن**

**del HAbibo**

## <span id="page-32-0"></span>كلمة المرور اذا كان الكالس فارغ

**مثل الالجرائات فى الجزء االول ال يمكن أن تكون التعريفات لمحتوى Class الكالس فارغة، ولكن إذا كان موجود تعريف الى خصائص بدون محتوى لسبب . العبارة لتجنب حدوث خطأpass ما ، فقم بإدخال**

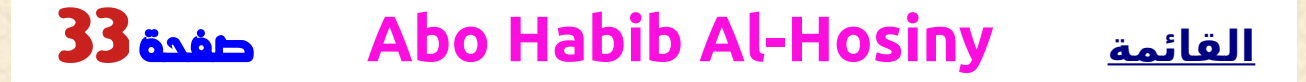

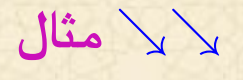

#### **class Hosini\_Class2: pass**

## <span id="page-33-2"></span>**الوراثة فى بايثون** ✔

## <span id="page-33-1"></span>سهولة وراثة بايثون

**يتيح لنا الوراثة تحديد كالس ترث جميع األساليب والفنكشن والخصائص من .كالس أخرى . الكالس األصلية ً هي الكالس الموروثة منها، وتسمى أيض ا الكالس المحجوزة الكالس التابعة ً هي الكالس التي ترث من كالس أخرى، وتسمى أيضا الكالس .المشتقة**

## <span id="page-33-0"></span>إنشاء كالس اساسى

**يمكن ألي كالس أن تكون كالس أصل، وبالتالي فإن بناء الجملة هو نفس إنشاء : أي كالس أخرى**

↘↘ **مثال**

**lastnameوخصائصfirstname باسم2Class\_Hosini أنشئ كالس :printname ودالة**

**class Hosini\_Class2: def \_\_init\_\_(self, hoshos, bibo): self.firstname = hoshos self.lastname = bibo**

**def printname(self): print(self.firstname, self.lastname)**

**#Use the Hosini\_Class2 class to create an object, and then execute the printname method:**

**x = Hosini\_Class2("Abo Habib", "Al Hosiny \*\_\*") x.printname()**

## <span id="page-34-0"></span>إنشاء كالس فرعى

**[إلنشاء كالس ترث الدالة من كالس أخرى، أرسل الكالس األصل كمعلمة عند](http://python_lists.html/) : إنشاء الكالس الفرعية**

**والتي سوف ترث الخصائص واألساليب 3،Hosini قم بإنشاء كالس باسم : الكالس2Class\_Hosini والفنكشن من**

**class Hosini3(Hosini\_Class2): pass**

↘↘ **مثال**

**الكلمة المحجوزة عندما ال تريد إضافة أي خصائص أو pass مالحظة: استخدم . أساليب أخرى إلى الفصل الدراسي**

**. اآلن تتمتع كالس الطالب بنفس خصائص وأساليب كالس المستخدم**

↘↘ **مثال**

**:الدالةprintname الكالس إلنشاء كائن، ثم قم بتنفيذ3Hosini استخدم**

**x = Hosini3("Mike", "Olsen") x.printname()**

➢ **\_\_iter\_\_() و\_\_ next\_\_().** 

**هو كائن عام على الكالسات تستطيع استخدامة يحتوي على عدد ال يحصى .من القيم**

<span id="page-35-0"></span> **جلب الكائن كنسخة** ✔

**. هو كائن يمكن النسخ عليه، مما يعني أنه تستطيع اجتياز جميع القيم من الناحية الفنية، في بايثون، هو كائن ينفذ بروتوكول ، والذي يتكون من .()\_\_next \_\_و ()\_\_iter \_\_األساليب والفنكشن**

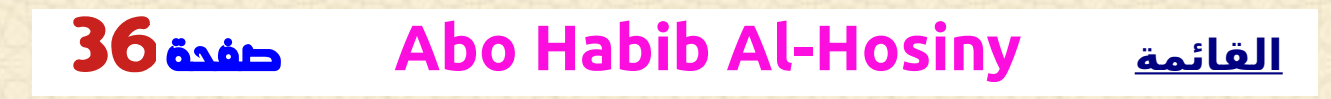
### كيف جلب نسخة من الكالس

**القوائم والمصفوفة والقواميس والمجموعات كلها كائنات قابلة .للنسخ. إنها حاويات قابلة للنسخ تستطيع نسخة منها :دالة تُ ستخدم للحصول على نسخة()iter كل هذه الكائنات لها**

↘↘ **مثال**

**: قم بإرجاع نسخة من صف، واطبع كل قيمة**

**Hosini\_tuple = ("Abo", "Habib", "Al Hosiny") Hosini5 = iter(Hosini\_tuple)**

**print(next(Hosini5)) print(next(Hosini5)) print(next(Hosini5))**

↘↘ **مثال**

**: حتى النصوص هي كائنات قابلة للنسخ، وتستطيع إرجاع نسخة**

**: ً النصوص هي أيض ا كائنات قابلة للنسخ، تحتوي على مصفوفة من األحرف**

**Hosini\_str = "Habib" Hosini5 = iter(Hosini\_str)**

**print(next(Hosini5))**

**print(next(Hosini5)) print(next(Hosini5)) print(next(Hosini5)) print(next(Hosini5)) print(next(Hosini5))**

## النسخ من خالل الحلقات

**: حلقة للنسخ عبر كائن قابل للنسخfor ً نستطيع أيض ا استخدام**

↘↘ **مثال**

**:Tuple تكرار قيم**

**Hosini\_tuple = ("Abo", "Habib", "Al Hosiny")**

**for x in Hosini\_tuple: print(x)**

↘↘ **مثال**

**: تكرار أحرف النصوص**

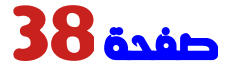

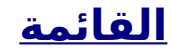

**Hosini\_str = "Habib"**

**for x in Hosini\_str: print(x)**

**.بالفعل بإنشاء كائن نسخة وتنفذ الدالة التالية لكل حلقةfor تقوم الحلقة**

#### إنشاء نسخة

**()\_\_iter \_\_إلنشاء كائن/ كالس كنسخة، يجب عليك تنفيذ األساليب والفنكشن .ال()\_\_next \_\_والكائن [ك](http://python_classes.html/)ما تعلمت في فصل الكالسات [، فإن جميع الكالسات لديها دالة](http://python_classes.html/) . والتي تسمح لك بإجراء بعض التهيئة عند إنشاء الكائن ،()\_\_init \_\_تسمى بشكل مشابه، تستطيع إجراء عمليات ) التهيئة وما إلى()\_\_iter \_\_تعمل الدالة ً ، ولكن يجب دائم ذلك( ا إرجاع كائن النسخ نفسه . ً الدالة أيضا بإجراء العمليات، ويجب عليك إرجاع ()\_\_next \_\_تسمح لك هذه . العنصر التالي في المصفوفات**

↘↘ **مثال**

**ًا من الرقم ُ ً رجع أرقاما، بدء ً أنشئ نسخةا ي ،1 وسيزيد كل تسلسل بمقدار واحد ُ) رجع : ي 1،2،3،4،5 وما إلى ذلك(**

**class Hosini\_Numbers: def \_\_iter\_\_(self): self.a = 1**

#### **return self**

ı

```
def __next__(self):
 x = self.a
  self.a += 1
 return x
```
**Hosini\_Class = Hosini\_Numbers() Hosini5 = iter(Hosini\_Class)**

**print(next(Hosini5)) print(next(Hosini5)) print(next(Hosini5)) print(next(Hosini5)) print(next(Hosini5))**

## **StopIteration**

**سيستمر مثال** ↘↘ **أعاله إلى األبد إذا كان موجود ما يكفي من عبارات .for أو إذا تم استخدامه في حلقة ،()next .العبارةStopIteration لمنع استمرار النسخ إلى األبد، نستطيع استخدام الدالة، نستطيع إضافة شرط إنهاء إلثارة خطأ إذا تم النسخ ()\_\_next \_\_في هذه : لعدد محدد من المرات**

#### ↘↘ **مثال**

**توقف بعد 20 ا : تكرار ً**

```
class Hosini_Numbers:
 def __iter__(self):
   self.a = 1
  return self
```

```
def __next__(self):
if self.a <= 20:
 x = self.a
self.a += 1
 return x
else:
  raise StopIteration
```
**Hosini\_Class = Hosini\_Numbers() Hosini5 = iter(Hosini\_Class)**

**for x in Hosini5: print(x)**

**نطاق الوصول فى بايثون** ✔

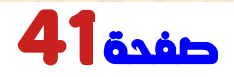

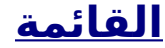

 **المتغير متاح فقط من داخل المنطقة التي تم إنشاؤه فيها. وهذا ما . يسمى النطاق**

#### النطاق المحلي

 **ينتمي المتغير الذي تم إنشاؤه داخل دالة إلى النطاق المحلي لتلك الدالة، وال . يمكن استخدامه إال داخل تلك الدالة**

↘↘ **مثال**

**: المتغير الذي تم إنشاؤه داخل دالة متاح داخل تلك الدالة**

**def HoSini():**  $x = 300$ **print(x)**

**HoSini()**

 **نطاق الدالة داخل دالة غير متاح خارج الدالة، x كما هو موضح في مثال** ↘↘ **أعاله، فإن المتغير : ولكنه متاح ألي دالة داخل الدالة**

↘↘ **مثال**

**: يمكن الوصول إلى المتغير المحلي من دالة داخل الدالة**

```
def HoSini():
   x = 300
  def myinnerfunc():
  print(x)
  myinnerfunc()
```
#### **HoSini()**

## النطاق العام

**المتغير الذي تم إنشاؤه في النصوص الرئيسي لكود بايثون هو متغير عام . وينتمي إلى النطاق العام . المتغيرات العامة متاحة من داخل أي نطاق، عام ومحلي**

↘↘ **مثال**

**ً المتغير الذي تم إنشاؤه خارج الدالة يكون عام ا ويمكن ألي شخص استخدامه :**

**x = 300**

**def HoSini(): print(x)**

**HoSini()**

**print(x)**

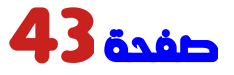

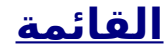

 **نعيد احذر تسمية المتغيرات العشوائى إذا كنت تعمل بنفس اسم المتغير داخل الدالة وخارجها، فستعاملهما بايثون كمتغيرين منفصلين، أحدهما متاح في النطاق العام )خارج الدالة( واآلخر متاح :في النطاق المحلي )داخل الدالة(**

↘↘ **مثال**

**:x ثم سيقوم الكود بطباعة العمومي ،x ستقوم الدالة بطباعة المحلي**

**x = 300**

**def HoSini():**  $x = 200$ **print(x)**

**HoSini()**

**print(x)**

### الكلمة الرئيسية العامة

**إذا كنت بحاجة إلى إنشاء متغير عام، ولكنك عالق في النطاق المحلي، . المحجوزةglobal فتستطيع استخدام الكلمة**

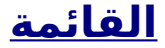

**ً المحجوزة تجعل المتغير عام <sup>ا</sup>global الكلمة .**

↘↘ **مثال**

**الكلمة المحجوزة ، فإن المتغير ينتمي إلى النطاق global إذا كنت تستخدم :العام**

**def HoSini(): global x x = 300**

**HoSini()**

**print(x)**

**الكلمة المحجوزة إذا كنت تريد إجراء تغيير على متغير global ً استخدم أيضا . عام داخل دالة**

**لتغيير قيمة متغير عام داخل دالة، قم باإلشارة إلى المتغير باستخدام : المحجوزةglobal الكلمة**

**x = 300**

↘↘ **مثال**

**def HoSini(): global x**

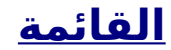

 $x = 200$ 

**HoSini()**

**print(x)**

# **وحدات بايثون او الموديول** ✔

## ما هي الوحدة؟

**ضع في اعتبارك أن الوحدة النمطية موديول هي نفس مكتبة االكواد فى لغة . بايثون التى تقوم بستدعائها للحصول على اال جرائات بداخلها . ملف يحتوي على مجموعة من الدوال التي تريد تضمينها في التطبيق**

### إنشاء وحدة

 **إلنشاء وحدة نمطية، ما عليك سوى حفظ الكود الذي تريده في ملف بامتداد ملف :py. بايثون**

↘↘ **[مثال](http://python_lists.html/)**

**py.module\_Habib احفظ هذا الكود في ملف اسمه**

**def Hosini7(name): print("Hello, " + name)**

### استخدم الوحدة النمطية موديول

**:import نستطيع اآلن استخدام الوحدة التي أنشأناها للتو، باستخدام العبارة** ↘↘ **مثال**

**: واستدعاء دالة الترحيب ،module\_Habib قم باستيراد الوحدة المسماة**

**import Habib\_module**

**Habib\_module.Hosini7("Al Hosiny \*\_\*")**

**مالحظة: عند استخدام دالة من وحدة نمطية، استخدم الصيغة: Module\_name.function\_name .**

## المتغيرات في الوحدة النمطية موديول

**ً يمكن أن تحتوي الوحدة على دوال ، كما هو موضح بالفعل، ولكن أيضا :متغيرات من جميع األنواع ) المصفوفات والقواميس والكائنات وما إلى ذلك(**

**py.module\_Habib احفظ هذا الكود في الملف**

↘↘ **مثال**

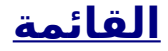

```
Hosini_Class21 = {
  "name": "Abo Habib",
 "age": 36,
 "Books": " C# , C++ , Node.js , python , F# , VBA , VBS"
}
```
↘↘ **مثال**

 **وقم بالوصول إلى قاموس ،module\_Habib قم باستيراد الوحدة المسماة Hosini\_Class21:**

**import Habib\_module**

**a = Habib\_module.Hosini\_Class21["age"] print(a)**

### تسمية الوحدة النمطية موديول

**تستطيع تسمية ملف الوحدة النمطية موديول كما تريد، ولكن يجب أن يكون له py. امتداد الملف**

### إعادة تسمية الوحدة النمطية موديول

**as تستطيع إنشاء اسم مختصر عند استيراد وحدة نمطية، باستخدام الكلمة : المحجوزة**

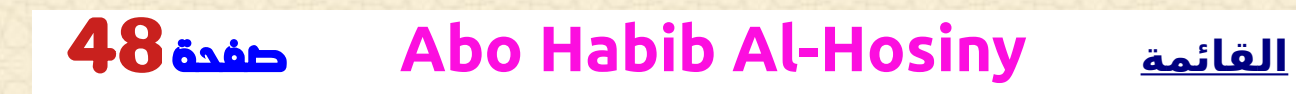

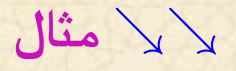

**:mx modulecall\_Habib قم بإنشاء اسم مختصر لـ**

**import Habib\_module as mx**

**a = mx.Hosini\_Class21["age"] print(a)**

# وحدات جاهزة مدمجة فى اللغة

**. هناك العديد من الوحدات في لغة بايثون، والتي تستطيع استيرادها وقتما تشاء**

↘↘ **مثال**

**:الوحدةplatform استيراد واستخدام**

**import platform**

**x = platform.system() print(x)**

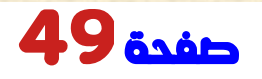

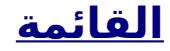

## ()**dir** باستخدام الدالة

**توجد دالة مضمنة لسرد كافة أسماء الدوال ) أو أسماء المتغيرات( في الوحدة :()dir النمطية موديول . الدالة**

↘↘ **مثال**

**: قم بإدراج كافة األسماء المحددة التي تنتمي إلى وحدة النظام األساسي**

**import platform**

**x = dir(platform) print(x)**

**على كافة الوحدات، وكذلك تلك التي تقوم ()dir مالحظة: يمكن استخدام الدالة .بإنشائها بنفسك**

## استيراد من الوحدة النمطية موديول الى التطبيق

**تستطيع اختيار استيراد أجزاء معينة فقط من الوحدة النمطية موديول ، . الكلمة المحجوزةfrom باستخدام**

#### ↘↘ **مثال**

**: على دالة واحدة وقاموس واحدmodule\_Habib تحتوي الوحدة المسماة**

```
def Hosini7(name):
 print("Hello, " + name)
```

```
Hosini9 = {
  "name": "Abo Habib",
 "age": 36,
 "mail": "aabwhbyb31@gmail.com"
}
```
↘↘ **مثال**

**: فقط من الوحدة النمطية موديول 9Hosini قم باستيراد قاموس**

**from Habib\_module import Hosini9**

#### **print (Hosini9["age"])**

```
المحجوزة ، ال تستخدم اسم from مالحظة: عند االستيراد باستخدام الكلمة
 الوحدة عند اإلشارة إلى العناصر الموجودة في الوحدة. مثال
↘↘ Hosini9["age"]: ال Habib_module.Hosini9["age"]
```
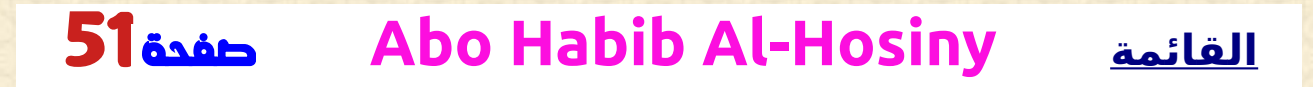

### الوقت والتاريخ

**ً التاريخ في بايثون ليس نوع بيانات خاصا به، لكن نستطيع استيراد وحدة . للعمل مع التواريخ ككائنات تاريخ datetime اسمها**

↘↘ **مثال**

**: قم باستيراد وحدة التاريخ والوقت وعرض التاريخ الحالي**

#### **import datetime**

**x = datetime.datetime.now() print(x)**

# تاريخ اإلخراج

**:عندما ننفذ الكود من مثال** ↘↘ **أعاله ستكون ال 2023-11-19 16:36:05.920549**

**. يحتوي التاريخ على السنة والشهر واليوم والساعة والدقيقة والثانية والميكروثانية على العديد من الدوال إلرجاع معلومات حول كائن datetime تحتوي الوحدة .التاريخ**

**:فيما يلي بعض األمثلة، وسوف تتعلم المزيد عنها الحقً ا في هذا الفصل**

↘↘ **مثال**

**: إرجاع السنة واسم أيام األسبوع**

**import datetime**

**x = datetime.datetime.now()**

**print(x.year) print(x.strftime("%A"))**

# إنشاء كائنات التاريخ

**كالس )منشئ( ()datetime إلنشاء تاريخ، نستطيع استخدام .datetime الوحدة . ثالثة كلمات إلنشاء تاريخ: السنة والشهر واليوم()datetime يتطلب الفصل** ↘↘ **مثال**

**: إنشاء كائن تاريخ**

**import datetime**

**x = datetime.datetime(2020, 5, 17)**

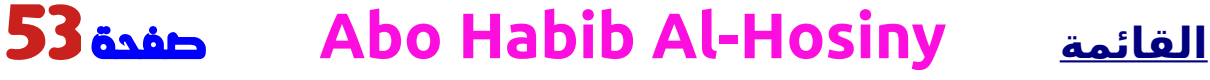

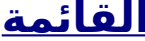

#### **print(x)**

**ساعة، دقيقة، ) ً أيض ا كلمات للوقت والمنطقة الزمنية()datetime يأخذ الفصل None ( ، لكنها اختيارية، ولها قيمة افتراضية 0 ،(tzone ،ثانية، ميكروثانية .(للمنطقة الزمنية**

# ()**strftime** دالة

**على دالة لتنسيق كائنات التاريخ في نصوص قابلة datetime يحتوي الكائن .للقراءة**

**لتحديد تنسيق format ، وتأخذ معلمة واحدة ،()strftime يتم استدعاء الدالة : النصوص التي يتم إرجاعها**

↘↘ **مثال**

**: عرض اسم الشهر**

**import datetime**

**x = datetime.datetime(2018, 6, 1)**

**print(x.strftime("%B"))**

**: مرجع لجميعرموز التنسيق المقبول فى اللفة**

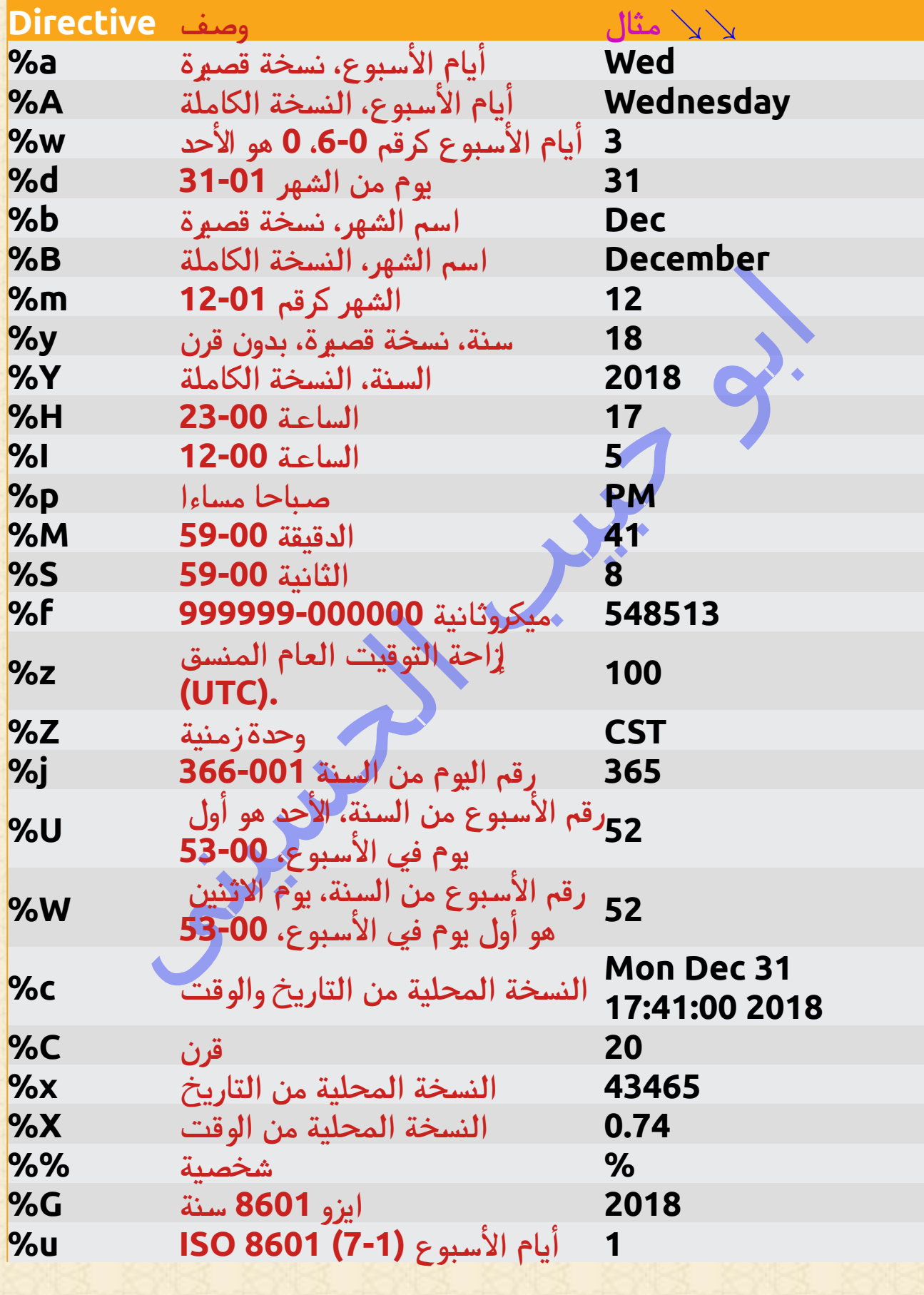

#### **1 (01-53) 8601 ISOرقم األسبوع V%**

**تحتوي لغة بايثون على مجموعة من الدوال الرياضية ، بما في ذلك وحدة . رياضية واسعة النطاق، والتي تتيح لك أداء المهام الرياضية على األرقام**

## دوال الرياضيات

**للعثور على أدنى أو أعلى قيمة ()max and()min يمكن استخدام الداالت : في كائن قابل للنسخ**

↘↘ **مثال**

**x = min(5, 10, 25) y = max(5, 10, 25)**

**print(x) print(y)**

**:القيمة المطلقة )اإليجابية( للرقم المحدد()abs ترجع الدالة**

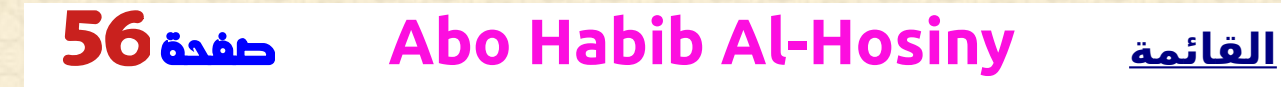

↘↘ **مثال x = abs(-7.25) print(x)**

**قيمة بإرجاع الدالة تقوم x قوة إلى y (x <sup>y</sup> ).pow(x, y)** ↘↘ **مثال**

**:أعد قيمة 4 للقوة 3 )مثل 4 \* 4 \* 4(**

 $\bm{x} = \bm{pow(4, 3)}$ 

**print(x)**

### وحدة الرياضيات

**والتي تعمل على ،math ً تحتوي بايثون أيض ا على وحدة مدمجة تسمى . توسيع قائمة الدوال الرياضية :math الستخدامها، يجب عليك استيراد الوحدة**

**import math**

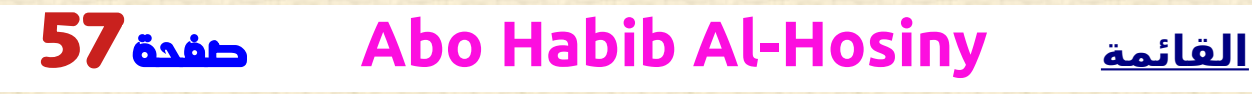

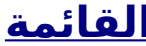

**تستطيع البدء في استخدام أساليب ،math عندما تقوم باستيراد الوحدة .وثوابت الوحدة :على سبيل مثال** ↘↘ **بإرجاع الجذر التربيعي لرقم()sqrt.math تقوم الدالة** ↘↘ **مثال**

**import math**

**x = math.sqrt(64)**

**print(x)**

**بتقريب الرقم ألعلى إلى أقرب عدد صحيح، وتقوم ()ceil.math تقوم الدالة [بتقريب الرقم لألسفل إلى أقرب عدد صحيح له، وإرجاع](http://python_classes.html/) ()floor.math الدالة :ال**

↘↘ **مثال**

**import math**

**x = math.ceil(1.4) y = math.floor(1.4)**

**print(x) # returns 2 print(y) # returns 1**

**ُرجع قيمة ،pi.math الثابت :(3.14...) PI ي**

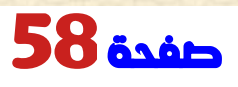

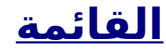

↘↘ **مثال import math**

**x = math.pi**

**print(x)**

**. هو بناء جملة لتخزين االكواد وتبادلها JSON .JavaScript هو نصوص مكتوب باستخدام تدوين كائن JSON**

# في بايثون **JSON**

**والتي يمكن استخدامها ,json تحتوي لغة بايثون على حزمة مدمجة تسمى .JSON للعمل مع اكواد**

**:json استيراد وحدة**

↘↘ **مثال**

**import json**

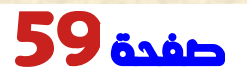

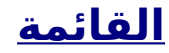

## تحويل من جسون إلى قاموس بايثون والعكس

**()loads.json فتستطيع تحليلها باستخدام ،JSON إذا كان موجود نصوص .الدالة**

**[.](http://python_dictionaries.html/) وستكون ال [قاموس بايثون](http://python_dictionaries.html/)**

↘↘ **مثال**

**:إلى بايثون JSON التحويل من**

**import json**

**# some JSON: x = '{ "name":"Abo Habib", "age":300, "city":"New York"}'**

**# parse x: y = json.loads(x)**

**# the result is a python dictionary: print(y["age"])**

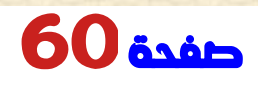

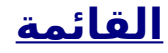

# **JSON** التحويل من بايثون إلى

**باستخدام JSON إذا كان موجود كائن بايثون ، فتستطيع تحويله إلى نصوص الدالة json.dumps().**

↘↘ **مثال**

**:JSON التحويل من بايثون إلى**

**import json**

```
# a object (dict):
x = {
 "name": "Abo Habib",
 "age": 900,
  "city": "New York"
}
```
**# convert into JSON: y = json.dumps(x)**

**# the result is a JSON string: print(y)**

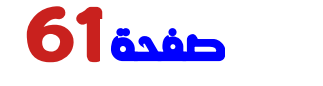

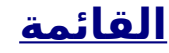

#### ↘↘ **مثال**

**:وطباعة القيم ،JSON تحويل كائنات بايثون إلى نصوص**

#### **import json**

**print(json.dumps({"name": "Abo Habib", "age": 20})) print(json.dumps(["Abo", "Habibs"])) print(json.dumps(("Abo", "Habibs"))) print(json.dumps("Hello Abo Habib ")) print(json.dumps(42)) print(json.dumps(31.76)) print(json.dumps(True)) print(json.dumps(False)) print(json.dumps(None))**

**يتم تحويل كائنات بايثون إلى مكافئ ،JSON عند التحويل من بايثون إلى JSON (JavaScript):**

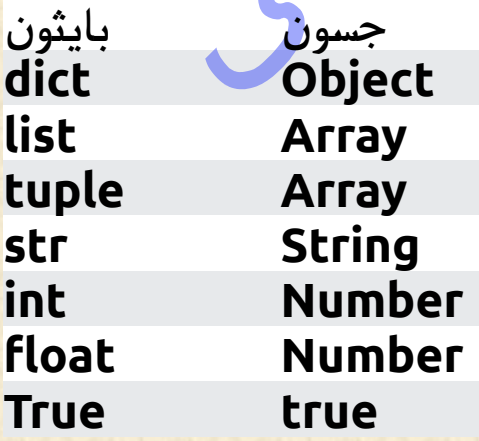

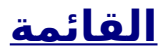

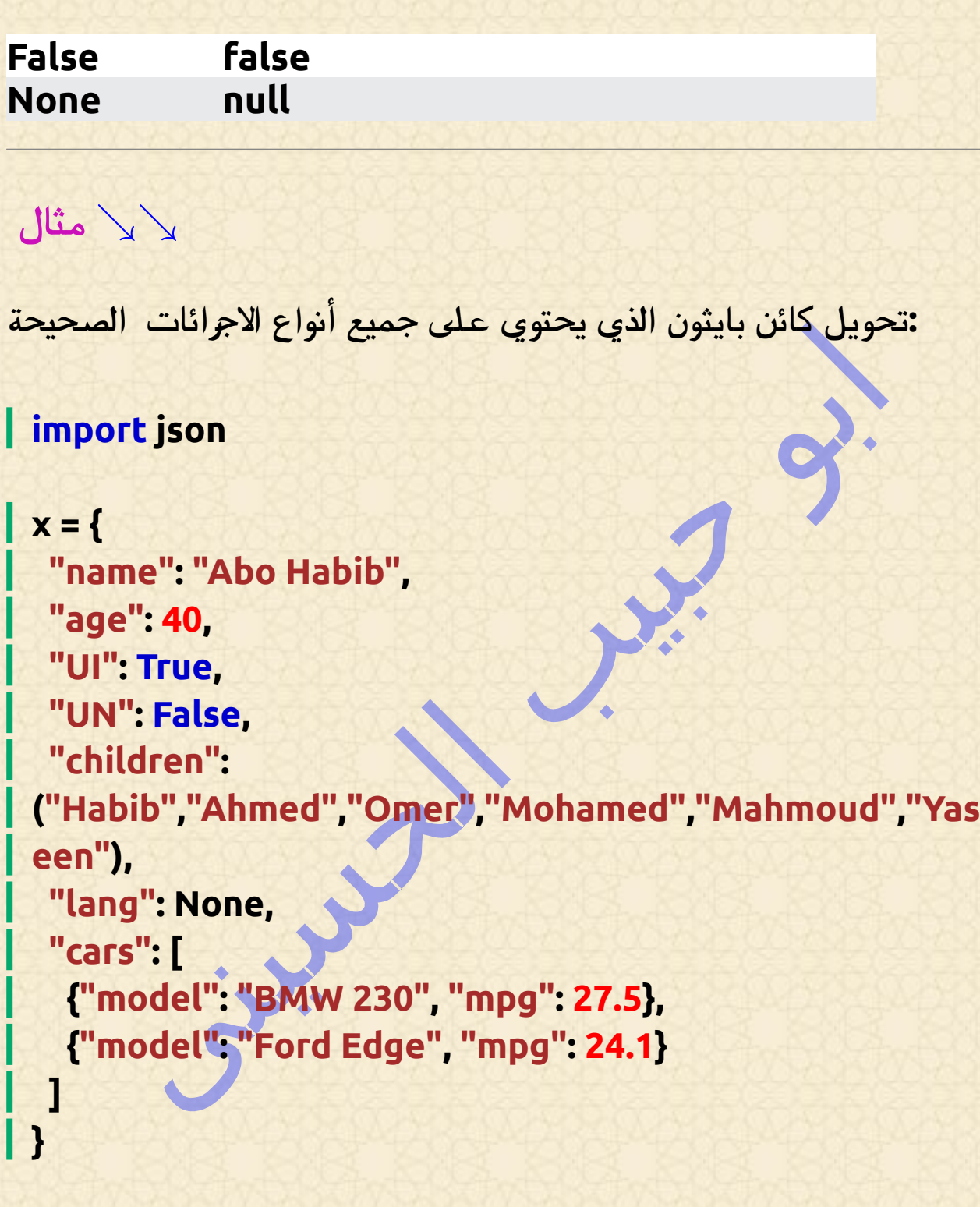

**print(json.dumps(x))**

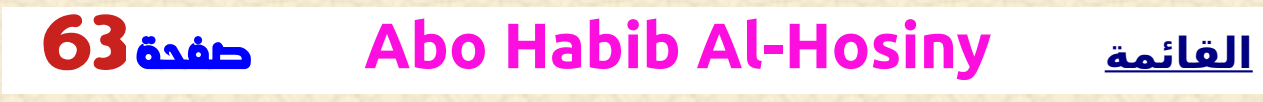

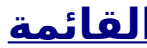

### اهمية التنسيق فى جسون

**جسون ليس من السهل قراءتها، بدون ،JSON يطبع مثال** ↘↘ **أعاله نصوص . مسافات بادئة وفواصل أسطر : على كلمات لتسهيل قراءة ال()dumps.json تحتوي الدالة** ↘↘ **مثال**

**: الكلمة لتحديد عدد المسافات البادئةindent استخدم**

**json.dumps(x, indent=4)**

**ً تستطيع أيض ا تحديد الفواصل، القيمة االفتراضية هي"":""،, مما يعني استخدام فاصلة ومسافة لفصل كل كائن، ونقطتين ومسافة لفصل المفاتيح عن :القيم**

↘↘ **مثال تستطيع تغير الفاصل االفتراضى**

**: الكلمة لتغيير الفاصل االفتراضيseparators استخدم**

**json.dumps(x, indent=4, separators=(". ", " = "))**

## json.dumps()

**: على كلمات لترتيب المفاتيح في ال()dumps.json تحتوي الدالة** ↘↘ **مثال**

**: الكلمة لتحديد ما إذا كان يجب فرز أم ال keys\_sort استخدم**

**json.dumps(x, indent=4, sort\_keys=True)**

### **استخدامRegEx**

**.البحث المحدد**

**أو التعبير العادي، عبارة عن نصوص من األحرف التي تشكل نمط ،RegEx .بحث للتحقق مما إذا كانت النصوص تحتوي على نمط RegEx يمكن استخدام**

## **RegEx** وحدة

**والتي يمكن استخدامها ,re تحتوي لغة بايثون على حزمة مدمجة تسمى . للعمل مع التعبيرات العادية :الوحدةre استيراد**

#### **import re**

## في بايثون **RegEx**

**: تستطيع البدء في استخدام التعبيرات العادية ،re عندما تقوم باستيراد الوحدة**

**:"Badrasheen-Al "وتنتهي بـ "The "ابحث في النصوص لمعرفة ما إذا كانت تبدأ بـ**

#### **import re**

↘↘ **مثال**

**txt = "The rain in Al-Badrasheen" x = re.search("^The.\*Al-Badrasheen\$", txt)**

## **RegEx** دوال

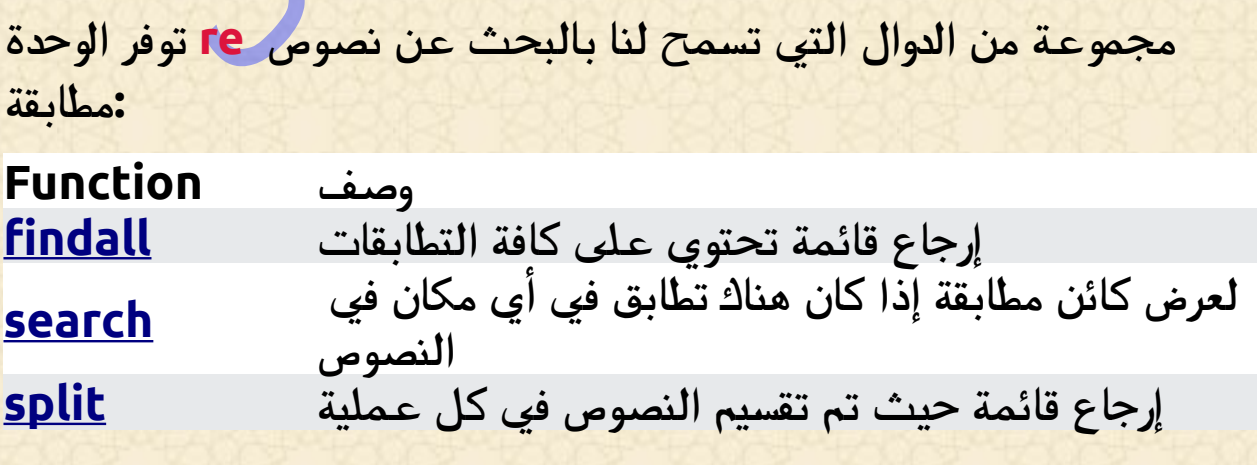

**ً يستبدل واحد ا أو أكثر من التطابقات بسلسلة نصية [sub](#page-71-0)**

# األحرف األولية

**: األحرف األولية هي أحرف ذات معنى خاص**

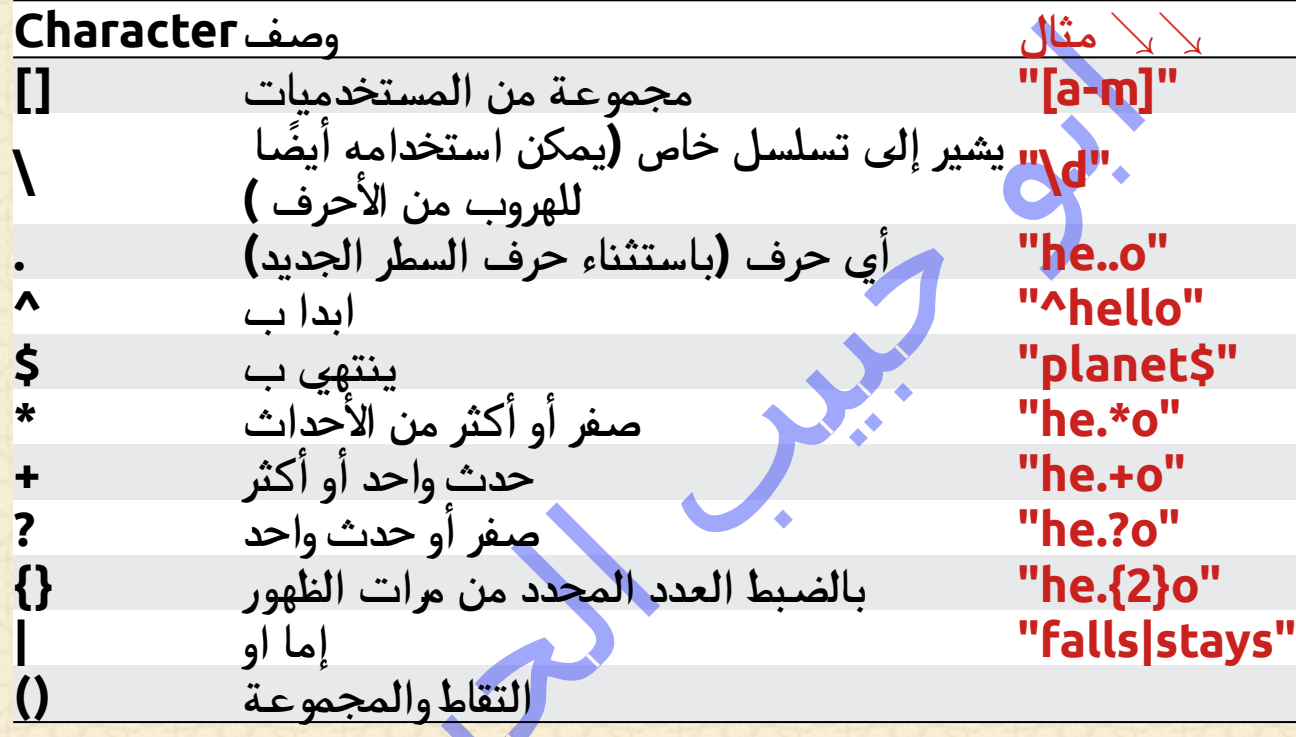

### تنسيقات خاصة

 **المصفوفات الخاص هو الذي \يتبعه أحد األحرف الموجودة في القائمة أدناه، : وله معنى خاص** ↘↘ **مثال وصف Character إرجاع تطابق إذا كانت األحرف المحددة في بداية"AThe "\النصوص A\ إرجاع تطابق حيث تكون األحرف المحددة في b\ في البداية "r "يتأكد) بداية الكلمة أو في نهايتها من أن النصوص يتم التعامل معها على أنها r"\bain" r"ain\b"**

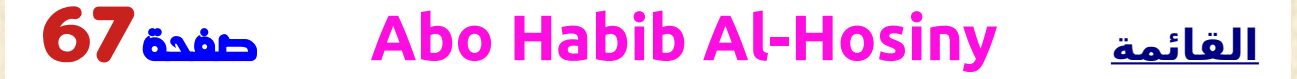

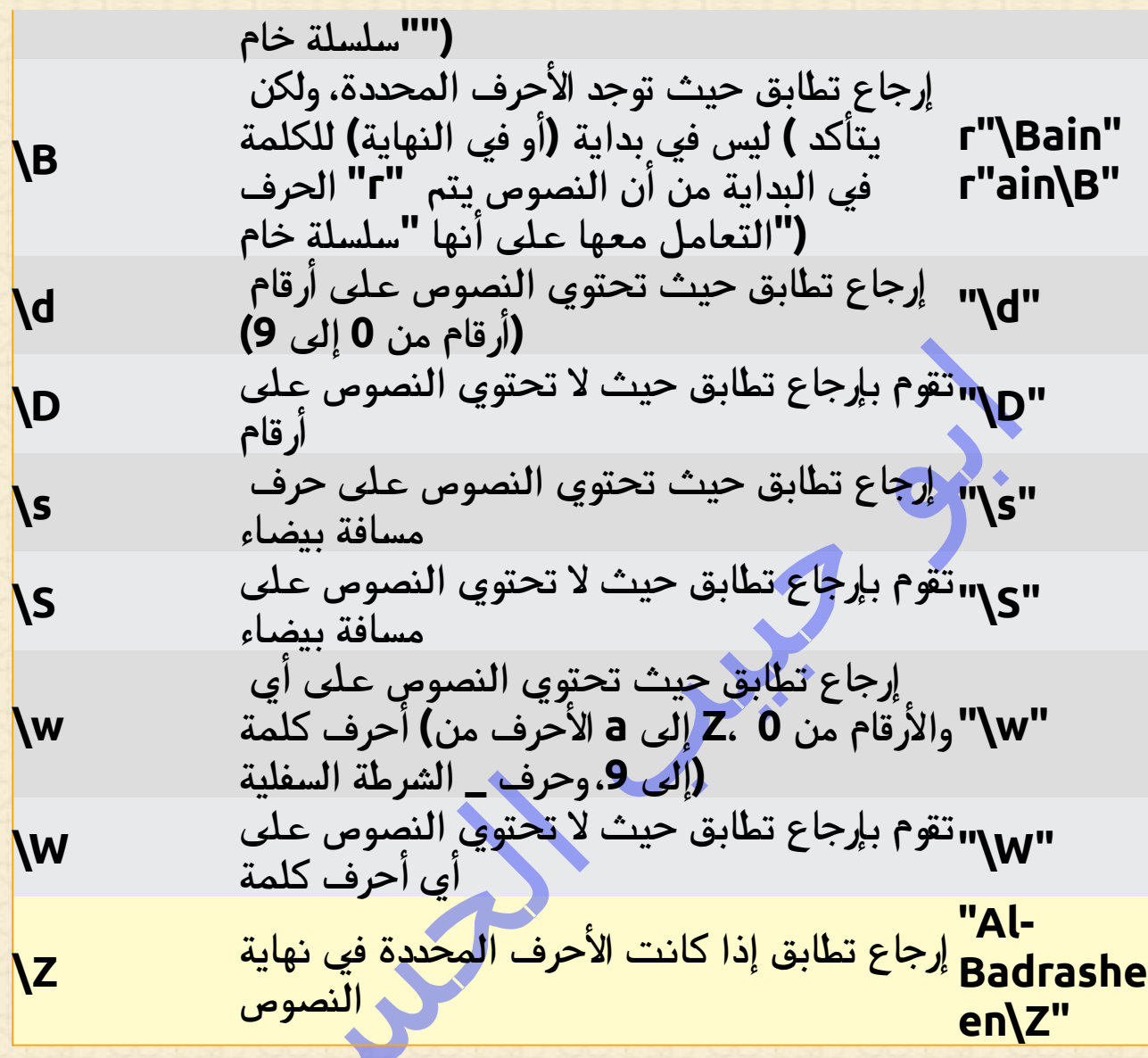

مجموعات

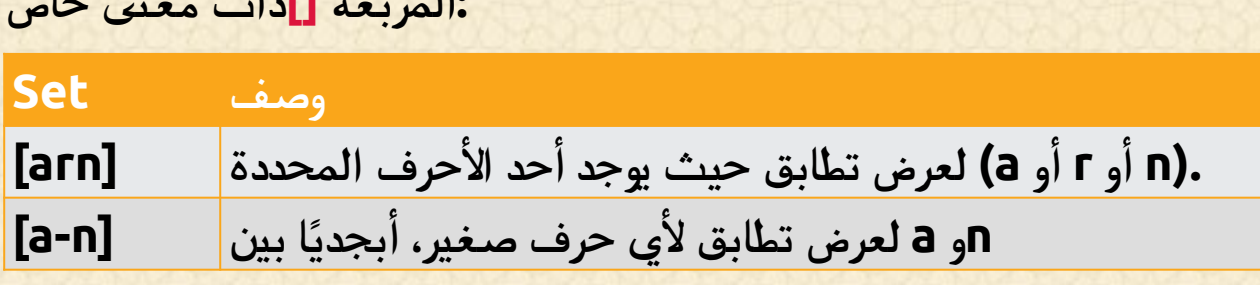

68صفحة **Abo Habib Al-Hosiny القائمة**

**المجموعة عبارة عن مجموعة من األحرف داخل زوج من األقواس :المربعة ][ ذات معنى خاص**

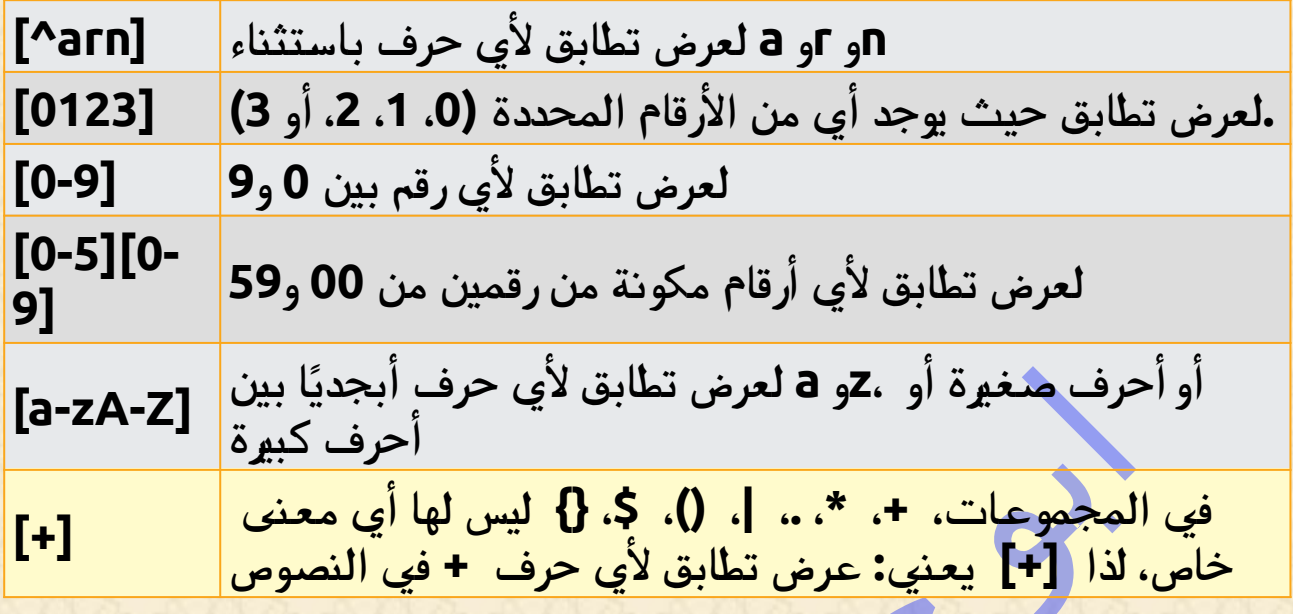

# ()**findall** الدالة

<span id="page-68-0"></span>**. بإرجاع قائمة تحتوي على كافة التطابقات()findall تقوم الدالة**

#### ↘↘ **مثال**

**: طباعة قائمة بجميع التطابقات**

**import re**

**txt = "The rain in Al-Badrasheen" x = re.findall("ai", txt) print(x)**

**. تحتوي القائمة على التطابقات بالترتيب الذي تم العثور عليه به**

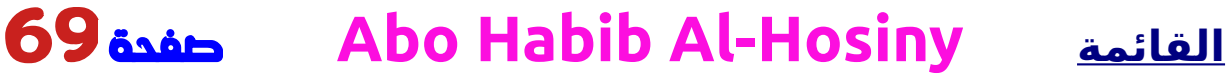

**: إذا لم يتم العثور على أي تطابقات، فسيتم إرجاع قائمة فارغة** ↘↘ **مثال**

**: قم بإرجاع قائمة فارغة إذا لم يتم العثور على أي تطابق**

#### **import re**

**txt = "The rain in Al-Badrasheen" x = re.findall("Portugal", txt) print(x)**

### **search** دالة البحث

<span id="page-69-0"></span> **عن نصوص مطابقة، وتقوم بإرجاع [كائن](#page-73-0) ()search تبحث الدالة .مطابقة إذا كان هناك تطابق : إذا كان هناك أكثر من تطابق، فسيتم إرجاع التواجد األول فقط للمطابقة** ↘↘ **مثال**

**: ابحث عن أول حرف مسافة في النصوص**

**import re**

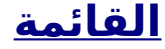

**txt = "The rain in Al-Badrasheen" x = re.search("\s", txt)**

**print("The first white-space character is located in position:", x.start())**

**: إذا لم يتم العثور على أي تطابقات، يتم إرجاع القيمةNone**

↘↘ **مثال**

 **رجع أي تطابق :قم بإجراء بحث ال ي ُ**

**import re**

**txt = "The rain in Al-Badrasheen" x = re.search("Portugal", txt) print(x)**

### **split** دالة التقسيم

<span id="page-70-0"></span>**: بإرجاع قائمة حيث تم تقسيم النصوص في كل عملية()split تقوم الدالة**

$$
\text{div }\text{div }\text{div }
$$

**: انقسم عند كل حرف مسافة**

#### **import re**

**txt = "The rain in Al-Badrasheen" x = re.split("\s", txt) print(x)**

**:الكلمة maxsplit تستطيع التحكم في عدد التكرارات عن طريق تحديد**

#### ↘↘ **مثال**

```
: قم بتقسيم النصوص فقط عند التواجد األول
```
#### **import re**

```
txt = "The rain in Al-Badrasheen"
x = re.split("\s", txt, 1)
print(x)
```
<span id="page-71-0"></span>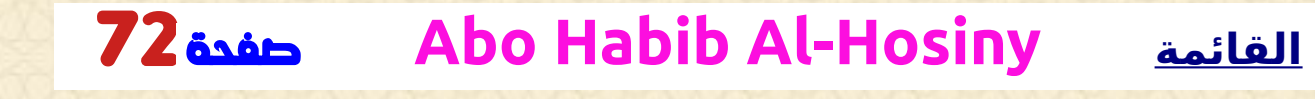
# دالة ()**sub**

**: المطابقات بالنص الذي تختاره()sub تستبدل الدالة** ↘↘ **مثال**

**:استبدل كل حرف مسافة بالرقم 9**

### **import re**

**txt = "The rain in Al-Badrasheen" x = re.sub("\s", "9", txt) print(x)**

```
:الكلمة count تستطيع التحكم في عدد البدائل عن طريق تحديد
```
↘↘ **مثال**

**: استبدل أول حدثين**

### **import re**

**txt = "The rain in Al-Badrasheen" x = re.sub("\s", "9", txt, 2) print(x)**

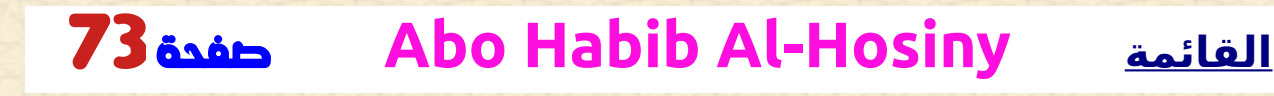

### طرق البحث

<span id="page-73-0"></span>**. كائن المطابقة هو كائن يحتوي على معلومات حول البحث وال**

 **إذا لم يكن هناك تطابق، فسيتم إرجاع القيمة بدالًمن كائن None:مالحظة .المطابقة**

↘↘ **مثال**

 **رجع كائن مطابقة :قم بإجراء بحث سي ُ**

**import re**

**txt = "The rain in Al-Badrasheen" x = re.search("ai", txt) print(x) #this will print an object**

**يحتوي كائن المطابقة على خصائص ودوال تستخدم السترجاع معلومات حول :البحث، وال**

**. تقوم بإرجاع صف يحتوي على موضعي البداية والنهاية للعملية()span. ، تقوم بإرجاع النصوص التي تم تمريرها إلى الدالةstring. وإرجاع جزء النصوص الذي كان هناك تطابق فيه()group.**

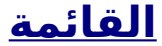

### ↘↘ **مثال**

**.اطبع الموضع ) موضع البداية والنهاية( لتكرار المطابقة األول**

**:"S "يبحث التعبير العادي عن أي كلمات تبدأ بالحرف الكبير**

### **import re**

**txt = "The rain in Al-Badrasheen" x = re.search(r"\bS\w+", txt) print(x.span())**

↘↘ **مثال**

**: اطبع النصوص التي تم تمريرها إلى الدالة**

#### **import re**

**txt = "The rain in Al-Badrasheen" x = re.search(r"\bS\w+", txt) print(x.string)**

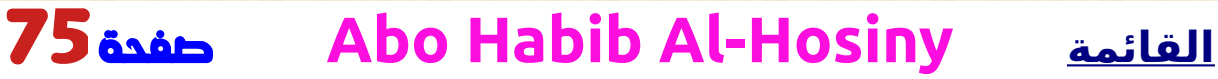

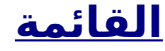

↘↘ **مثال**

**. اطبع جزء النصوص الذي يوجد به تطابق**

**:"S "يبحث التعبير العادي عن أي كلمات تبدأ بالحرف الكبير**

**import re**

**txt = "The rain in Al-Badrasheen" x = re.search(r"\bS\w+", txt) print(x.group())**

 **إذا لم يكن هناك تطابق، فسيتم إرجاع القيمة بدالًمن كائن None:مالحظة .المطابقة**

## **PIP استخدام**

## ؟**PIP** ما هو

**.هو مدير حزم لحزم بايثون ، أو الوحدات النمطية إذا أردت PIP**

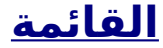

**PIP مالحظة: إذا كان موجود إصدار بايثون 3.4 أو أحدث، فسيتم تضمين ا .افتراضي ً**

ما هي الحزمة؟

**. تحتوي الحزمة على كافة الملفات التي تحتاجها للوحدة النمطية .الوحدات هي مكتبات أكواد بايثون التي تستطيع تضمينها في مشروعك**

## **PIP** تحقق من تثبيت

**انتقل عبر سطر األوامر إلى موقع دليل البرنامج النصي لـ بايثون، واكتب ما :يلي**

↘↘ **مثال**

**:PIP التحقق من إصدار**

**C:\Users\***Your Name***\AppData\Local\Programs\python\- 32\Scripts>pip --version**

### تثبيت نسخة

**مثبتًا، فتستطيع تنزيله وتثبيته من هذه PIP إذا لم يكن موجود الصفحة: https://pypi.org/project/pip/**

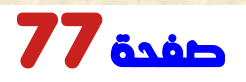

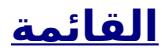

**. تنزيل الحزمة سهل جدا . تنزيل الحزمة التي تريدها PIP افتح واجهة سطر األوامر واطلب من انتقل عبر سطر األوامر إلى موقع دليل البرنامج النصي لـ بايثون، واكتب ما :يلي**

↘↘ **مثال**

**:"camelcase "قم بتنزيل الحزمة المسماة**

**C:\Users\***Your Name***\AppData\Local\Programs\python\- 32\Scripts>pip install camelcase**

**! لقد قمت اآلن بتنزيل وتثبيت الحزمة األولى**

# باستخدام الحزمة

**. بمجرد تثبيت الحزمة، فهي جاهزة لالستخدام .إلى مشروعك "camelcase "قم باستيراد حزمة**

↘↘ **مثال**

**:"camelcase "استيراد واستخدام**

**import camelcase**

**c = camelcase.CamelCase()**

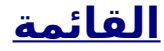

**txt = "Abo Habib Al-Hosiby \*\_\* "**

**print(c.hump(txt))**

## البحث عن الحزم

**. /org.pypi://https ابحث عن المزيد من الحزم على**

# إزالة الحزمة

**: األمر إلزالة الحزمةuninstall استخدم**

### ↘↘ **مثال**

**:"camelcase "قم بإلغاء تثبيت الحزمة المسماة**

**C:\Users\***Your Name***\AppData\Local\Programs\python\ python36-32\Scripts>pip uninstall camelcase**

**: تأكيد رغبتك في إزالة حزمة الجمل PIP سيطلب منك مدير الحزم**

**Uninstalling camelcase-02.1: Would remove: c:\users\Your Name\appdata\local\programs\python\ python36-32\lib\site-packages\camecase-0.2-py3.6.egginfo**

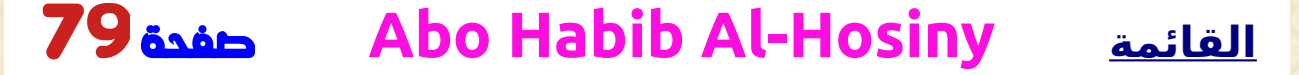

 **c:\users\Your Name\appdata\local\programs\python\ python36-32\lib\site-packages\camecase\\* Proceed (y/n)?**

**. وستتم إزالة الحزمةy اضغط**

## قائمة الحزم

**: األمر لسرد جميع الحزم المثبتة على نظامكlist استخدم**

↘↘ **مثال**

**:**

**: قائمة الحزم المثبتة**

**C:\Users\Your Name\AppData\Local\Programs\python\ python36-32\Scripts>pip list**

**Package Version ---------------------- camelcase 0.2 mysql-connector 2.1.6 pip 18.1 pymongo 3.6.1**

**setuptools 39.0.1**

# **معالجة اال خطا فى بايثون** ✔

**.اختبار كتلة من االكواد بحثً ا عن األخطاءtry تتيح لك الكتلة .معالجة الخطأexcept تتيح لك الكتلة . تنفيذ االكواد في حالة عدم وجود خطأelse تتيح لك الكتلة تنفيذ االكواد ، بغض النظر عن كتل المحاولة finally تتيح لك الكتلة .واالستثناء**

### معالجة االستثناء

**عند حدوث خطأ، أو استثناء كما نسميه، ستتوقف لغة بايثون عادةً وتولد رسالة .خطأ**

**:العبارةtry يمكن معالجة هذه االستثناءات باستخدام**

 **، ألنه try :يتم تعريفه<sup>x</sup> ستُنشئ الكتلة استثناء لم ً**

↘↘ **مثال**

**try: print(x) except: print("An exception occurred")**

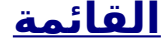

**.**نظرُا لأن كتلة المحاولة تثير خطأً، فسيتم تنفيذ كتلة الاستثناء **ً : بدون كتلة المحاولة، سوف يتعطل البرنامج ويظهر خطأ** ↘↘ **مثال**

**: لم يتم تعريفهx سيؤدي هذا الكلمةإلى ظهور خطأ، ألنه**

**print(x)**

# العديد من االستثناءات فى االخطاء

**تستطيع تحديد أي عدد تريده من كتل االستثناء، على سبيل مثال** ↘↘**، إذا : كنت تريد تنفيذ كتلة خاصة من االكواد لنوع خاص من األخطاء**

↘↘ **مثال**

**وأخرى لألخطاء NameError اطبع رسالة واحدة إذا ظهرت كتلة المحاولة :األخرى**

**try: print(x) except NameError: print("Variable x is not defined")**

#### **except: print("Something else went wrong")**

## نفذ اجراء اذا فشل الكود

 **الكلمة المحجوزة لتحديد كتلة االكواد التي سيتم تنفيذهاelse تستطيع استخدام : في حالة عدم ظهور أي أخطاء**

↘↘ **مثال**

**: ال تولد الكتلة أي خطأtry ،** ↘↘**في هذا مثال**

**try: print("Hello Abo Habib ") except: print("Something went wrong") else: print("Nothing went wrong")**

# التنفيذ على اى حال

**سيتم تنفيذ الكتلة، إذا تم تحديدها، بغض النظر عما إذا كانت كتلة finally . المحاولة تثير خطأ أم ال** 

### ↘↘ **مثال**

**try: print(x) except: print("Something went wrong") finally: print("The 'try except' is finished")**

**: ً قد يكون هذا مفيد ا إلغالق الكائنات وتنظيف الموارد**

↘↘ **مثال**

**: حاول فتح ملف غير قابل للكتابة والكتابة فيه**

**try: f = open("Abo\_Habib\_file.txt") try: f.write("Lorum Ipsum") except: print("Something went wrong when writing to the file") finally: f.close() except: print("Something went wrong when opening the file")**

**ً يمكن أن يستمر البرنامج دون ترك كائن الملف مفتوح <sup>ا</sup> .**

## رفع استثناء

**باعتبارك مطور لغة بايثون، تستطيع اختيار طرح استثناء في حالة حدوث شرط .ما . الكلمة المحجوزةraise لطرح )أو رفع( استثناء، استخدم** ↘↘ **مثال**

**:أقل من 0 x يظهر خطأ ويوقف البرنامج إذا كانت**

 $x = -1$ 

**if x < 0: raise Exception("Sorry, no numbers below zero")**

**. المحجوزة لرفع استثناءraise يتم استخدام الكلمة تستطيع تحديد نوع الخطأ الذي يجب رفعه، والنص الذي سيتم طباعته .للمستخدم**

```
↘↘ مثال
```
**ً ً ا صحيحا<sup>x</sup> إذا لم يكن TypeError قم برفع الخطأ :عدد**

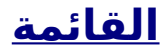

#### **x = "Hello Abo Habib "**

**if not type(x) is int: raise TypeError("Only integers are allowed")**

### إدخال المستخدم

**. تسمح بايثون بإدخال المستخدم . وهذا يعني أننا قادرون على مطالبة المستخدم باإلدخال .تختلف الدالة قليالً في بايثون 3.6 عن بايثون 2.7 .الدالة()input يستخدم بايثون 3.6 هذه .الدالة()input\_raw يستخدم بايثون 2.7 هذه ال مثال** ↘↘ **التالي يطلب اسم المستخدم، وعندما تقوم بإدخال اسم : المستخدم، تتم طباعته على الشاشة**

**بايثون 3.6**

**BiBo = input("Enter BiBo:") print("BiBo is: " + BiBo)**

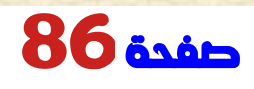

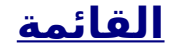

## **بايثون 2.7**

**BiBo = raw\_input("Enter BiBo:") print("BiBo is: " + BiBo)**

**وتستمر عندما ،()input تتوقف بايثون عن التنفيذ عندما يتعلق األمر بالدالة . يقدم المستخدم بعض المدخالت**

 **تنسيق النصوص فى بايثون** ✔

**للتأكد من أن النصوص ستظهر كما هو متوقع، نستطيع تنسيق .الدالة()format باستخدام**

## **format** ()

**. الدالة تنسيق األجزاء المحددة من النصوص()format تتيح لك هذه في بعض األحيان توجد أجزاء من النصوص ال تستطيع التحكم فيها، ربما تأتي من برنامج التشغيل ، أو من إدخال المستخدم؟ للتحكم في هذه القيم، أضف عناصر نائبة )أقواس متعرجة }{( في النص، وقم :الدالة()format بتشغيل القيم من خالل**

### ↘↘ **مثال**

↘↘ **مثال**

 **ا حيث تريد عرض السعر ا نائب :أضف عنصر ً**

**price = 49 txt = "The price is {} dollars" print(txt.format(price))**

**: تستطيع إضافة كلمات داخل األقواس المتعرجة لتحديد كيفية تحويل القيمة**

**: قم بتنسيق السعر ليتم عرضه كرقم مكون من رقمين عشريين**

**txt = "The price is {:.2f} dollars"**

 **تحقق من جميع أنواع التنسيق في مرجع ابو حبيب على الموقع الراسمى [String format\(\)](http://ref_string_format.html/) ا .**

### قيم كثيره

 **إذا كنت تريد استخدام المزيد من القيم، فما عليك سوى إضافة المزيد من القيم :()format إلى دالة**

**print(txt.format(price, BiBoo, count))**

**: وأضف المزيد من العناصر النائبة**

### ↘↘ **مثال**

```
EBoo = 3
BiBoo = 567
price = 49
Hosini8 = "I want {} pieces of item number {} for {:.2f} 
dollars."
print(Hosini8.format(EBoo, BiBoo, price))
```
### رقمنة التنسيق

**تستطيع استخدام رقمنة التنسيق ) رقم داخل األقواس المتعرجة }0{( للتأكد من : وضع القيم في العناصر النائبة الصحيحة**

## ↘↘ **مثال**

**EBoo = 3 BiBoo = 567 price = 49 Hosini8 = "I want {0} pieces of item number {1} for {2:.2f} dollars." print(Hosini8.format(EBoo, BiBoo, price))**

**: [وكذلك إذا أردت الرجوع إلى نفس القيمة أكثر من مرة فاستخدم رقم التنسيق قم](http://python_dictionaries.html/)**

### ↘↘ **مثال**

↘↘ **مثال**

**age = 36 name = "Abo Habib" txt = "His name is {1}. {1} is {0} years old." print(txt.format(age, name))**

# اسماء مختصرة لالرقام

**ً تستطيع أيضا استخدام اسماء مختصرة لالرقام عن طريق إدخال اسم داخل ولكن بعد ذلك يجب عليك استخدام األسماء ،{carname {األقواس المتعرجة :("Ford = "carname(format.txt عند تمرير قيم الكلمات**

**Hosini8 = "I have a {carname}, it is a {model}." print(Hosini8.format(carname = "Ford", model = "Mustang"))**

**ا لتعامل مع الملفات فى لغة بايثون** ✔

**ً ً ا مهم ا من أي تطبيق ويب .تعد معالجة الملفات جزء . فى لغة بايثون العديد من الدوال إلنشاء الملفات وقراءتها وتحديثها وحذفها**

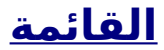

**فتح ملف بايثون** ➢ **.()open الدالة المحجوزة للعمل مع الملفات في بايثون هي الدالة . كلمتين؛ اسم الملف والوضع()open تأخذ الدالة :هناك أربع دوال )أوضاع( مختلفة لفتح ملف**

**القراءة - القيمة االفتراضية. يفتح ملفا للقراءة، خطأ إذا كان الملف غير -"r" موجود**

**ً ادراج - <sup>ا</sup> -"a" يفتح ملفًا لالدراج، وينشئ الملف إذا لم يكن موجود**

**ً الكتابة - <sup>ا</sup> -"w" يفتح ملفًا للكتابة، وينشئ الملف إذا لم يكن موجود**

**إنشاء - إنشاء الملف المحدد، وإرجاع خطأ في حالة وجود الملف -"x"**

**باإلضافة إلى ذلك، تستطيع تحديد ما إذا كان يجب التعامل مع الملف كوضع ثنائي أو نصي**

**النصوص - القيمة االفتراضية. وضع النص -"t"**

**ثنائي - الوضع الثنائي )مثل الصور( -"b"**

### بناء الجملة

**: لفتح ملف للقراءة يكفي تحديد اسم الملف**

#### **f = open("Abo\_Habib\_file.txt")**

**: الكود أعاله هو نفسه**

**f = open("Abo\_Habib\_file.txt", "rt")**

 **ا ألن القيمتين االفتراضيتين هما، فلن تحتاج إلى "t "للقراءة والنص"r "نظر ً .تحديدهما**

**.مالحظة: تأكد من وجود الملف، وإال فسوف تحصل على خطأ**

**فتح ملف بايثون** ✔

# افتح ملفا على الخادم ً

**:لنفترض أن لدينا الملف التالي، الموجود في نفس المجلد مثل بايثون**

### **Abo\_Habib\_file.txt**

**Hello! Welcome to Abo\_Habib\_file.txt This file is for testing purposes. Good Luck!**

**.()open لفتح الملف، استخدم الدالة**

**دالة لقراءة ()read بإرجاع كائن ملف، والذي يحتوي على()open تقوم الدالة :محتوى الملف**

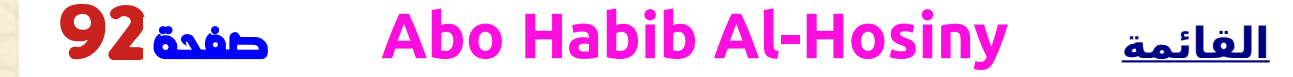

### ↘↘ **مثال**

**f = open("Abo\_Habib\_file.txt", "r") print(f.read())**

**ًا في موقع مختلف، فسيتعين عليك تحديد مسار الملف، إذا كان الملف موجود :مثل هذا**

↘↘ **مثال**

**:افتح ملفً ا في موقع مختلف**

**f = open("D:\\myfiles\welcome\_Abo\_Habib.txt", "r") print(f.read())**

# قراءة أجزاء فقط من الملف

 **ً تقوم الدالة بإرجاع النصوص كامله، ولكن تستطيع أيضا()read ،بشكل افتراضي : تحديد عدد األحرف التي تريد إرجاعها**

↘↘ **مثال**

**: قم بإرجاع األحرف الخمسة األولى من الملف**

**f = open("Abo\_Habib\_file.txt", "r") print(f.read(5))**

## قراءة السطور

**:الدالة()readline تستطيع إرجاع سطر واحد باستخدام**

↘↘ **مثال**

**ً ا واحد ا من الملف :اقرأ سطر ً**

**f = open("Abo\_Habib\_file.txt", "r") print(f.readline())**

**: مرتين، تستطيع قراءة السطرين األولين()readline من خالل االتصال**

**: اقرأ سطرين من الملف**

↘↘ **مثال**

**f = open("Abo\_Habib\_file.txt", "r") print(f.readline()) print(f.readline())**

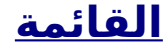

 **ا تلو اآلخر :من خالل تكرار سطور الملف، تستطيع قراءة الملف بأكمله سطر ً** ↘↘ **مثال**

 **ا :قم بالنسخ عبر سطر الملف سطر ً**

**f = open("Abo\_Habib\_file.txt", "r") for x in f: print(x)**

# إغالق الملفات

**ً من الممارسات الجيدة إغالق الملف دائم ا عند االنتهاء منه .**

↘↘ **مثال**

**: أغلق الملف عند االنتهاء منه**

**f = open("Abo\_Habib\_file.txt", "r") print(f.readline()) f.close()**

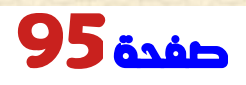

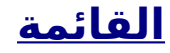

**ً يجب عليك دائما إغالق ملفاتك، في بعض الحاالت، بسبب التخزين مالحظة: المؤقت، قد ال تظهر التغييرات التي تم إجراؤها على الملف حتى تقوم بإغالق .الملف**

**كتابة ملف بايثون** ✔

# الكتابة إلى ملف موجود

**:()open للكتابة إلى ملف موجود، يجب عليك إضافة معلمة إلى الدالة ادراج - سيتم ادراجه بنهاية الملف -"a" الكتابة - سوف تحل محل أي محتوى موجود -"w"**

↘↘ **مثال**

**: وألحق المحتوى بالملف "txt2.file\_Habib\_Abo "افتح الملف**

**f = open("Abo\_Habib\_file2.txt", "a") f.write("Now the file has more Habib content!") f.close()**

**#open and read the file after the appending: f = open("Abo\_Habib\_file2.txt", "r") print(f.read())**

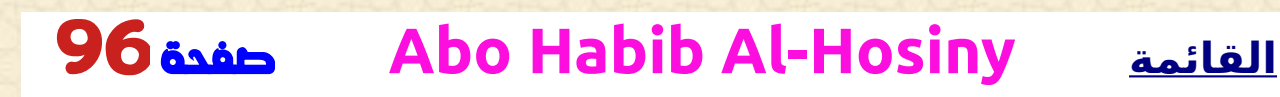

### ↘↘ **مثال**

**:واستبدل المحتوى "txt3.file\_Habib\_Abo "افتح الملف**

**f = open("Abo\_Habib\_file3.txt", "w") f.write("Woops! I have deleted the content!") f.close()**

**#open and read the file after the appending: f = open("Abo\_Habib\_file3.txt", "r") print(f.read())**

**. ستحل محل الملف بأكمله "w "ملحوظة: الدالة**

## إنشاء ملف جديد

**: الدالة مع أحد الكلمات التالية()open إلنشاء ملف جديد في بايثون، استخدم إنشاء - سيتم إنشاء ملف، وإرجاع خطأ في حالة وجود الملف -"x" ادراج - سيتم إنشاء ملف إذا كان الملف المحدد غير موجود -"a" الكتابة - سيتم إنشاء ملف إذا كان الملف المحدد غير موجود -"w"** ↘↘ **مثال**

**:"txt.file\_Habib "قم بإنشاء ملف يسمى**

**f = open("Habib\_file.txt", "x") !ال: يتم إنشاء ملف فارغ جديد** ↘↘ **مثال ا :أنشئ ملفً ً ا جديدا إذا لم يكن موجود ً**

**f = open("Habib\_file.txt", "w")**

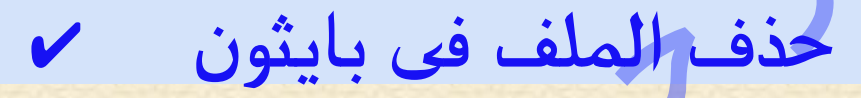

## حذف ملف

**()remove.os لحذف ملف، يجب عليك استيراد وحدة نظام التشغيل وتشغيل :وظيفتها**

↘↘ **مثال**

**الملف إزالة" Abo\_Habib\_file.txt":**

**import os os.remove("Abo\_Habib\_file.txt")**

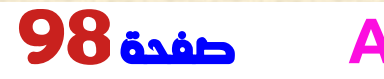

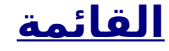

### :التحقق من وجود الملف

**: لتجنب خطأ، قد ترغب في التحقق من وجود الملف قبل محاولة حذفه** ↘↘ **مثال**

**: تحقق من وجود الملف ثم احذفه**

**import os if os.path.exists("Abo\_Habib\_file.txt"): os.remove("Abo\_Habib\_file.txt") else: print("The file Abo\_Habib not exist")**

## احذف المجلد

**:الدالة()rmdir.os لحذف مجلد بأكمله، استخدم**

↘↘ **مثال**

**المجلد إزالة" Abo\_Habib\_folder":**

**import os os.rmdir("Abo\_Habib\_folder")**

**. مالحظة: تستطيع فقط إزالة المجلدات الفارغة**

**استخدام ماي إس كيو إل داخل بايثون هى نظام قواعد بينات قوى جدا وسريع وفعالMySQL . يمكن استخدام بايثون في تطبيقات قواعد البيانات .MySQL واحدة من قواعد البيانات األكثر شعبية هي فى العالم**

# برنامج التشغيل ماي إس كيو إل

**لتتمكن من تجربة أمثلة االكواد في هذا الكتاب ، يجب أن يكون ماى اس كيو .مثبتً ا على جهاز الكمبيوتر**

**مجانية MySQL تستطيع تنزيل برنامج التشغيل على https://www.mysql.com/downloads/ .**

# **MySQL** قم بتثبيت برنامج تشغيل

 **للوصول إلى برنامج التشغيل MySQL تحتاج بايثون إلى برنامج تشغيل MySQL.**

**."Connector MySQL "في هذا الكتاب سوف نستخدم برنامج التشغيل ."Connector MySQL "لتثبيت PIP نوصي باستخدام**

**. مثبتًا بالفعل في بيئة بايثون PIP من المرجح أن يكون**

**: واكتب ما يلي ،PIP انتقل في سطر األوامر إلى موقع**

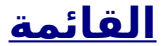

**:"Connector MySQL "تنزيل وتثبيت**

**C:\Users\***Your Name***\AppData\Local\Programs\python\ python36-32\Scripts>python pip install mysqlconnector-python**

**.MySQL لقد قمت اآلن بتنزيل وتثبيت برنامج تشغيل**

# **MySQL** فى بايثون

**مثبتًا "Connector MySQL "ً الختبار ما إذا كان التثبيت ناجح ا، أو إذا كان :بالفعل، قم بإنشاء صفحة بايثون بالمحتوى التالي**

**Hosini\_mysql.py:**

**import mysql.connector**

 **MySQL "إذا تم تنفيذ االكواد أعاله دون أي أخطاء، فسيتم تثبيت .وجاهز لالستخدام "Connector**

## إنشاء اتصال

**. ابدأ بإنشاء اتصال بقاعدة البيانات**

**: MySQL استخدم اسم المستخدم وكلمة المرور من برنامج التشغيل**

**Habib\_mysql\_connection.py:**

#### **import mysql.connector**

```
Habib_DB = mysql.connector.connect(
   host="localhost",
  user="Abo_Habib_User"
,
   password="Abo_Habib_password"
 )
```
#### **print(Habib\_DB)**

**.SQL تستطيع اآلن البدء في االستعالم عن قاعدة البيانات باستخدام عبارات إنشاء قاعدة البيانات MySQL بايثون**

# اوالال إنشاء برنامج التشغيل

**:" ،MySQL إلنشاء برنامج التشغيل في**

↘↘ **مثال**

**:"database\_Habib\_Abo "إنشاء برنامج التشغيل باسم**

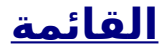

#### **import mysql.connector**

```
Habib_DB = mysql.connector.connect(
   host="localhost",
  user="Abo_Habib_User"
,
   password="Abo_Habib_password"
)
```
**Hosini\_cursor = Habib\_DB.cursor()**

**Hosini\_cursor.execute("CREATE DATABASE Abo\_Habib\_database")**

**إذا تم تنفيذ االكواد أعاله دون أي أخطاء، فقد قمت بإنشاء برنامج التشغيل .بنجاح**

# تحقق من وجود قاعدة البيانات

 **تستطيع التحقق من وجود برنامج التشغيل عن طريق سرد جميع قواعد البيانات :"في نظامك باستخدام عبارة " إظهار قواعد البيانات**

↘↘ **مثال**

**: قم بإرجاع قائمة بقواعد بيانات نظامك**

**import mysql.connector**

```
Habib_DB = mysql.connector.connect(
   host="localhost",
  user="Abo_Habib_User"
,
   password="Abo_Habib_password"
)
```
**Hosini\_cursor = Habib\_DB.cursor()**

**Hosini\_cursor.execute("SHOW DATABASES")**

**for x in Hosini\_cursor: print(x)**

**: أو تستطيع محاولة الوصول إلى قاعدة البيانات عند إجراء االتصال**

↘↘ **مثال**

**:"database\_Habib\_Abo "حاول االتصال بقاعدة البيانات**

**import mysql.connector**

```
Habib_DB = mysql.connector.connect(
   host="localhost",
  user="Abo_Habib_User"
,
   password="Abo_Habib_password"
,
  database="Abo_Habib_database"
)
```
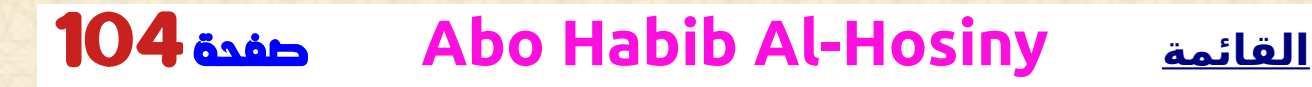

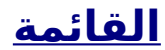

# **إنشاء الجدول MySQL بايثون** ✔

## إنشاء جدول

**."TABLE CREATE "استخدم عبارة ،MySQL إلنشاء جدول في تأكد من تحديد اسم قاعدة البيانات عند إنشاء االتصال**

↘↘ **مثال**

**:"قم بإنشاء جدول "العمالء**

**import mysql.connector**

```
Habib_DB = mysql.connector.connect(
   host="localhost",
  user="Abo_Habib_User"
,
   password="Abo_Habib_password"
,
   database="Abo_Habib_database"
)
```
**Hosini\_cursor = Habib\_DB.cursor()**

**[Hosini\\_cursor.execute\("CREATE TABLE customers](#page-73-0)  (name VARCHAR(255), address VARCHAR(255))")**

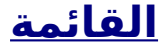

**. إذا تم تنفيذ االكواد أعاله دون أي أخطاء، فقد قمت اآلن بإنشاء جدول بنجاح**

## تحقق من وجود الجدول

**تستطيع التحقق من وجود جدول من خالل سرد جميع الجداول في قاعدة :"البيانات باستخدام عبارة "إظهار الجداول**

### ↘↘ **مثال**

**: قم بإرجاع قائمة بقواعد بيانات نظامك**

### **import mysql.connector**

```
Habib_DB = mysql.connector.connect(
 host="localhost",
  user="Abo_Habib_User"
,
   password="Abo_Habib_password"
,
 database="Abo_Habib_database"
)
```
**Hosini\_cursor = Habib\_DB.cursor()**

**Hosini\_cursor.execute("SHOW TABLES")**

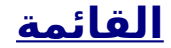

### **for x in Hosini\_cursor: print(x)**

# المفتاح األساسي

**ً عند إنشاء جدول، يجب عليك أيضا إنشاء عمود يحتوي على مفتاح فريد لكل .سجل**

**. يمكن القيام بذلك عن طريق تحديد المفتاح األساسي**

**العبارة نستخدم نحن" INT AUTO\_INCREMENT PRIMARY KEY" والتي ستقوم بإدراج رقم فريد لكل سجل. من ابتداء ،1 وزيادة بمقدار واحد لكل ً .سجل**

↘↘ **مثال**

**: قم بإنشاء مفتاح أساسي عند إنشاء الجدول**

**import mysql.connector**

```
Habib_DB = mysql.connector.connect(
  host="localhost",
 user="Abo_Habib_User"
,
  password="Abo_Habib_password"
,
  database="Abo_Habib_database"
)
```
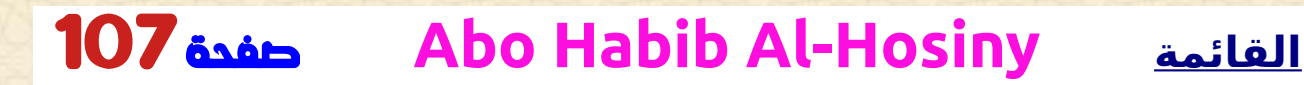

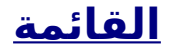

#### **Hosini\_cursor = Habib\_DB.cursor()**

**Hosini\_cursor.execute("CREATE TABLE customers (id INT AUTO INCREMENT PRIMARY KEY, name VARCHAR(255), address VARCHAR(255))")**

 **ا بالفعل، فاستخدم الكلمة المحجوزة :TABLE ALTER إذا كان الجدول موجود ً**

↘↘ **مثال**

**: إنشاء مفتاح أساسي في جدول موجود**

**import mysql.connector**

```
Habib_DB = mysql.connector.connect(
  host="localhost",
  user="Abo_Habib_User"
,
  password="Abo_Habib_password"
,
 database="Abo_Habib_database"
)
```
**Hosini\_cursor = Habib\_DB.cursor()**

**Hosini\_cursor.execute("ALTER TABLE customers ADD COLUMN id INT AUTO\_INCREMENT PRIMARY KEY")**

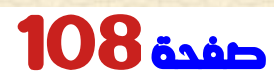

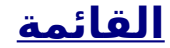
# **إالدراج في الجدول** ✔

# إدراج في الجداول

**."INTO INSERT "استخدم عبارة ،MySQL لملء جدول في**

↘↘ **مثال**

**:"أدخل سجالً في جدول "العمالء**

**import mysql.connector**

**Habib\_DB = mysql.connector.connect( host="localhost", user="Abo\_Habib\_User" , password="Abo\_Habib\_password" , database="Abo\_Habib\_database" )**

**Hosini\_cursor = Habib\_DB.cursor()**

**sql = "INSERT INTO customers (name, address) VALUES (%s, %s)" val = ("Abo Habib", "Al Masry 21") Hosini\_cursor.execute(sql, val)**

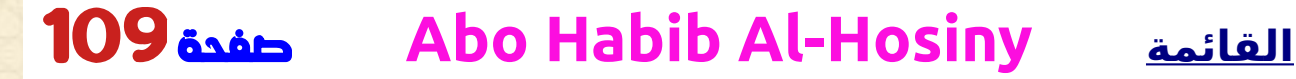

#### **Habib\_DB.commit()**

**print(Hosini\_cursor.rowcount, "record inserted.")**

**يجب إجراء التغييرات، وإال لن .()commit.DB\_Habib :هام!: الحظ العبارة . يتم إجراء أي تغييرات على الجدول**

# إدراج صفوف كثيره

**.الدالة()executemany إلدراج صفوف كثيره في جدول، استخدم هي قائمة من المجموعات، التي ()executemany الكلمة الثانية للدالة : تحتوي على االكواد التي تريد إدراجها**

↘↘ **مثال**

**: امأل جدول "العمالء" باالكواد**

#### **import mysql.connector**

**Habib\_DB = mysql.connector.connect( host="localhost", user="Abo\_Habib\_User" , password="Abo\_Habib\_password" , database="Abo\_Habib\_database"**

## **)**

#### **Hosini\_cursor = Habib\_DB.cursor()**

```
sql = "INSERT INTO customers (name, address) VALUES 
(%s, %s)"
val = [
('Omar', 'AL_Badrashin 4'),
 ('Amy', 'Abo st 652'),
 ('Yaseen', 'Mountain 21'),
 ('MOHamed', 'Valley 345'),
 ('Sandy', 'Ocean blvd 2'),
 ('Hend', 'Green Grass 1'),
('Esaa', 'Sky st 331'),
('Susan', 'One way 98'),
('MOHamed', 'Yellow Garden 2'),
('Ben', 'Park Lane 38'),
('waleed', 'Central st 954'),
('Chuck', 'Main Road 989'),
('Hosini7', 'Sideway 1633')
]
```
**Hosini\_cursor.executemany(sql, val)**

**Habib\_DB.commit()**

**print(Hosini\_cursor.rowcount, "was inserted.")**

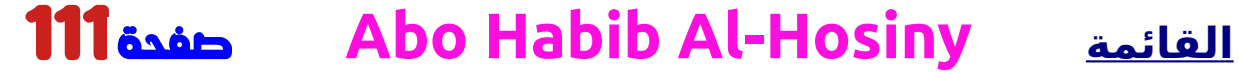

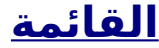

### معرف الخانة

**. تستطيع معرف الصف الذي أدرجته للتو عن طريق سؤال كائن المؤشر**

**مالحظة: إذا قمت بإدراج أكثر من صف واحد، فسيتم إرجاع معرف الصف األخير .المدرج**

↘↘ **مثال**

**:أدخل صفً ً ا واحد ا، ثم قم بإرجاع المعرف**

**import mysql.connector**

```
Habib_DB = mysql.connector.connect(
   host="localhost",
  user="Abo_Habib_User"
,
   password="Abo_Habib_password"
,
   database="Abo_Habib_database"
)
```
**Hosini\_cursor = Habib\_DB.cursor()**

**sql = "INSERT INTO customers (name, address) VALUES (%s, %s)" val = ("Michelle", "Blue Village") Hosini\_cursor.execute(sql, val)**

#### **Habib\_DB.commit()**

**print("1 record inserted, ID:", Hosini\_cursor.lastrowid)**

## حدد العناصر من جدول

**:"SELECT "استخدم عبارة ،MySQL لالختيار من جدول في**

↘↘ **مثال**

**: حدد كافة السجالت من جدول "العمالء"، واعرض**

#### **import mysql.connector**

```
Habib_DB = mysql.connector.connect(
 host="localhost",
 user="Abo_Habib_User"
,
  password="Abo_Habib_password"
,
  database="Abo_Habib_database"
)
```
**Hosini\_cursor = Habib\_DB.cursor()**

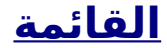

**Hosini\_cursor.execute("SELECT \* FROM customers")**

**Hosini\_result = Hosini\_cursor.fetchall()**

**for x in Hosini\_result: print(x)**

**الدالة التي تجلب جميع المصفوفة من آخر ()fetchall مالحظة: نستخدم . عبارة تم تنفيذها**

# اختيار األعمدة معينة

**متبوعة "SELECT "لتحديد بعض األعمدة فقط في الجدول، استخدم عبارة :باسم )أسماء( األعمدة**

**: حدد أعمدة االسم والعنوان فقط**

↘↘ **مثال**

#### **import mysql.connector**

**Habib\_DB = mysql.connector.connect( host="localhost", user="Abo\_Habib\_User" ,**

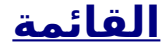

```
 password="Abo_Habib_password"
,
   database="Abo_Habib_database"
)
```
**Hosini\_cursor.execute("SELECT name, address FROM customers")**

**Hosini\_result = Hosini\_cursor.fetchall()**

**for x in Hosini\_result: print(x)**

# ()**fetchone** باستخدام دالة

**ً إذا كنت مهتم ا بصف واحد فقط، فتستطيع استخدام هذه .الدالة()fetchone : ستعيد الدالة الصف األول من ال()fetchone**

↘↘ **مثال**

**: جلب صف واحد فقط**

**import mysql.connector**

**Habib\_DB = mysql.connector.connect(**

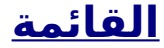

```
 host="localhost",
  user="Abo_Habib_User"
,
   password="Abo_Habib_password"
,
   database="Abo_Habib_database"
)
```
**Hosini\_cursor.execute("SELECT \* FROM customers")**

**Hosini\_result = Hosini\_cursor.fetchone()**

**print(Hosini\_result)**

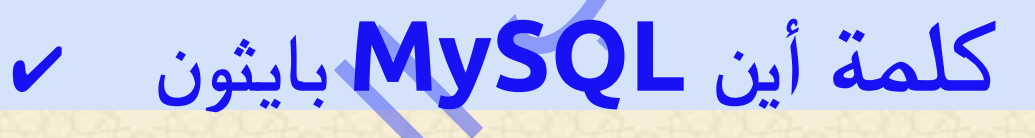

# حدد مع اختيارات معينة

 **عند تحديد السجالت من جدول، تستطيع تصفية التحديد باستخدام عبارة "WHERE":**

↘↘ **مثال**

**:ال :"38 Lane Park "حدد السجل )السجالت( التي يكون العنوان فيها**

#### **import mysql.connector**

```
Habib_DB = mysql.connector.connect(
   host="localhost",
  user="Abo_Habib_User"
,
  password="Abo_Habib_password"
,
   database="Abo_Habib_database"
 )
```
**Hosini\_cursor = Habib\_DB.cursor()**

```
sql = "SELECT * FROM customers WHERE address 
='Park Lane 38'"
```
**Hosini\_cursor.execute(sql)**

**Hosini\_result = Hosini\_cursor.fetchall()**

```
for x in Hosini_result:
   print(x)
```
# التحكم فى البحث

**ً تستطيع أيضا تحديد السجالت التي تبدأ أو تتضمن أو تنتهي بحرف أو عبارة .معينة**

**:استخدم % لتمثيل أحرف البدل**

### ↘↘ **مثال**

**:"حدد السجالت التي يحتوي عنوانها على كلمة "دالة**

#### **import mysql.connector**

```
Habib_DB = mysql.connector.connect(
   host="localhost",
  user="Abo_Habib_User"
,
   password="Abo_Habib_password"
,
   database="Abo_Habib_database"
)
```
**Hosini\_cursor = Habib\_DB.cursor()**

**sql = "SELECT \* FROM customers WHERE address LIKE '%way%'"**

**Hosini\_cursor.execute(sql)**

**Hosini\_result = Hosini\_cursor.fetchall()**

**for x in Hosini\_result: print(x)**

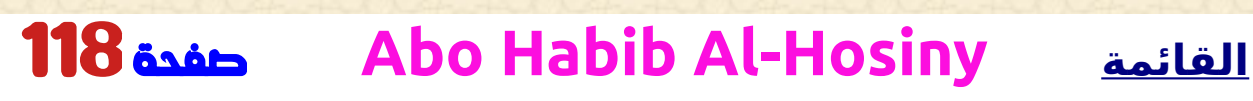

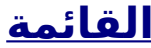

## **SQL** منع الهندسة العكسية

**عندما يتم توفير قيم االستعالم من قبل المستخدم، يجب عليك اثتثناء من .القيم**

**وهو أسلوب شائع الختراق الويب لتدمير ،SQL وذلك لمنع الهندسة العكسية . قاعدة البيانات أو إساءة استخدامها**

**: على دوال لالثتثناء من قيم االستعالم connector.mysql تحتوي الوحدة**

↘↘ **مثال**

**:placholder دالة s% اثتثناء من قيم االستعالم باستخدام**

#### **import mysql.connector**

```
Habib_DB = mysql.connector.connect(
  host="localhost",
  user="Abo_Habib_User"
,
   password="Abo_Habib_password"
,
 database="Abo_Habib_database"
)
```
**Hosini\_cursor = Habib\_DB.cursor()**

```
sql = "SELECT * FROM customers WHERE address = %s"
adr = ("Yellow Garden 2", )
```
**Hosini\_cursor.execute(sql, adr)**

## 119صفحة **Abo Habib Al-Hosiny القائمة**

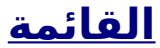

 $\mathbf{S}^{\prime}$ 

**Hosini\_result = Hosini\_cursor.fetchall()**

**for x in Hosini\_result: print(x)**

# **ترتيب حسب MySQL بايثون** ✔

# فرز الجدوال

**. لفرز الجداول بترتيب تصاعدي أو تنازلي BY ORDER استخدم عبارة ا بشكل افتراضي BY ORDER تقوم الكلمة المحجوزة بفرز تصاعدي . لفرز ً .DESC بترتيب تنازلي، استخدم الكلمة المحجوزة**

↘↘ **مثال**

**: ترتيب أبجديا حسب االسم: ال**

**import mysql.connector**

**Habib\_DB = mysql.connector.connect( host="localhost", user="Abo\_Habib\_User" , password="Abo\_Habib\_password" , database="Abo\_Habib\_database" )**

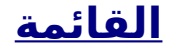

**sql = "SELECT \* FROM customers ORDER BY name"**

**Hosini\_cursor.execute(sql)**

**Hosini\_result = Hosini\_cursor.fetchall()**

**for x in Hosini\_result: print(x)**

# الطلب حسب الوصف

**. لفرز بترتيب تنازلي DESC استخدم الكلمة المحجوزة**

↘↘ **مثال**

**: ترتيب عكسيا أبجديا حسب االسم**

**import mysql.connector**

**Habib\_DB = mysql.connector.connect( host="localhost", user="Abo\_Habib\_User" , password="Abo\_Habib\_password" , database="Abo\_Habib\_database"**

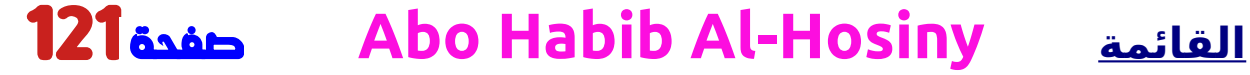

# **)**

**Hosini\_cursor = Habib\_DB.cursor()**

**sql = "SELECT \* FROM customers ORDER BY name DESC"**

**Hosini\_cursor.execute(sql)**

**Hosini\_result = Hosini\_cursor.fetchall()**

**for x in Hosini\_result: print(x)**

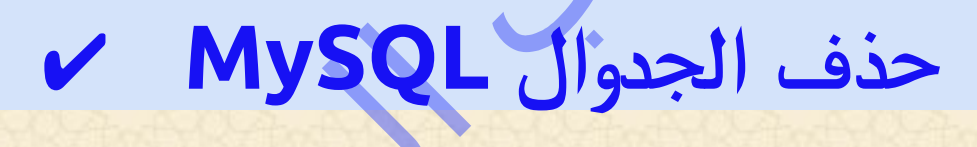

# كيف حذف جدول

**:"TABLE DROP "تستطيع حذف جدول موجود باستخدام عبارة**

↘↘ **مثال**

**:"حذف جدول "العمالء**

**import mysql.connector**

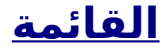

```
Habib_DB = mysql.connector.connect(
   host="localhost",
  user="Abo_Habib_User"
,
   password="Abo_Habib_password"
,
   database="Abo_Habib_database"
)
```
**sql = "DROP TABLE customers"**

**Hosini\_cursor.execute(sql)**

# احذف فقط إذا كان موجودا

**إذا كان الجدول الذي تريد حذفه محذوفًا بالفعل، أو غير موجود ألي سبب آخر، . لتجنب حدوث خطأ EXISTS IF فتستطيع استخدام الكلمة المحجوزة**

**:احذف جدول "العمالء" إن وجد**

↘↘ **مثال**

**import mysql.connector**

**Habib\_DB = mysql.connector.connect( host="localhost",**

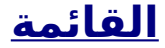

```
user="Abo_Habib_User"
,
   password="Abo_Habib_password"
,
 database="Abo_Habib_database"
)
```
**sql = "DROP TABLE IF EXISTS customers"**

**Hosini\_cursor.execute(sql)**

**تحديث الجداول MySQL**✔

# كيف يتم تحديث الجدول

 **تستطيع تحديث السجالت الموجودة في الجدول باستخدام عبارة "UPDATE":**

↘↘ **مثال**

**:"123 Canyon "إلى "345 Valley "استبدل عمود العنوان من**

**import mysql.connector**

**Habib\_DB = mysql.connector.connect( host="localhost",**

```
user="Abo_Habib_User"
,
   password="Abo_Habib_password"
,
 database="Abo_Habib_database"
)
```
**sql = "UPDATE customers SET address = 'Canyon 123' WHERE address = 'Valley 345'"**

**Hosini\_cursor.execute(sql)**

**Habib\_DB.commit()**

**print(Hosini\_cursor.rowcount, "record(s) affected")**

**يجب إجراء التغييرات، وإال لن .()commit.DB\_Habib :هام!: الحظ العبارة . يتم إجراء أي تغييرات على الجدول**

**السجل WHERE تحدد جملة :UPDATE في بناء جملة WHEREالحظ جملة فسيتم ،WHERE أو السجالت التي يجب تحديثها. إذا قمت بحذف جملة ! تحديث جميع السجالت**

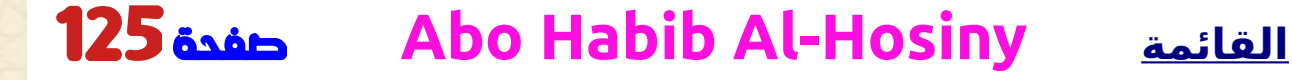

## تابع منع الهندسة العكسية

**ً من الممارسات الجيدة اثتثناء من قيم أي استعالم، وذلك أيضا في اكواد .التحديث**

**وهو أسلوب شائع الختراق الويب لتدمير ،SQL وذلك لمنع الهندسة العكسية . قاعدة البيانات أو إساءة استخدامها**

**لالثتثناء من القيم s% العنصر النائب connector.mysql تستخدم الوحدة : في عبارة الحذف**

↘↘ **مثال**

**: أسلوب العنصر النائب s% تخطي القيم باستخدام**

**import mysql.connector**

```
Habib_DB = mysql.connector.connect(
   host="localhost",
  user="Abo_Habib_User"
,
   password="Abo_Habib_password"
,
 database="Abo_Habib_database"
)
```
**Hosini\_cursor = Habib\_DB.cursor()**

```
sql = "UPDATE customers SET address = %s WHERE 
address = %s"
val = ("Valley 345", "Canyon 123")
```
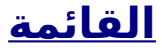

**Hosini\_cursor.execute(sql, val)**

**Habib\_DB.commit()**

**print(Hosini\_cursor.rowcount, "record(s) affected")**

# الحد من ال

**MySQL حدود بايثون** ✔

**تستطيع تحديد عدد السجالت التي يتم إرجاعها من االستعالم، باستخدام :"LIMIT "عبارة**

↘↘ **مثال**

```
:"حدد السجالت الخمسة األولى في جدول "العمالء
```
**import mysql.connector**

**Habib\_DB = mysql.connector.connect( host="localhost", user="Abo\_Habib\_User" , password="Abo\_Habib\_password" , database="Abo\_Habib\_database" )**

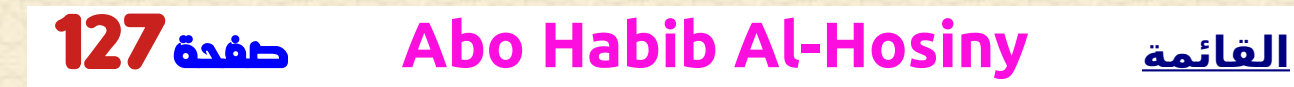

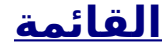

**Hosini\_cursor.execute("SELECT \* FROM customers LIMIT 5")**

**Hosini\_result = Hosini\_cursor.fetchall()**

**for x in Hosini\_result: print(x)**

# ابدأ البحث من موضع آخر

**ًا من السجل الثالث، فتستطيع إذا كنت تريد إرجاع خمسة سجالت، بدء :"OFFSET "استخدام الكلمة المحجوزة**

↘↘ **مثال**

**:ابدأ من الموضع ،3 وقم بإرجاع 5 سجالت**

**import mysql.connector**

**Habib\_DB = mysql.connector.connect( host="localhost", user="Abo\_Habib\_User" , password="Abo\_Habib\_password" , database="Abo\_Habib\_database"**

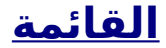

## **)**

**Hosini\_cursor = Habib\_DB.cursor()**

**Hosini\_cursor.execute("SELECT \* FROM customers LIMIT 5 OFFSET 2")**

**Hosini\_result = Hosini\_cursor.fetchall()**

**for x in Hosini\_result: print(x)**

# **االنضمام MySQLبايثون**

# ضم إلى جدولين أو أكثر

**ًا إلى عمود مرتبط بينهما، تستطيع دمج صفوف من جدولين أو أكثر، استناد .JOIN باستخدام عبارة :"ضع في اعتبارك أن موجود جدول "المستخدمين" وجدول "الناتج ات**

#### **المستخدمين**

**{ id: 1, name: 'Habib', fav: 154}, { id: 2, name: 'Omar', fav: 154}, { id: 3, name: 'Hana', fav: 155}, { id: 4, name: 'Yaseen', fav:}, { id: 5, name: 'MOHamed', fav:}**

**مديرين**

**{ id: 154, name: 'Abo Ali Al Masry' }, { id: 155, name: 'Abo Osama }, { id: 156, name: 'Abo Hosam' }**

**حقل المستخدمين وحقل الناتج fav يمكن دمج هذين الجدولين باستخدام .id ات**

↘↘ **مثال**

**: انضم إلى المستخدمين والناتج ات لمعرفة اسم الناتج المفضل للمستخدمين**

#### **import mysql.connector**

**Habib\_DB = mysql.connector.connect( host="localhost", user="Abo\_Habib\_User" , password="Abo\_Habib\_password" , database="Abo\_Habib\_database" )**

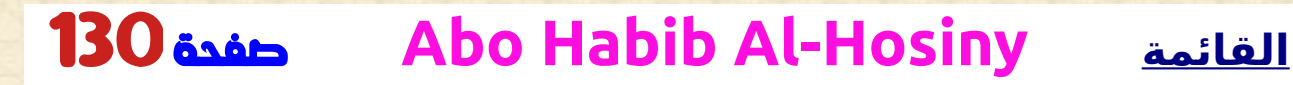

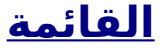

```
sql = "SELECT \
   users.name AS user, \
   products.name AS favorite \
  FROM users \
   INNER JOIN products ON users.fav = products.id"
```
**Hosini\_cursor.execute(sql)**

**Hosini\_result = Hosini\_cursor.fetchall()**

```
for x in Hosini_result:
  print(x)
```
**كالهما سيعطيك .JOIN INNER بدالًمن JOIN مالحظة: تستطيع استخدام .نفس ال**

# االنضمام األيسر

 **INNER في مثال** ↘↘ **أعاله، تم استبعاد هانا وابو حبيب من ال، وذلك ألن . يعرض فقط السجالت التي يوجد بها تطابق JOIN**

**إذا كنت تريد إظهار كافة المستخدمين، حتى لو لم يكن لديهم ناتج مفضل، :JOIN LEFT فاستخدم عبارة**

#### ↘↘ **مثال**

↘↘ **مثال**

**: حدد كافة المستخدمين والناتج المفضل لديهم**

**sql = "SELECT \ users.name AS user, \ products.name AS favorite \ FROM users \ LEFT JOIN products ON users.fav = products.id** 

# االنضمام الصحيح

**إذا كنت تريد إرجاع جميع الناتج ات والمستخدمين الذين جعلوها مفضلة لديهم، حتى لو لم يكن هناك أي مستخدم يجعلها المفضلة لديهم، فاستخدم عبارة RIGHT JOIN:**

**:حدد جميع الناتج ات والمستخدمين )المستخدمين( الذين اختاروها كمفضالتهم**

**sql = "SELECT \ users.name AS user, \ products.name AS favorite \ FROM users \ RIGHT JOIN products ON users.fav = products.id"**

## **MongoDB**

**. يمكن استخدام بايثون في تطبيقات قواعد البيانات .MongoDB األكثر شعبية هي NoSQL واحدة من قواعد بيانات**

**مما يجعل ،JSON بتخزين االكواد في مستندات تشبه MongoDB يقوم . قاعدة البيانات مرنة جدا وقابلة للتطوير**

**لتتمكن من تجربة أمثلة االكواد في هذا الكتاب ، ستحتاج إلى الوصول إلى .MongoDB برنامج التشغيل**

**المجانية MongoDB تستطيع تنزيل برنامج التشغيل على https://www.mongodb.com .**

# ➢ **mongoDB**

 **للوصول إلى برنامج التشغيل MongoDB تحتاج بايثون إلى برنامج تشغيل MongoDB.**

**."PyMongo "MongoDB في هذا الكتاب سوف نستخدم برنامج تشغيل ."PyMongo "لتثبيت PIP نوصي باستخدام . مثبتًا بالفعل في بيئة بايثون PIP من المرجح أن يكون : واكتب ما يلي ،PIP انتقل في سطر األوامر إلى موقع**

**:"PyMongo "تنزيل وتثبيت**

**C:\Users\Your Name\AppData\Local\Programs\python\ python36-32\Scripts>python pip install pymongo**

**.mongoDB لقد قمت اآلن بتنزيل وتثبيت برنامج تشغيل**

# اختبار بايمونجو

**مثبتًا بالفعل، قم "pymongo "ً الختبار ما إذا كان التثبيت ناجح ا، أو إذا كان :بإنشاء صفحة بايثون بالمحتوى التالي**

**demo\_mongodb\_test.py:**

**import pymongo**

**وجاهز "pymongo "إذا تم تنفيذ االكواد أعاله دون أي أخطاء، فسيتم تثبيت .لالستخدام**

## **إنشاء برنامج التشغيل MongoDB فى بايثون**

# كيف إنشاء برنامج التشغيل

**،MongoClient ابدأ بإنشاء كائن ،MongoDB إلنشاء برنامج التشغيل في الصحيح واسم قاعدة البيانات التي IP لالتصال بعنوان URL ثم حدد عنوان .تريد إنشاءها**

**بإنشاء قاعدة البيانات إذا لم تكن موجودة، وإجراء اتصال MongoDB سيقوم .بها**

↘↘ **مثال**

**:"database\_Habib\_Abo "إنشاء برنامج التشغيل تسمى**

**import pymongo**

**Hosini\_client = pymongo.MongoClient("mongodb://localhost:27017/")**

**Habib\_DB = Hosini\_client["Abo\_Habib\_database"]**

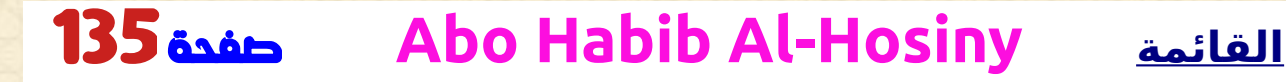

**ال يتم إنشاء برنامج التشغيل حتى تحصل على ،MongoDB هام: في !المحتوى**

**حتى تقوم بإنشاء مجموعة )جدول(، مع مستند واحد على MongoDB ينتظر األقل )سجل( ا بإنشاء قاعدة البيانات . قبل أن يقوم فعلي )والمجموعة( ً**

# تحقق من وجود قاعدة البيانات

**ال يتم إنشاء قاعدة البيانات حتى تحصل على ،MongoDB تذكر: في المحتوى، لذلك إذا كانت هذه هي المرة األولى التي تقوم فيها بإنشاء برنامج التشغيل ، فيجب عليك إكمال الفصلين التاليين ) إنشاء مجموعة وإنشاء مستند( ! قبل التحقق من وجود قاعدة البيانات**

 **تستطيع التحقق من وجود برنامج التشغيل عن طريق سرد جميع قواعد البيانات : الموجودة في نظامك**

↘↘ **مثال**

**: قم بإرجاع قائمة بقواعد بيانات نظامك**

**print(Hosini\_client.list\_database\_names())**

**: أو تستطيع التحقق من برنامج التشغيل محددة باالسم**

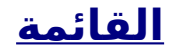

#### ↘↘ **مثال**

**:" تحقق من وجود " قاعدة بيانات باسم ابو حبيب فى برنامج التشغيل**

**dblist = Hosini\_client.list\_database\_names() if "Abo\_Habib\_database" in dblist: print("The database exists.")**

# **إنشاء مجموعة MongoDB**✔

**. SQL هي نفس الجدول في قواعد بيانات MongoDB المجموعة في**

## إنشاء مجموعة

**استخدم كائن قاعدة البيانات وحدد اسم ،MongoDB إلنشاء مجموعة في . المجموعة التي تريد إنشاءها . بإنشاء المجموعة إذا لم تكن موجودة MongoDB سيقوم**

↘↘ **مثال**

**:"قم بإنشاء مجموعة تسمى "العمالء**

**import pymongo**

**Hosini\_client =** 

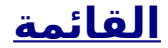

**pymongo.MongoClient("mongodb://localhost:27017/") Habib\_DB = Hosini\_client["Abo\_Habib\_database"]**

**Hosini\_col = Habib\_DB["customers"]**

**! ال يتم إنشاء المجموعة حتى تحصل على المحتوى ،MongoDB هام: في**

**حتى تقوم بإدراج مستند قبل أن يقوم بإنشاء المجموعة MongoDB ينتظر ا .فعلي ً**

## تحقق من وجود المجموعة

**ال يتم إنشاء المجموعة حتى تحصل على المحتوى، ،MongoDB تذكر: في لذلك إذا كانت هذه هي المرة األولى لك في إنشاء مجموعة، فيجب عليك !إكمال الفصل التالي )إنشاء مستند( قبل التحقق من وجود المجموعة**

**تستطيع التحقق من وجود مجموعة في برنامج التشغيل عن طريق سرد كافة :المجموعات**

**: قم بإرجاع قائمة بجميع المجموعات في قاعدة البيانات**

↘↘ **مثال**

**print(Habib\_DB.list\_collection\_names())**

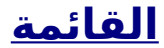

**: أو تستطيع التحقق من مجموعة معينة باالسم**

↘↘ **مثال**

**:"تحقق من وجود مجموعة "العمالء**

**Habib\_col\_list = Habib\_DB.list\_collection\_names() if "customers" in Habib\_col\_list: print("The collection exists.")**

**إدراج مستند MongoDB بايثون** ✔

**. SQL هو نفس السجل في قواعد بيانات MongoDB المستند في**

# إدراج في المجموعة

**في مجموعة، ،MongoDB إلدراج سجل، أو مستند كما يطلق عليه في .()one\_insert نستخدم الدالة هي قاموس يحتوي على االسم )األسماء( ()one\_insert الكلمة األولى للدالة .والقيمة )القيم( لكل حقل في المستند الذي تريد إدراجه**

↘↘ **مثال**

**:"أدخل سجالً في مجموعة "العمالء**

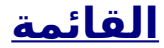

#### **import pymongo**

↘↘ **مثال**

**Hosini** client = **[pymongo.MongoClient\("mongodb://localhost:27017/"\)](#page-73-0) Habib\_DB = Hosini\_client["Abo\_Habib\_database"] Hosini\_col = Habib\_DB["customers"]**

**mydict = { "name": "Abo Habib", "address": "Al Masry 37" }**

**x = Hosini\_col.insert\_one(mydict)**

# **id** \_قم بإرجاع حقل

**الذي يحتوي ،InsertOneResult بإرجاع كائن()one\_insert تقوم الدالة . والتي تحتوي على معرف المستند المدرجid\_inserted ،على خاصية**

**:id \_أدخل سجالً آخر في مجموعة "العمالء" وأرجع قيمة الحقل**

**mydict = { "name": "Omar", "address": "AL\_Badrashin 27" }**

**x = Hosini\_col.insert\_one(mydict)**

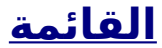

#### **print(x.inserted\_id)**

حقلاً لك ويعين معرفًا فريدًا لكل MongoDB فسيضيف ،id\_ إذا لم تحدد حقلاً **.مستند**

**MongoDB يتم تحديد أي حقل، لذلك قامid \_في مثال** ↘↘ **أعاله لم .فريد للسجل )المستند( id \_بتعيين**

## إدراج مستندات كثيره

**نستخدم ،MongoDB إلدراج مستندات كثيره في مجموعة في .الدالة()many\_insert هذه هي قائمة تحتوي على قواميس تحتوي ()many\_insert الكلمة األولى للدالة : على االكواد التي تريد إدراجها**

### ↘↘ **مثال**

#### **import pymongo**

**Hosini** client = **pymongo.MongoClient("mongodb://localhost:27017/") Habib\_DB = Hosini\_client["Abo\_Habib\_database"] Hosini\_col = Habib\_DB["customers"]**

**Hosini\_list = [ { "name": "Amy", "address": "Abo st 652"}, { "name": "Yaseen", "address": "Mountain 21"},**

 **{ "name": "MOHamed", "address": "Valley 345"}, { "name": "Sandy", "address": "Ocean blvd 2"}, { "name": "Hend", "address": "Green Grass 1"}, { "name": "Esaa", "address": "Sky st 331"}, { "name": "Susan", "address": "One way 98"}, { "name": "MOHamed", "address": "Yellow Garden 2"}, { "name": "Ben", "address": "Park Lane 38"}, { "name": "waleed", "address": "Central st 954"}, { "name": "Chuck", "address": "Main Road 989"}, { "name": "Habib", "address": "Badrasheen 1633"} ]**

**x = Hosini\_col.insert\_many(Hosini\_list)**

**#print list of the \_id values of the inserted documents: print(x.inserted\_ids)**

**الذي ،InsertManyResult بإرجاع كائن()many\_insert تقوم الدالة والتي تحتوي على معرفات المستندات ids\_inserted ، يحتوي على خاصية .المدرجة**

# قم بإدراج مستندات كثيره بمعرفات محددة

**بتعيين معرفات فريدة لمستندك، MongoDB إذا كنت ال تريد أن يقوم .عند إدراج المستند )المستندات( id \_فتستطيع تحديد حقل**

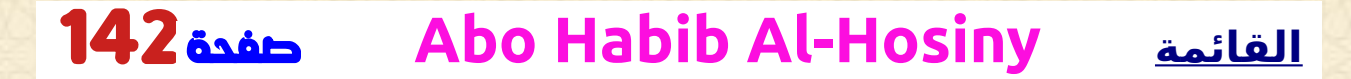

 **تذكر أن القيم يجب أن تكون فريدة من نوعها. ال يمكن أن يكون للمستندين .id \_نفس**

↘↘ **مثال**

**import pymongo**

```
Hosini_client = 
pymongo.MongoClient("mongodb://localhost:27017/")
Habib_DB = Hosini_client["Abo_Habib_database"]
Hosini_col = Habib_DB["customers"]
Hosini_list = [
 { "_id": 1, "name": "Abo Habib", "address": "Al Masry 
37"},
 { "_id": 2, "name": "Omar", "address": "AL_Badrashin 
27"},
  { "_id": 3, "name": "Amy", "address": "Abo st 652"},
  { "_id": 4, "name": "Yaseen", "address": "Mountain 21"},
  { "_id": 5, "name": "MOHamed", "address": "Valley 
345"},
  { "_id": 6, "name": "Sandy", "address": "Ocean blvd 2"},
 { "_id": 7, "name": "Hend", "address": "Green Grass 1"},
 { "_id": 8, "name": "Esaa", "address": "Sky st 331"},
 { "_id": 9, "name": "Susan", "address": "One way 98"},
 { "_id": 10, "name": "MOHamed", "address": "Yellow 
Garden 2"},
 { "_id": 11, "name": "Ben", "address": "Park Lane 38"},
 { "_id": 12, "name": "waleed", "address": "Central st
```
**954"}, { "\_id": 13, "name": "Chuck", "address": "Main Road 989"}, { "\_id": 14, "name": "Hosini7", "address": "Sideway 1633"} ]**

**x = Hosini\_col.insert\_many(Hosini\_list)**

**#print list of the \_id values of the inserted documents: print(x.inserted\_ids)**

# **MongoDB البحث فى** ✔

**للعثور على االكواد في ()one\_find الدوال()find نستخدم MongoDB في .المجموعة**

**للعثور على االكواد في جدول في SELECT ً تمام ا مثلما يتم استخدام عبارة .MySQL برنامج التشغيل**

## ابحث عن واحدة

**نستطيع استخدام ،MongoDB لتحديد االكواد من مجموعة في .الدالة()one\_find هذه . بإرجاع التواجد األول في التحديد()one\_find تقوم الدالة**
#### ↘↘ **مثال**

**: ابحث عن المستند األول في مجموعة العمالء**

#### **import pymongo**

**Hosini\_client = pymongo.MongoClient("mongodb://localhost:27017/") Habib\_DB = Hosini\_client["Abo\_Habib\_database"] Hosini\_col = Habib\_DB["customers"]**

**x = Hosini\_col.find\_one()**

**print(x)**

# اوجد الكل

**()find ً نستطيع أيض ا استخدام هذه ،MongoDB لتحديد االكواد من جدول في .الدالة**

**. بإرجاع كافة التكرارات في التحديد()find تقوم الدالة**

 **هي كائن استعالم. في هذا مثال** ↘↘**، ()find الكلمة األولى لألسلوب ً نستخدم كائن استعالم فارغ ا، والذي يقوم بتحديد كافة المستندات الموجودة في .المجموعة**

**في \* SELECT ال توجد كلمات في دالة البحث )( تمنحك نفس مثل MySQL.**

↘↘ **مثال**

**قم بإرجاع جميع المستندات الموجودة في مجموعة "العمالء"، وقم بطباعة :كل مستند**

#### **import pymongo**

**Hosini\_client = pymongo.MongoClient("mongodb://localhost:27017/") Habib\_DB = Hosini\_client["Abo\_Habib\_database"] Hosini\_col = Habib\_DB["customers"]**

**for x in Hosini\_col.find(): print(x)**

# إرجاع بعض الحقول فقط

**. هي كائن يصف الحقول التي سيتم تضمينها في()find الكلمة الثانية للدالة . هذه الكلمة اختيارية، وإذا تم حذفها، سيتم تضمين جميع الحقول**

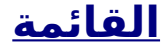

#### ↘↘ **مثال**

**:ids \_قم بإرجاع األسماء والعناوين فقط، وليس**

#### **import pymongo**

```
Hosini_client = 
pymongo.MongoClient("mongodb://localhost:27017/")
Habib_DB = Hosini_client["Abo_Habib_database"]
Hosini_col = Habib_DB["customers"]
```
**for x in Hosini\_col.find({},{ "\_id": 0, "name": 1, "address": 1 }): print(x)**

**إال إذا كان أحد الحقول ) غير مسموح لك بتحديد القيمتين 0 و1 في نفس الكائن إذا قمت بتحديد حقل بالقيمة ،0 فإن كافة الحقول األخرى .(id \_هو حقل :تحصل على القيمة 1 ، والعكس صحيح**

**:سيستبعد هذا مثال** ↘↘ **"العنوان" من ال**

**import pymongo**

.<br>ا<sup>ح</sup> مثال

**Hosini\_client =** 

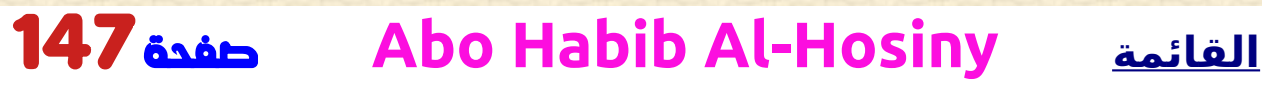

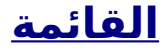

**pymongo.MongoClient("mongodb://localhost:27017/") Habib\_DB = Hosini\_client["Abo\_Habib\_database"] Hosini\_col = Habib\_DB["customers"]**

**for x in Hosini\_col.find({},{ "address": 0 }): print(x)**

↘↘ **مثال**

**إال إذا ) ستحصل على خطأ إذا قمت بتحديد القيمتين 0 و1 في نفس الكائن :(id \_كان أحد الحقول هو حقل**

**import pymongo**

**Hosini\_client = pymongo.MongoClient("mongodb://localhost:27017/") Habib\_DB = Hosini\_client["Abo\_Habib\_database"] Hosini\_col = Habib\_DB["customers"]**

**for x in Hosini\_col.find({},{ "name": 1, "address": 0 }): print(x)**

**MongoDB استعالم بيثون** ✔

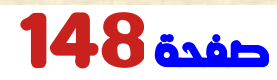

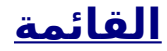

### تصفية الجدول

**عند البحث عن مستندات في مجموعة، تستطيع تصفية باستخدام كائن .استعالم**

**هي كائن استعالم، ويتم استخدامها للحد من ()find الوسيطة األولى لألسلوب .البحث**

↘↘ **مثال**

**:"38 Lane Park "ابحث عن المستند )المستندات( التي تحمل العنوان**

#### **import pymongo**

**Hosini\_client = pymongo.MongoClient("mongodb://localhost:27017/") Habib\_DB = Hosini\_client["Abo\_Habib\_database"] Hosini\_col = Habib\_DB["customers"]**

**Hosini\_query = { "address": "Park Lane 38" }**

**mydoc = Hosini\_col.find(Hosini\_query)**

**for x in mydoc: print(x)**

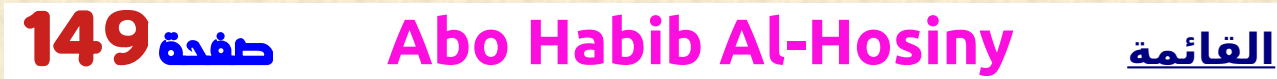

### االستعالم المتقدم

**إلجراء استعالمات متقدمة، تستطيع استخدام المعدالت كقيم في كائن .االستعالم**

**على سبيل مثال** ↘↘**، للعثور على المستندات التي يبدأ فيها حقل**  :"Şgt"} :أو أعلى (أبجديًا)، استخدم المُعدِّل أكبر من "S" "العنوان" بالحرف **"S"}:**

↘↘ **مثال**

**:أو أعلى "S "ابحث عن المستندات التي يبدأ عنوانها بالحرف**

#### **import pymongo**

**Hosini\_client = pymongo.MongoClient("mongodb://localhost:27017/") Habib\_DB = Hosini\_client["Abo\_Habib\_database"] Hosini\_col = Habib\_DB["customers"]**

**Hosini\_query = { "address": { "\$gt": "S" } }**

**mydoc = Hosini\_col.find(Hosini\_query)**

**for x in mydoc: print(x)**

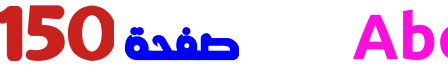

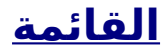

### تصفية مع التعبيرات العادية

**. ً تستطيع أيض ا استخدام التعبيرات العادية كمعدل**

**. ال يمكن استخدام التعبيرات العادية إال لالستعالم عن النصوص**

**،"S "للعثور فقط على المستندات التي يبدأ فيها حقل "العنوان" بالحرف :{"S "^:"regex\$ {"استخدم التعبير العادي**

↘↘ **مثال**

**:"S "ابحث عن المستندات التي يبدأ عنوانها بالحرف**

**import pymongo**

**Hosini\_client = pymongo.MongoClient("mongodb://localhost:27017/") Habib\_DB = Hosini\_client["Abo\_Habib\_database"] Hosini\_col = Habib\_DB["customers"]**

**Hosini\_query = { "address": { "\$regex": "^S" } }**

**mydoc = Hosini\_col.find(Hosini\_query)**

**for x in mydoc: print(x)**

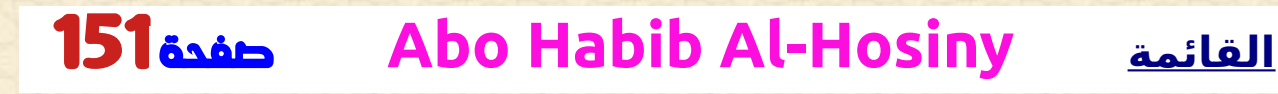

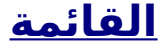

# **MongoDB فرز و ترتيب** ✔

### فرز

**. الدالة لفرز و بترتيب تصاعدي أو تنازلي()sort استخدم معلمة واحدة لـ "اسم الحقل" ومعلمة واحدة لـ "االتجاه" ()sort تأخذ الدالة .) الصاعد هو االتجاه االفتراضي(**

↘↘ **مثال**

**: ترتيب أبجديا حسب االسم**

#### **import pymongo**

**Hosini\_client = pymongo.MongoClient("mongodb://localhost:27017/") Habib\_DB = Hosini\_client["Abo\_Habib\_database"] Hosini\_col = Habib\_DB["customers"]**

**mydoc = Hosini\_col.find().sort("name")**

**for x in mydoc: print(x)**

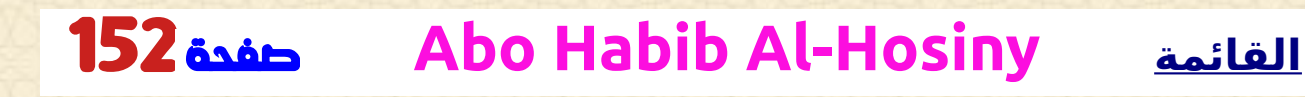

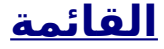

### ترتيب تنازلي

**استخدم القيمة 1- ا . كمعلمة ثانية للفرز تنازلي ً**

**تصاعدي# (اسم"، 1") sort تنازلي# (اسم"، 1-") sort**

↘↘ **مثال**

**: ترتيب عكسيا أبجديا حسب االسم**

#### **import pymongo**

**Hosini\_client = pymongo.MongoClient("mongodb://localhost:27017/") Habib\_DB = Hosini\_client["Abo\_Habib\_database"] Hosini\_col = Habib\_DB["customers"]**

**mydoc = Hosini\_col.find().sort("name", -1)**

**for x in mydoc: print(x)**

✔ **المجموعات MongoDB Drop**

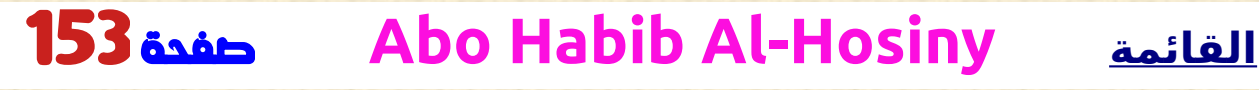

### حذف المجموعة

**باستخدام ،MongoDB تستطيع حذف جدول، أو مجموعة كما يطلق عليها في .الدالة()drop هذه**

↘↘ **مثال**

**:"حذف مجموعة "العمالء**

#### **import pymongo**

**Hosini\_client = pymongo.MongoClient("mongodb://localhost:27017/") Habib\_DB = Hosini\_client["Abo\_Habib\_database"] Hosini\_col = Habib\_DB["customers"]**

**Hosini\_col.drop()**

**ً صحيحا إذا تم حذف المجموعة بنجاح، وخطأ إذا كانت ()drop تُرجع الدالة . المجموعة غير موجودة**

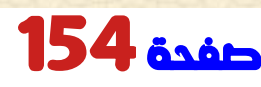

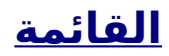

### تحديث المجموعة

**باستخدام MongoDB تستطيع تحديث سجل أو مستند كما يطلق عليه في الدالة update\_one().**

**هي كائن استعالم يحدد المستند الذي ()one\_update الكلمة األولى للدالة .سيتم تحديثه**

**مالحظة: إذا عثر االستعالم على أكثر من سجل واحد، فسيتم تحديث التواجد .األول فقط**

**. الكلمة الثانية هي كائن يحدد القيم الجديدة للمستند**

↘↘ **مثال**

**:"123 Canyon "إلى "345 Valley "قم بتغيير العنوان من**

#### **import pymongo**

**Hosini\_client = pymongo.MongoClient("mongodb://localhost:27017/") Habib\_DB = Hosini\_client["Abo\_Habib\_database"] Hosini\_col = Habib\_DB["customers"]**

**Hosini\_query = { "address": "Valley 345" } Hosini\_values = { "\$set": { "address": "Canyon 123" } }**

**Hosini\_col.update\_one(Hosini\_query, Hosini\_values)**

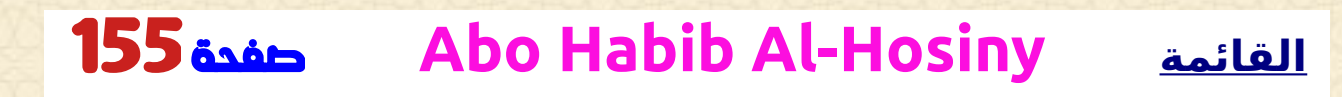

**#print "customers" after the update: for x in Hosini\_col.find(): print(x)**

#### تحديث متعدد

**لتحديث كافة المستندات التي تفي بمعايير االستعالم، .الدالة()many\_update استخدم**

↘↘ **مثال**

**:"S "قم بتحديث كافة المستندات التي يبدأ عنوانها بالحرف**

#### **import pymongo**

**Hosini\_client = pymongo.MongoClient("mongodb://localhost:27017/") Habib\_DB = Hosini\_client["Abo\_Habib\_database"] Hosini\_col = Habib\_DB["customers"]**

**Hosini\_query = { "address": { "\$regex": "^S" } } Hosini\_values = { "\$set": { "name": "Minnie" } }**

**x = Hosini\_col.update\_many(Hosini\_query, Hosini\_values)**

**print(x.modified\_count, "documents updated.")**

# **MongoDB حدود جلب البيانات** ✔

### تحديد مستندات او سجالت معينة فى الجداول

**.الدالة ()limit نستخدم ،MongoDB للحد من في ً ا واحدا، وهو رقم يحدد عدد المستندات التي سيتم ()limit تأخذ الدالة معاملً .إرجاعها**

**:"اعتبر أن موجود مجموعة "العمالء**

**{'\_id': 1, 'name': 'Habib', 'address': 'Al Masry 37'} {'\_id': 2, 'name': 'Omar', 'address': 'AL\_Badrashin 27'} {'\_id': 3, 'name': 'Amy', 'address': 'Abo st 652'} {'\_id': 4, 'name': 'Yaseen', 'address': 'Mountain 21'} {'\_id': 5, 'name': 'MOHamed', 'address': 'Valley 345'} {'\_id': 6, 'name': 'Sandy', 'address': 'Ocean blvd 2'} {'\_id': 7, 'name': 'Hend', 'address': 'Green Grass 1'} {'\_id': 8, 'name': 'Esaa', 'address': 'Sky st 331'} {'\_id': 9, 'name': 'Susan', 'address': 'One way 98'} {'\_id': 10, 'name': 'MOHamed', 'address': 'Yellow Garden 2'} {'\_id': 11, 'name': 'Ben', 'address': 'Park Lane 38'} {'\_id': 12, 'name': 'waleed', 'address': 'Central st 954'} {'\_id': 13, 'name': 'Chuck', 'address': 'Main Road 989'} {'\_id': 14, 'name': 'Hosini7', 'address': 'Sideway 1633'}**

#### ↘↘ **مثال**

**:حدد بإرجاع 5 مستندات فقط**

#### **import pymongo**

**Hosini\_client = pymongo.MongoClient("mongodb://localhost:27017/") Habib\_DB = Hosini\_client["Abo\_Habib\_database"] Hosini\_col = Habib\_DB["customers"]**

**Hosini\_result = Hosini\_col.find().limit(5)**

**#print the result: for x in Hosini\_result: print(x)** 

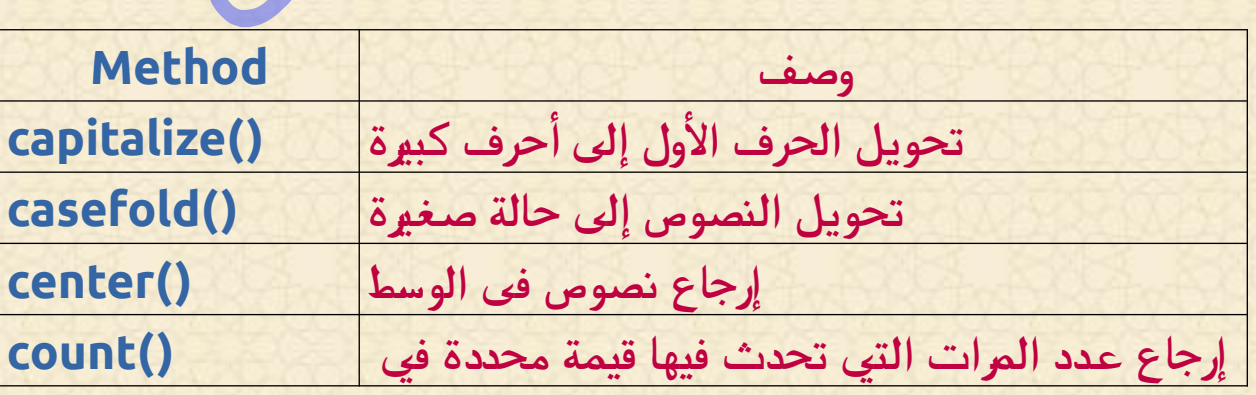

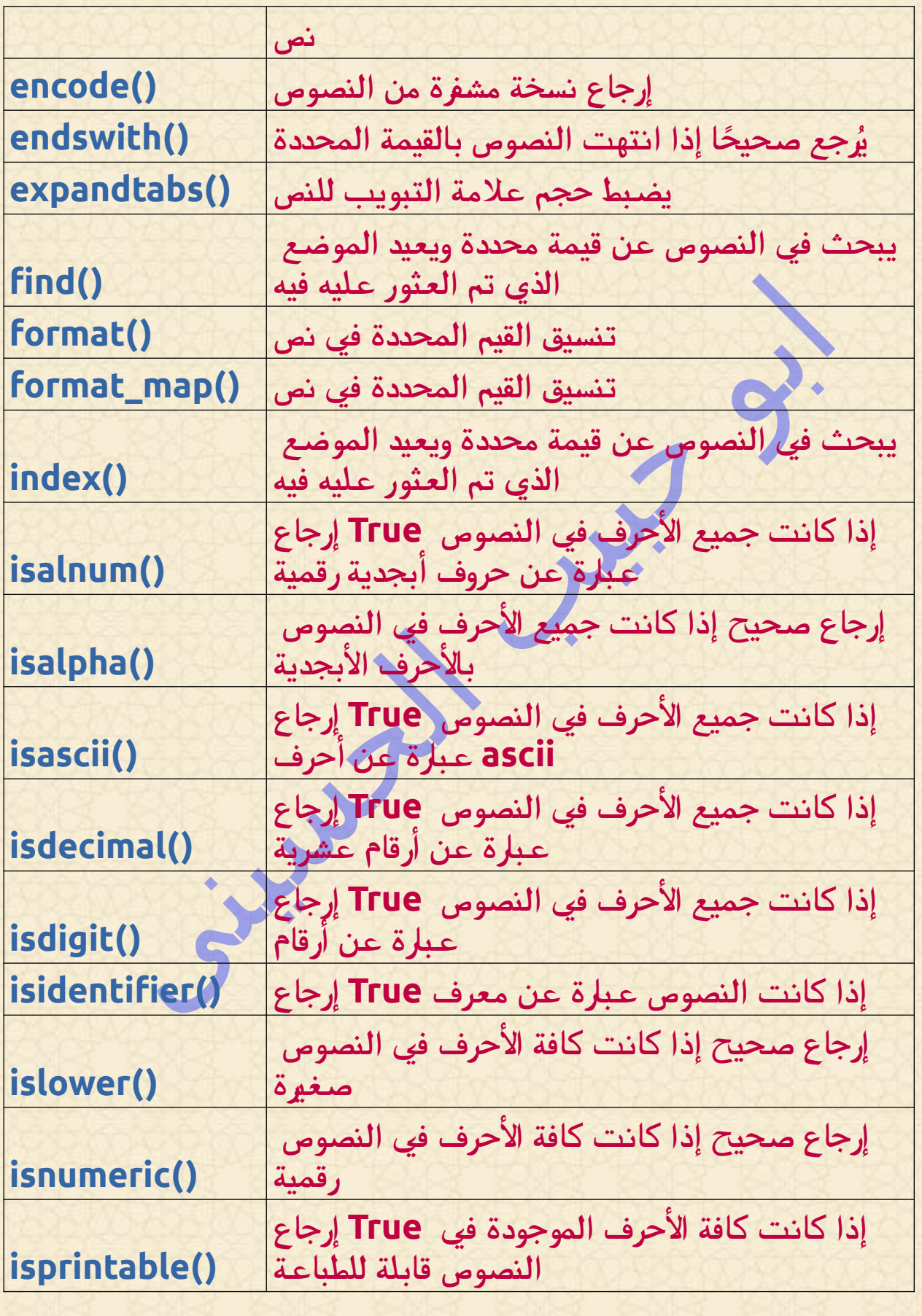

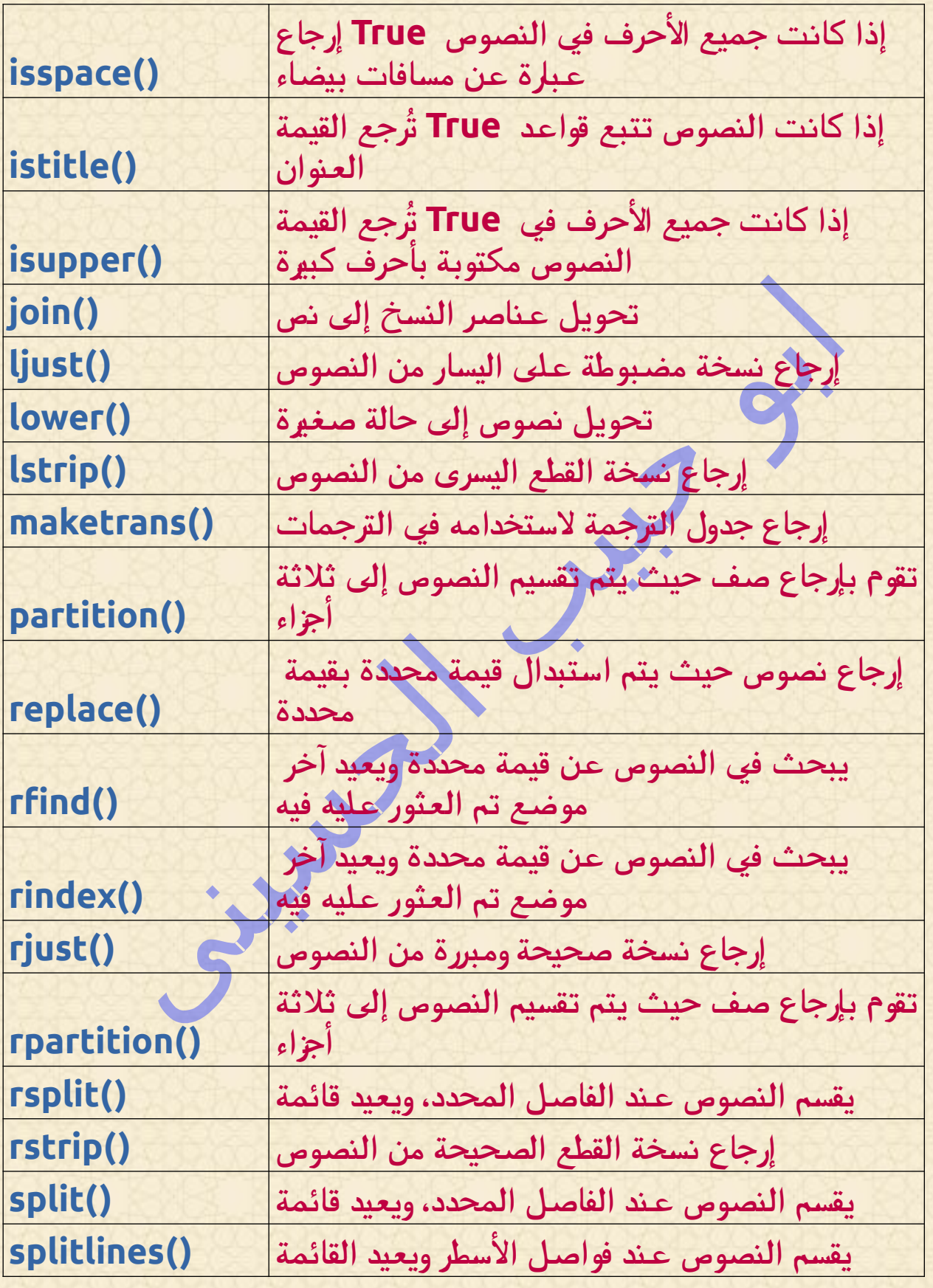

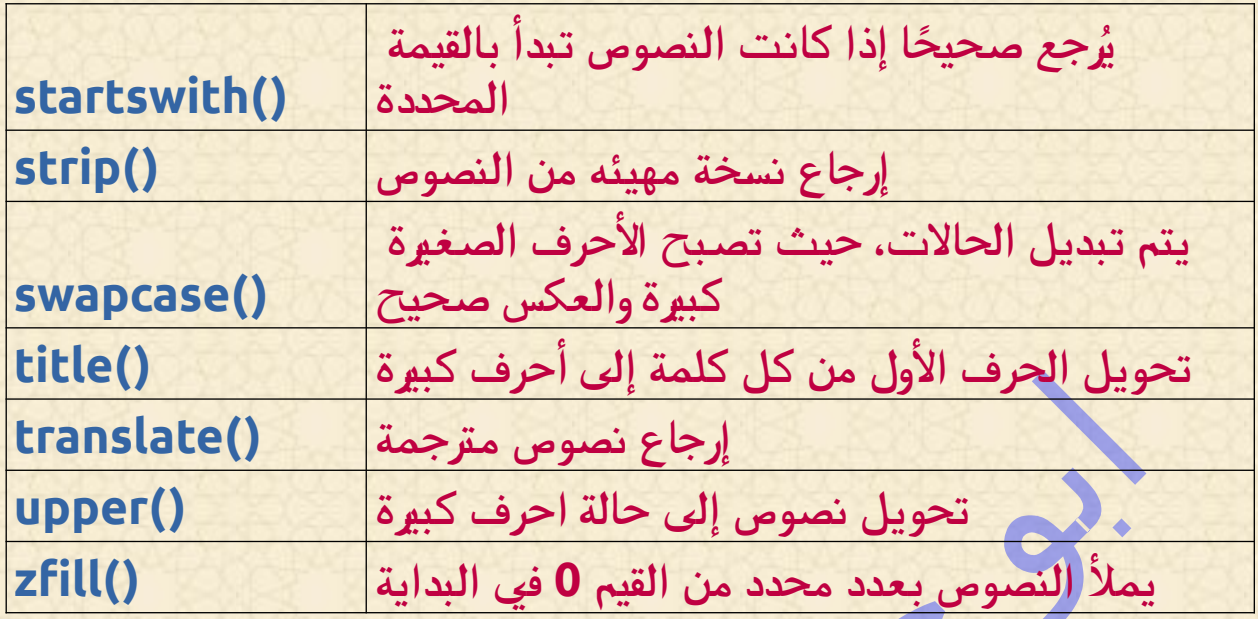

 **شرح بعض المكتبات المهمة فى بايثون**

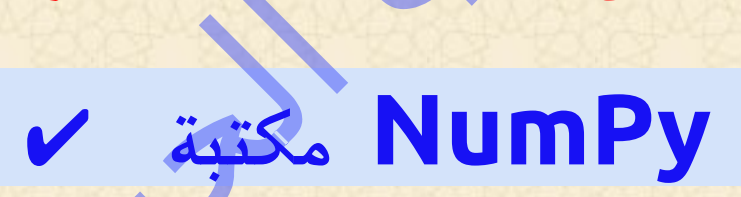

 **هي مكتبة بايثون. للتحكم فى النصوص المصفوفات بشكل احترافى او اكبر مرونه و رغم انها تتقارب مع استخدام المجموعات والقوائم والقواميس التى درسناها فى الفصول االولى الى انها تضيف لك ادوات جديدة سنتعرف علي استخداماتها فى الفصل القادم باذن اهلل تعالى**

**. للعمل مع المصفوفات NumPy يستخدم**

**."بايثون Numerical "هو اختصار لـ NumPy**

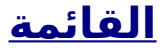

### التعلم عن طريق القراءة

**لقد أنشأنا 43 صفحة فى هذا الكتاب عن هذة المكتبة لتتعلم المزيد فهى مهم .NumPy جدا لمن يريد احتراف اللغة**

**البدء بمقدمة أساسية وينتهي بإنشاء مجموعات اكواد عشوائية وتخطيطها، :NumPy يمكنك التحكم فيها بسهولة كبيرة والعمل باستخدام دوال**

**NumPy مقدمة** ✔

# ؟**NumPy** بختصار

 **كما ذكرنا هى مكتبة بايثون تسهل العمل مع النصوص والمصفوفت .بدال من القوائم المدمجة فى اللغة تستخدم للعمل مع المصفوفاتNumPy كما أن لديها دوال للعمل في مجال الجبر الخطي، وتحويل فورييه، .والمصفوفات في عام 2005 على يد ترافيس أوليفانت. إنه مشروع NumPy تم إنشاء . مفتوح المصدر وتستطيع استخدامه بحرية .بايثون Numerical تعني NumPy**

# الفرق بينها وبين القوائم والقواميس ؟**NumPy**

**. في بايثون لدينا قوائم تخدم غرض المصفوفات، لكنها بطيئة في المعالجة**

**إلى توفير كائن مصفوفة أسرع بما يصل إلى 50 مرة من قوائم NumPy يهدف .بايثون التقليدية**

**وهو يوفر الكثير من الدوال ،ndarray NumPy يسمى كائن المصفوفة في ا .سهالً جداndarray الداعمة التي تجعل العمل معه أمر ً**

**تُ ستخدم المصفوفات بشكل متكرر في علم االكواد ، حيث تعد السرعة والموارد ً ً ا مهم ا جدا .أمر**

**علم االكواد : هو فرع من علوم الكمبيوتر حيث ندرس كيفية تخزين االكواد . واستخدامها وتحليلها الستخالص المعلومات منها**

# لماذا نامبى أسرع من القوائم؟

**يتم تخزين مصفوفات نامبى في مكان واحد متواصل في الذاكرة على عكس . القوائم، بحيث يمكن للعمليات الوصول إليها ومعالجتها بكفاءة عالية سمى هذا السلوك بالمحلية المرجعية في علوم الكمبيوتر .ي ُ هذا هو السبب الرئيسي وراء كون نامبى أسرع من القوائم. كما تم تحسينه . للعمل مع أحدث بنيات وحدة المعالجة المركزية**

# ما هي اللغة التي تمت كتابة نامبى بها؟

**هي مكتبة بايثون ا بلغة NumPy وهي مكتوبة جزئي بايثون، ولكن معظم األجزاء ً ً ً ا سريع ا مكتوبة بلغة ++.C أو C التي تتطلب حساب**

# ؟**NumPy** أين توجد برنامج التشغيل

**موجود في مستودع جيت هاب NumPy الكود المصدري لـ هذا https://github.com/numpy/numpy**

**. يمكِّ ن العديد من األشخاص من العمل على نفس قاعدة االكواد :github**

# **NumPy** تثبيت

**البدء مع NumPy**✔

 **مثبتين بالفعل على النظام، فسيكون تثبيت PIP إذا كان موجود بايثون و ا سهالً جدا NumPy .أمر ً : قم بتثبيته باستخدام هذا األمر**

#### **C:\Users\Your Name>pip install numpy**

**عليها NumPy إذا فشل هذا األمر، فاستخدم توزيعة بايثون التي تم تثبيت . وما إلى ذلك Spyderو Anaconda بالفعل، مثل**

### **NumPy** عمليات االستيراد

**بمجرد تثبيت نامبى ، قم باستيراده إلى تطبيقاتك عن طريق إضافة : المحجوزةimport الكلمة**

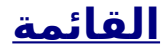

**import numpy . ً وأصبح جاهز ا لالستخدام NumPy اآلن تم استيراد** ↘↘ **مثال import numpy arr = numpy.array([1, 2, 3, 4, 5])**

**print(arr)**

# **np** اسم مختصر لــ **NumPy**

**. االسم المختصر np تحت NumPy عادةً ما يتم استيراد**

**االسم المختصر : في بايثون االسم المختصر هو اسم بديل لإلشارة إلى نفس .الشيء**

**: الكلمة المحجوزة أثناء االستيرادas قم بإنشاء اسم مستعار باستخدام**

#### **import numpy as np**

**.numpy بدالًمنnp NumPy اآلن يمكن اإلشارة إلى حزمة**

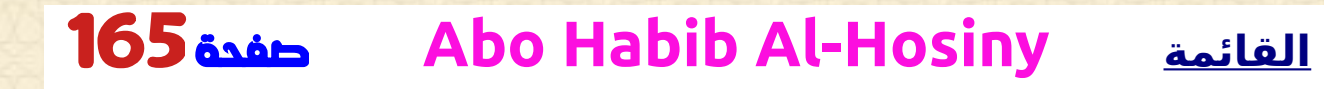

↘↘ **مثال**

**import numpy as np**

**arr = np.array([1, 2, 3, 4, 5])**

**print(arr)**

## **NumPy** التحقق من إالصدار

**.السمة \_\_version \_\_يتم تخزين نصوص اإلصدار تحت**

↘↘ **مثال**

**import numpy as np**

**print(np.\_\_version\_\_)**

# **إنشاء المصفوفات NumPy**✔

# **ndarray NumPy** قم بإنشاء كائن

 **للعمل مع المصفوفات. يسمى كائن المصفوفة في NumPy يتم استخدام NumPy ndarray.**

**.الدالة()array باستخدام NumPy كائنndarray نستطيع إنشاء**

↘↘ **مثال**

**import numpy as np**

**arr = np.array([1, 2, 3, 4, 5])**

**print(arr)**

**print(type(arr))**

**تخبرنا دالة بايثون بنوع الكائن الذي تم تمريره إليها. كما هو الحال :() type .ndarray.numpy النوعarr في الكود أعاله فإنه يوضح هذا**

**نستطيع تمرير قائمة أو صف أو أي كائن يشبه ،ndarray إلنشاء كائن :ndarray الدالة، وسيتم تحويله إلى ()array المصفوفة إلى**

**:NumPy إلنشاء مصفوفة Tuple استخدم**

**import numpy as np**

**arr = np.array((1, 2, 3, 4, 5))**

**print(arr)**

↘↘ **مثال**

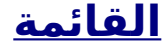

# األبعاد في المصفوفات

**البعد في المصفوفات هو مستوى واحد من عمق المصفوفة )المصفوفات .المتداخلة(**

**المصفوفة المتداخلة: هي المصفوفات التي تحتوي على مصفوفات كعناصر .لها**

## **D** ) - (مصفوفات )0(

 **هي العناصر الموجودة في المصفوفة. كل قيمة ،Scalars أو ،D-المصفوفات 0 .D-في مصفوفة هي مصفوفة 0**

↘↘ **مثال**

**بقيمة 42 D-قم بإنشاء مصفوفة ذات قيمة 0**

**import numpy as np**

**arr = np.array(42)**

**print(arr)**

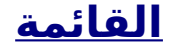

### **D**-مصفوفات 1

**كعناصرها مصفوفة أحادية D-تسمى المصفوفة التي تحتوي على مصفوفات 0 .D-األبعاد أو 1 ً هذه هي المصفوفات األكثر شيوع ا والمحجوزة .**

↘↘ **مثال**

**:قم بإنشاء مصفوفة أحادية األبعاد تحتوي على القيم 1,2,3,4,5**

**import numpy as np**

**arr = np.array([1, 2, 3, 4, 5])**

**print(arr)**

# مصفوفات ثنائية األبعاد

**المصفوفة التي تحتوي على مصفوفات أحادية األبعاد كعناصرها تسمى . مصفوفة ثنائية األبعاد ا ما تستخدم هذه لتمثيل المصفوفة أو الموترات من الدرجة الثانية .غالب ً**

**على وحدة فرعية كاملة مخصصة لعمليات المصفوفة NumPy يحتوي تسمى numpy.mat**

#### ↘↘ **مثال**

**:قم بإنشاء مصفوفة ثنائية األبعاد تحتوي على مصفوفتين بالقيم 1,2,3 و4,5,6**

**import numpy as np**

**arr = np.array([[1, 2, 3], [4, 5, 6]])**

**print(arr)**

↘↘ **مثال**

# مصفوفات ثالثية األبعاد

**المصفوفة التي تحتوي على مصفوفات ثنائية األبعاد )مصفوفات( كعناصرها . تسمى مصفوفة ثالثية األبعاد ا ما تستخدم هذه لتمثيل موتر من الدرجة الثالثة .غالب ً**

 **قم بإنشاء مصفوفة ثالثية األبعاد تحتوي على مصفوفتين ثنائي األبعاد، يحتوي :كالهما على مصفوفتين بالقيم 1,2,3 و4,5,6**

**import numpy as np**

**arr = np.array([[[1, 2, 3], [4, 5, 6]], [[1, 2, 3], [4, 5, 6]]])**

### **print(arr)**

# التحقق من عدد األبعاد؟

**ً ً ا صحيحا يخبرنا بعدد ndim Arrays NumPy توفر السمة التي تُرجع عدد .أبعاد المصفوفة**

↘↘ **مثال**

**: تحقق من عدد أبعاد المصفوفات**

#### **import numpy as np**

**a = np.array(42) b = np.array([1, 2, 3, 4, 5]) c = np.array([[1, 2, 3], [4, 5, 6]]) d = np.array([[[1, 2, 3], [4, 5, 6]], [[1, 2, 3], [4, 5, 6]]])**

**print(a.ndim) print(b.ndim) print(c.ndim) print(d.ndim)**

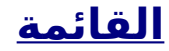

# مصفوفات األبعاد العليا

**. يمكن أن تحتوي المصفوفة على أي عدد من األبعاد .ndmin عند إنشاء المصفوفة، تستطيع تحديد عدد األبعاد باستخدام الوسيطة** ↘↘ **مثال**

**:قم بإنشاء مصفوفة ذات 5 أبعاد وتأكد من أنها تحتوي على 5 أبعاد**

**import numpy as np**

**arr = np.array([1, 2, 3, 4], ndmin=5)**

**print(arr) print('number of dimensions :', arr.ndim)**

**في هذا المصفوفة، البعد األعمق )5 ديم( لديه 4 عناصر، 4 ديم لديه عنصر واحد هو المتجه، 3 ديم لديه عنصر واحد هو المصفوفة مع المتجه، 2 ديم لديه عنصر واحد هو مصفوفة ثالثي األبعاد و يحتوي التعتيم األول على عنصر واحد . عبارة عن مصفوفة رباعية األبعاد**

**NumPyرقمة مصفوفة** ✔

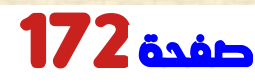

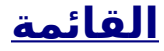

### الوصول إلى عناصر المصفوفة

**رقمنة المصفوفة فى نومبى هي نفس الوصول إلى عنصر المصفوفة العادية . التى درسناها فى الجزء االول . تستطيع الوصول إلى عنصر المصفوفة بالرجوع إلى الرقم الخاص به بالرقم ،0 مما يعني أن العنصر األول له NumPy تبدأ االرقام في مصفوفات .رقم ،0 والثاني له رقم 1 وما إلى ذلك**

↘↘ **مثال**

**: احصل على العنصر األول من المصفوفة التالية**

**import numpy as np**

**arr = np.array([1, 2, 3, 4])**

**print(arr[0])**

↘↘ **مثال**

**. احصل على العنصر الثاني من المصفوفة التالية**

**import numpy as np**

**arr = np.array([1, 2, 3, 4])**

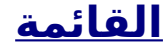

#### **print(arr[1])**

↘↘ **مثال**

**. احصل على العنصرين الثالث والرابع من المصفوفة التالية وأضفهما**

**import numpy as np**

**arr = np.array([1, 2, 3, 4])**

**print(arr[2] + arr[3])**

# الوصول إلى المصفوفات ثنائية األبعاد

**للوصول إلى العناصر من المصفوفات ثنائية األبعاد، نستطيع استخدام أعداد . صحيحة مفصولة بفواصل تمثل البعد والرقم الخاص بالعنصر فكر في المصفوفات ثنائية األبعاد مثل جدول يحتوي على صفوف وأعمدة، . حيث يمثل البعد الصف ويمثل الرقم العمود**

↘↘ **مثال**

**: الوصول إلى العنصر الموجود في الصف األول والعمود الثاني**

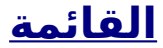

#### **import numpy as np**

**arr = np.array([[1,2,3,4,5], [6,7,8,9,10]]) print('2nd element on 1st row: ', arr[0, 1])**

↘↘ **مثال**

**: قم بالوصول إلى العنصر الموجود في الصف الثاني والعمود الخامس**

**import numpy as np**

**arr = np.array([[1,2,3,4,5], [6,7,8,9,10]])**

**print('5th element on 2nd row: ', arr[1, 4])**

# الوصول إلى المصفوفات ثالثية األبعاد

**للوصول إلى العناصر من المصفوفات ثالثية األبعاد، نستطيع استخدام أعداد . صحيحة مفصولة بفواصل تمثل أبعاد ورقم العنصر**

↘↘ **مثال**

**: الوصول إلى العنصر الثالث من المصفوفة الثانية من المصفوفة األولى**

**import numpy as np**

**arr = np.array([[[1, 2, 3], [4, 5, 6]], [[7, 8, 9], [10, 11, 12]]]) print(arr[0, 1, 2])**

↘↘ **مثال .يطبع القيمة 6[2 1, 0,]arr :ولهذا السبب : الرقم األول يمثل البعد األول، والذي يحتوي على مصفوفتين [[1، 2، 3]، [4، 5، 6]] :و [[7، 8، 9]، [10، 11، 12]] :منذ اخترنا 0 ، ويتبقى لدينا المصفوفة األولى [[1، 2، 3]، [4، 5، 6]] : ً الرقم الثاني يمثل البعد الثاني، والذي يحتوي أيض ا على مصفوفتين [1، 2، 3] :و [4، 5، 6] : وبما أننا اخترنا 1 ، يتبقى لدينا المصفوفة الثانية [4، 5، 6] : الرقم الثالث يمثل البعد الثالث والذي يحتوي على ثالث قيم 4 5 6**

#### **: وبما أننا اخترنا 2 ، انتهى بنا األمر إلى القيمة الثالثة 6**

### االرقام السالبة

**. استخدم االرقام السالبة للوصول إلى مصفوفة من النهاية** ↘↘ **مثال**

**: اطبع العنصر األخير من اللون الثاني**

**import numpy as np**

**arr = np.array([[1,2,3,4,5], [6,7,8,9,10]])**

**print('Last element from 2nd dim: ', arr[1, -1])**

**NumPy تقطيع مصفوفة فى**

### تقطيع المصفوفات

**. التقطيع في لغة بايثون يعني أخذ العناصر من رقم معين إلى رقم معين آخر [end:start[. : نقوم بتمرير العنصر بدالًمن الرقم هكذا**

**[step:end:start[. : ً نستطيع أيض ا تحديد التقطيع كالتالي إذا لم تنجح ، فسيتم اعتباره 0 إذا لم نتجاوز طول المصفوفة المعتبر في هذا البعد إذا لم نجتاز االتقطيع فسيتم اعتبارها 1**

↘↘ **مثال**

**:قم بتقسيم العناصر من الرقم 1 إلى الرقم 5 من المصفوفة التالية**

**import numpy as np arr = np.array([1, 2, 3, 4, 5, 6, 7]) print(arr[1:5])**

**.مالحظة: تتضمن ال رقم البداية، ولكنها تستبعدرقم النهاية**

↘↘ **مثال :العناصر من الرقم 4 إلى نهاية المصفوفة**

**import numpy as np**

**arr = np.array([1, 2, 3, 4, 5, 6, 7])**

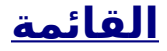

#### **print(arr[4:])**

↘↘ **مثال**

**:العناصر من البداية إلى الرقم 4 )غير مدرجة(**

**import numpy as np arr = np.array([1, 2, 3, 4, 5, 6, 7]) print(arr[:4])**

## التقطيع بالسالب

**: استخدم ناقص لإلشارة إلى رقم من النهاية**

↘↘ **مثال**

**:عنصر من الرقم 3 من النهاية إلى الرقم 1 من النهاية**

**import numpy as np**

**arr = np.array([1, 2, 3, 4, 5, 6, 7])**

#### **print(arr[-3:-1])**

التقطيع

**: القيمة لتحديد التقطيعstep استخدم**

↘↘ **مثال**

**:قم بإرجاع كل العناصر األخرى من الرقم 1 إلى الرقم 5**

**import numpy as np**

**arr = np.array([1, 2, 3, 4, 5, 6, 7])**

**print(arr[1:5:2])**

↘↘ **مثال**

**: قم بإرجاع كل عنصر آخر من المصفوفة بأكملها**

**import numpy as np**

**arr = np.array([1, 2, 3, 4, 5, 6, 7])**

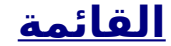
### **print(arr[::2])**

## تقطيع المصفوفات ثنائية األبعاد

↘↘ **مثال**

**:من العنصر الثاني، قم بتقطيع العناصر من الرقم 1 إلى الرقم 4 )غير متضمن(**

**import numpy as np**

**arr = np.array([[1, 2, 3, 4, 5], [6, 7, 8, 9, 10]])**

**print(arr[1, 1:4])**

**.مالحظة: تذكر أن العنصر الثاني يحتوي على رقم 1**

↘↘ **مثال**

**:من كال العنصرين، قم بإرجاع الرقم 2**

**import numpy as np**

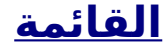

**arr = np.array([[1, 2, 3, 4, 5], [6, 7, 8, 9, 10]])**

**print(arr[0:2, 2])**

### ↘↘ **مثال**

**من كال العنصرين، عنصر الرقم 1 إلى الرقم 4 )غير متضمنة(، سيعيد هذا : مصفوفة ثنائية األبعاد**

**import numpy as np**

**arr = np.array([[1, 2, 3, 4, 5], [6, 7, 8, 9, 10]])**

**print(arr[0:2, 1:4])**

**أنواع االجرائات** ✔

# أنواع االجرائات االفتراضية في بايثون

**ا، تحتوي لغة :افتراضي بايثون على أنواع االجرائات التالية ً**

 **يستخدم لتمثيل االكواد النصية، ويرد النصوص تحت عالمات -strings**• **"Ahmed** ↘↘ **"االقتباس. على سبيل مثال**

 **يستخدم لتمثيل األعداد الصحيحة. على سبيل مثال** ↘↘ **- -integer**• **3- ،2- ،1**

 **تستخدم لتمثيل األعداد الحقيقية. على سبيل مثال** ↘↘ **،1.2 -float**• **42.42 . يستخدم لتمثيل صحيح أو خطأ -boolean**•  **يستخدم لتمثيل األعداد المركبة. على سبيل مثال** ↘↘ **-complex**• **2.0 + 1.0j، 1.5 + 2.5j**

# **NumPy** أنواع االجرائات في

**على بعض أنواع االجرائات اإلضافية، ويشير إلى أنواع NumPy يحتوي واألعداد الصحيحة غير u األعداد الصحيحةi االجرائات بحرف واحد، مثل . الموقعة وما إلى ذلك**

**واألحرف المستخدمة NumPy فيما يلي قائمة بجميع أنواع االجرائات في .لتمثيلها**

**عدد صحيح -i**• **منطقية -b**•  **عدد صحيح غير موقعة -u**• **رقم عشرى -f**•  **رقم عشرى معقد -c**• **دلتازمنية -m**• **التاريخ والوقت -M**• **هدف -O**• **نص -S**• **نصوص يونيكود -U**• **جزء ثابت من الذاكرة للنواع اآلخر ) فولس او خطا( -V**•

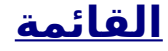

## التحقق من نوع بيانات المصفوفة

**تقوم بإرجاع dtype على خاصية تسمى NumPy يحتوي كائن المصفوفة : نوع بيانات المصفوفة**

↘↘ **مثال**

**: نوع البيانات لكائن المصفوفة**

**import numpy as np**

**arr = np.array([1, 2, 3, 4])**

**print(arr.dtype)**

↘↘ **مثال**

**: نوع البيانات لمصفوفة تحتوي على نصوص**

**import numpy as np**

**arr = np.array(['Abo', 'Habib', 'Al Hosiny'])**

**print(arr.dtype)**

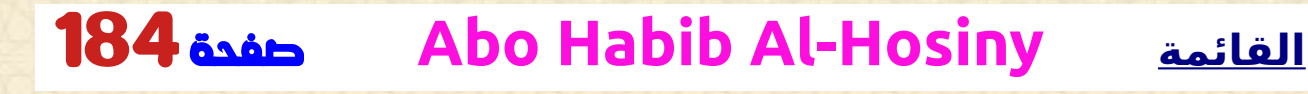

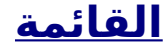

### إنشاء مصفوفات بنوع بيانات محدد

**الدالة إلنشاء المصفوفات، ويمكن لهذه الدالة أن تأخذ وسيطة ()array نستخدم : تسمح لنا بتحديد نوع البيانات المتوقع لعناصر المصفوفة dtype :اختيارية**

↘↘ **مثال**

**: إنشاء مصفوفة بنص نوع البيانات**

**import numpy as np**

**arr = np.array([1, 2, 3, 4], dtype='S')**

**print(arr) print(arr.dtype)**

↘↘ **مثال**

**. ً تحديد الحجم أيضا<sup>U</sup> نستطيع<sup>S</sup> و<sup>f</sup> و<sup>u</sup> و<sup>i</sup> بالنسبة لـ**

**:قم بإنشاء مصفوفة تحتوي على عدد صحيح من نوع البيانات يبلغ 4 بايت**

**import numpy as np**

**arr = np.array([1, 2, 3, 4], dtype='i4')**

**print(arr) print(arr.dtype)**

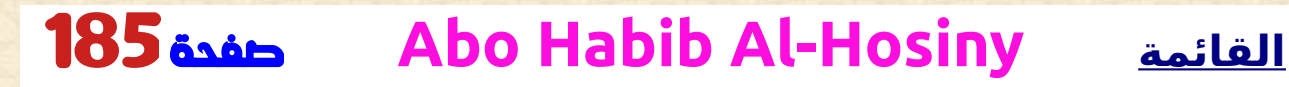

## ماذا لو لم يكمن تحويل القيمة؟

**برفع قيمة NumPy إذا تم تحديد نوع ال يمكن إدراج العناصر فيه، فسيقوم ValueError.**

**عندما يكون نوع الوسيطة ValueError في بايثون يتم رفع :ValueError . التي تم تمريرها إلى دالة غير متوقع/غير صحيح**

↘↘ **مثال**

**إلى عدد صحيح )سيؤدي ذلك 'a 'ال يمكن تحويل نصوص غير صحيحة مثل : إلى حدوث خطأ(**

**import numpy as np**

**arr = np.array(['a', '2', '3'], dtype='i')**

# تحويل نوع البيانات على المصفوفات الموجودة

 **أفضل دالة لتغيير نوع بيانات مصفوفة موجودة هي عمل نسخة من المصفوفة .الدالة()astype باستخدام هذه**

**بإنشاء نسخة من المصفوفة، وتسمح لك بتحديد نوع ()astype تقوم الدالة . البيانات كمعلمة**

**العدد 'i 'االرقام العشرية أو'f 'يمكن تحديد نوع البيانات باستخدام نص، مثل float الصحيح وما إلى ذلك. أو تستطيع استخدام نوع البيانات مباشرة مثل .الصحيحint االرقام العشرية والعدد**

↘↘ **مثال**

**:قيمة الكلمة'i 'تغيير نوع البيانات من عدد عائم إلى عدد صحيح باستخدام**

**import numpy as np**

**arr = np.array([1.1, 2.1, 3.1])**

**Habib\_Array = arr.astype('i')**

**print(Habib\_Array) print(Habib\_Array.dtype)**

**:قيمة الكلمةint تغيير نوع البيانات من عدد عائم إلى عدد صحيح باستخدام**

**import numpy as np**

↘↘ **مثال**

**arr = np.array([1.1, 2.1, 3.1])**

**Habib\_Array = arr.astype(int)**

**print(Habib\_Array) print(Habib\_Array.dtype)**

↘↘ **مثال**

**: تغيير نوع البيانات من عدد صحيح إلى منطقي**

**import numpy as np**

**arr = np.array([1, 0, 3])**

**Habib\_Array = arr.astype(bool)**

**print(Habib\_Array) print(Habib\_Array.dtype)**

 **النسخ والعرض فى NumPy**✔

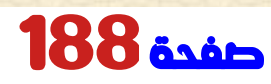

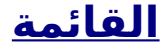

# الفرق بين النسخ والعرض

**الفرق الرئيسي بين نسخة وعرض المصفوفة هو أن النسخة عبارة عن مصفوفة . جديدة، والعرض هو مجرد عرض للمصفوفة األصلية**

**تمتلك النسخة االكواد وأي تغييرات يتم إجراؤها على النسخة لن تؤثر على المصفوفة األصلية، وأي تغييرات يتم إجراؤها على المصفوفة األصلية لن تؤثر .على النسخة**

**ال يمتلك العرض االكواد وأي تغييرات يتم إجراؤها على العرض ستؤثر على المصفوفة األصلية، وأي تغييرات يتم إجراؤها على المصفوفة األصلية ستؤثر .على العرض**

### :النسخ

↘↘ **مثال**

```
: أنشئ نسخة، وقم بتغيير المصفوفة األصلية، واعرض كال المصفوفتين
```
**import numpy as np**

```
arr = np.array([1, 2, 3, 4, 5])
x = arr.copy()
arr[0] = 42
```
**print(arr) print(x)**

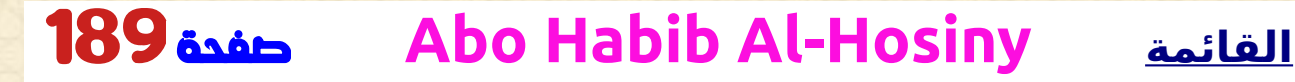

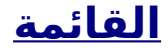

**. يجب أال تتأثر النسخة بالتغييرات التي تم إجراؤها على المصفوفة األصلية**

:العرض

↘↘ **مثال**

**: قم بعمل عرض، وقم بتغيير المصفوفة األصلية، وعرض كال المصفوفتين**

**import numpy as np**

**arr = np.array([1, 2, 3, 4, 5])**  $x = arr.view()$ **arr[0] = 42**

**print(arr) print(x)**

**. يجب أن يتأثر العرض بالتغييرات التي تم إجراؤها على المصفوفة األصلية**

**: إجراء تغييرات في دالة العرض** ↘↘ **مثال**

**: قم بإنشاء عرض وتغيير العرض وعرض كال المصفوفتين**

#### **import numpy as np**

```
arr = np.array([1, 2, 3, 4, 5])
x = arr.view()x[0] = 31
```
**print(arr) print(x)**

**. يجب أن يتأثر المصفوفة األصلية بالتغييرات التي تم إجراؤها على دالة العرض**

## تمتلك اكوادها **Array** تحقق مما إذا كانت

 **كما ذكرنا أعاله، النسخ تمتلك االكواد ، والمشاهدات ال تملك االكواد ، لكن كيف نستطيع التحقق من ذلك؟ إذا كانت None التي تُرجعbase على السمة NumPy تحتوي كل مصفوفة . المصفوفة تمتلك االكواد . تشير السمة إلى الكائن األصلي base ،وبخالف ذلك**

↘↘ **مثال**

**:اطبع قيمة السمة المحجوزة للتحقق مما إذا كان المصفوفة تمتلك اكوادها أم ال** 

**import numpy as np**

**arr = np.array([1, 2, 3, 4, 5])**

**x = arr.copy() y = arr.view()**

**print(x.base) print(y.base)**

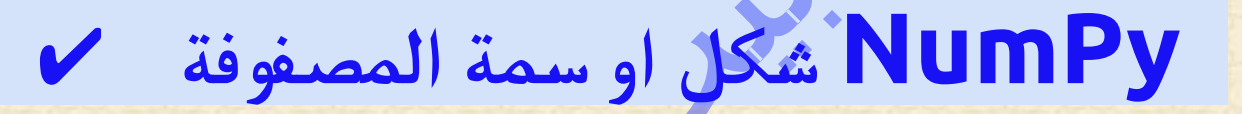

**. شكل المصفوفة هو عدد العناصر في كل بعد**

## كيف شكل مصفوفة

**والتي تُرجع صفً ا يحتويshape على سمة تسمى NumPy تحتوي مصفوفات . كل رقم على عدد العناصر المقابلة**

↘↘ **مثال**

**: طباعة شكل مصفوفة ثنائية األبعاد**

**import numpy as np**

**arr = np.array([[1, 2, 3, 4], [5, 6, 7, 8]])**

#### **print(arr.shape)**

**ُرجع ي مثال** ↘↘ **أعاله ),2 4(، مما يعني أن المصفوفة لها بعدان، حيث .يحتوي البعد األول على عنصرين والثاني يحتوي على 4**

### ↘↘ **مثال**

**متجه ذي القيم 1,2,3,4 وتحققndmin أنشئ مصفوفة ذات 5 أبعاد باستخدام :من أن البعد األخير له القيمة 4**

#### **import numpy as np**

**arr = np.array([1, 2, 3, 4], ndmin=5)**

**print(arr) print('shape of array :', arr.shape)**

# ؟**tuple** ماذا يمثل شكل

**تشير األعداد الصحيحة في كل رقم إلى عدد العناصر الموجودة في البعد .المقابل**

**في مثال** ↘↘ **أعاله في الرقم4- لدينا القيمة ،4 لذا نستطيع القول أن البعد .الخامس )4 + 1( يحتوي على 4 عناصر**

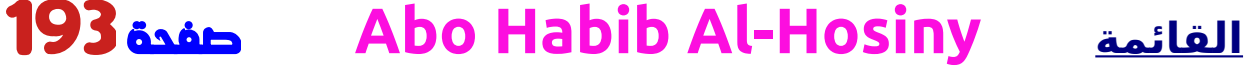

## **NumPy إعادة تشكيل مصفوفة**

## إعادة تشكيل المصفوفات

**. إعادة التشكيل تعني تغيير شكل المصفوفة . شكل المصفوفة هو عدد العناصر في كل بعد ومن خالل إعادة التشكيل نستطيع إضافة أو إزالة األبعاد أو تغيير عدد العناصر . في كل بعد**

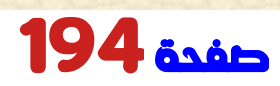

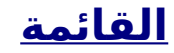

## **D**-إلى 2 **D** -إعادة التشكيل من 1

↘↘ **مثال**

**قم بتحويل المصفوفة أحادية األبعاد التالية التي تحتوي على 12 ا إلى عنصر ً . مصفوفة ثنائية األبعاد**

**:سيحتوي البعد الخارجي على 4 مصفوفات، تحتوي كل منها على 3 عناصر**

**import numpy as np**

**arr = np.array([1, 2, 3, 4, 5, 6, 7, 8, 9, 10, 11, 12])**

**Habib\_Array = arr.reshape(4, 3)**

**print(Habib\_Array)**

# **D**-إلى 3 **D** -إعادة التشكيل من 1

### ↘↘ **مثال**

**قم بتحويل المصفوفة أحادية األبعاد التالية التي تحتوي على 12 ا إلى عنصر ً . مصفوفة ثالثية األبعاد**

**سيحتوي البعد الخارجي على مصفوفتين تحتوي كل منهما على 3 مصفوفات، : تحتوي كل منها على عنصرين**

**import numpy as np**

**arr = np.array([1, 2, 3, 4, 5, 6, 7, 8, 9, 10, 11, 12])**

**Habib\_Array = arr.reshape(2, 3, 2)**

**print(Habib\_Array)**

# هل نستطيع إعادة تشكيل أي شكل؟

**. نعم، بشرط أن تكون العناصر المطلوبة إلعادة التشكيل متساوية في الشكلين إلى 4 عناصر في Dنستطيع إعادة تشكيل مصفوفة مكونة من 8 عناصر 1 صفين مصفوفة ثنائية األبعاد ولكن ال نستطيع إعادة تشكيلها إلى مصفوفة 9 = 3xمكونة من 3 عناصر و3 صفوف ثنائية األبعاد ألن ذلك يتطلب 3 .عناصر**

↘↘ **مثال**

**حاول تحويل مصفوفة أحادية األبعاد تحتوي على 8 عناصر إلى مصفوفة ُ ثنائية األبعاد تحتوي على <sup>3</sup> عد : عناصر في كل ب )سيظهر خطأ(**

#### **import numpy as np**

**arr = np.array([1, 2, 3, 4, 5, 6, 7, 8])**

**Habib\_Array = arr.reshape(3, 3)**

**print(Habib\_Array)**

# إرجاع نسخة أو عرض؟

↘↘ **مثال**

**: تحقق مما إذا كانت المصفوفة التي تم إرجاعها عبارة عن نسخة أم عرض**

**import numpy as np**

**arr = np.array([1, 2, 3, 4, 5, 6, 7, 8])**

**print(arr.reshape(2, 4).base)**

**ُ ال مثال** ↘↘ **رجع المصفوفة األصلية، لذا فهي دالة عرض . أعاله ي**

### البعد غير معروف

**ُعد واحد "غير معروف ُسمح لك ب ب ."ي . وهذا يعني أنه ليس عليك تحديد رقم دقيق ألحد األبعاد في دالة إعادة التشكيل . بحساب هذا الرقم لك NumPy قم بتمريرها 1-كقيمة، وسيقوم**

↘↘ **مثال**

**تحتوي على 8 عناصر إلى مصفوفة ثالثية األبعاد تحتوي Dتحويل مصفوفة 1 2:xعلى عناصر 2**

**import numpy as np**

**arr = np.array([1, 2, 3, 4, 5, 6, 7, 8])**

**Habib\_Array = arr.reshape(2, 2, -1)**

**print(Habib\_Array)**

**.مالحظة: ال نستطيع المرور 1- إلى أكثر من بعد واحد**

### تسطيح المصفوفات

**تعني تسوية المصفوفة تحويل مصفوفة كثيره األبعاد إلى مصفوفة أحادية .األبعاد**

**.للقيام بذلك(-1)reshape نستطيع استخدامها** ↘↘ **مثال**

**: تحويل المصفوفة إلى مصفوفة ثنائية األبعاد**

**import numpy as np**

**arr = np.array([[1, 2, 3], [4, 5, 6]])**

**Habib\_Array = arr.reshape(-1)**

**print(Habib\_Array)**

**مالحظة: هناك الكثير من الدوال لتغيير أشكال المصفوفات في numpy flatten، ravelالعناصر ترتيب إلعادة وكذلك rot90، flip وما إلى ذلك. وتندرج هذه ضمن القسم المتوسط إلى المتقدم flipud ،fliplr و .numpy في**

**NumPy تكرار مصفوفة** ✔

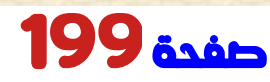

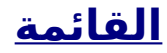

## تكرار المصفوفات

**نفس الطريقة للمصفوفات العاددية التى درسناها فى الجزء االول النسخ يعني . ً المرور عبر العناصر واحد ا تلو اآلخر نستطيع القيام بذلك ،numpy عندما نتعامل مع المصفوفات كثيره األبعاد في . حلقة بايثون المحجوزةfor باستخدام ً إذا قمنا بالنسخ على مصفوفة أحادية األبعاد، فسوف تمر عبر كل عنصر واحدا .تلو اآلخر**

↘↘ **مثال**

**:التالية D-كرر على عناصر المصفوفة 1**

**import numpy as np**

**arr = np.array([1, 2, 3])**

**for x in arr: print(x)**

# تكرار المصفوفات ثنائية األبعاد

**. في المصفوفة ثنائية األبعاد، سيتم المرور عبر جميع المصفوفة**

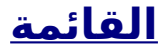

### ↘↘ **مثال**

**: كرر على عناصر المصفوفة ثنائية األبعاد التالية**

**import numpy as np**

**arr = np.array([[1, 2, 3], [4, 5, 6]])**

**for x in arr: print(x)**

**ً واحدا تلو -1n فسوف تمر عبر البعد D- <sup>n</sup> إذا قمنا بالنسخ على مصفوفة .اآلخر**

**إلرجاع القيم الفعلية، أي الكميات القياسية، علينا تكرار المصفوفات في كل ُعد .ب**

**: كرر على كل عنصر عددي من المصفوفة ثنائية األبعاد**

**import numpy as np**

**arr = np.array([[1, 2, 3], [4, 5, 6]])**

**for x in arr:**

↘↘ **مثال**

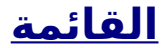

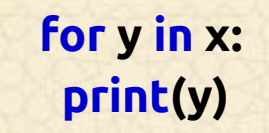

## تكرار المصفوفات ثالثية األبعاد

**. في المصفوفة ثالثية األبعاد، سيتم المرور عبر جميع المصفوفات ثنائية األبعاد** ↘↘ **مثال**

**: كرر على عناصر المصفوفة ثالثية األبعاد التالية**

**import numpy as np**

**arr = np.array([[[1, 2, 3], [4, 5, 6]], [[7, 8, 9], [10, 11, 12]]])**

**for x in arr: print(x)**

**إلرجاع القيم الفعلية، أي الكميات القياسية، علينا تكرار المصفوفات في كل ُعد .ب**

↘↘ **مثال**

**: النسخ وصوال إلى العددية**

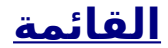

#### **import numpy as np**

#### **arr = np.array([[[1, 2, 3], [4, 5, 6]], [[7, 8, 9], [10, 11, 12]]])**

**for x in arr: for y in x: for z in y: print(z)**

## ()**nditer** تكرار المصفوفات باستخدام

**هي دالة مساعدة يمكن استخدامها من التكرارات المحجوزة ()nditer الدالة ًجد ً ا إلى التكرارات المتقدمة جدا. فهو يحل بعض المشكالت المحجوزة التي . نواجهها في النسخ ، فلنتناولها مع األمثلة**

### **النسخ على كل عنصر عددي**

**الحلقات المحجوزة ، عند النسخ خالل كل عدد من المصفوفة، نحتاج for في والتي قد يكون من الصعب كتابتها للمصفوفات for n إلى استخدام حلقات . ً ذات األبعاد العالية جدا**

## ↘↘ **مثال**

**: قم بالنسخ من خالل المصفوفة ثالثية األبعاد التالية**

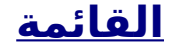

#### **import numpy as np**

**arr = np.array([[[1, 2], [3, 4]], [[5, 6], [7, 8]]])**

**for x in np.nditer(arr): print(x)**

# تكرار المصفوفة مع أنواع االجرائات المختلفة

**الوسيطة وتمرير نوع البيانات المتوقع لتغيير dtypes\_op نستطيع استخدام . نوع بيانات العناصر أثناء النسخ**

**نوع بيانات العنصر في مكانه )حيث يكون العنصر في NumPy ال يغير المصفوفة( لذا فهو يحتاج إلى مساحة أخرى لتنفيذ هذا اإلجراء، وتسمى هذه ()nditer المساحة اإلضافية المخزن المؤقت، ومن أجل تمكينها نمرر flags=['buffered'].**

↘↘ **مثال : نسخ المصفوفة كنص**

**import numpy as np**

**arr = np.array([1, 2, 3])**

**for x in np.nditer(arr, flags=['buffered'], op\_dtypes=['S']): print(x)**

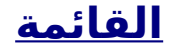

### النسخ مع احجام التقطيع المختلفة

**. نستطيع استخدام التصفية ويتبعها النسخ**

↘↘ **مثال**

**قم بالنسخ من خالل كل عنصر عددي في المصفوفة ثنائية األبعاد مع تخطي :عنصر واحد**

#### **import numpy as np**

**arr = np.array([[1, 2, 3, 4], [5, 6, 7, 8]])**

**for x in np.nditer(arr[:, ::2]): print(x)**

# النسخ التعدادي باستخدام **ndenumerate**()

**. ً التعداد يعني ذكر الرقم المصفوفاتي لألشياء واحد ا تلو اآلخر ا مطابقًا للعنصر أثناء في بعض األحيان نطلب فهرس ً . ويمكن استخدام الدالة لحاالت االستخدام تلك()ndenumerate ، النسخ**

### ↘↘ **مثال**

**:التالية Dتعداد عناصر المصفوفات 1**

**import numpy as np**

**arr = np.array([1, 2, 3])**

**for idx, x in np.ndenumerate(arr): print(idx, x)**

↘↘ **مثال**

**: تعداد عناصر المصفوفة ثنائية األبعاد التالية**

**import numpy as np**

**arr = np.array([[1, 2, 3, 4], [5, 6, 7, 8]])**

**for idx, x in np.ndenumerate(arr): print(idx, x)**

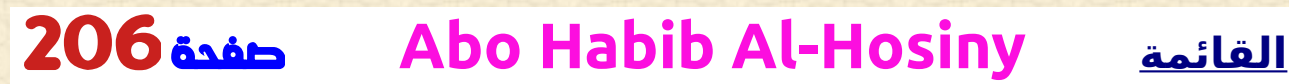

# **االنضمام والدمج بين NumPy**✔ **المصفوفات**

# **NumPy** االنضمام بين المصفوفات

**. االنضمام يعني وضع محتويات مصفوفتين أو أكثر في مصفوفة واحدة على مفتاح، بينما في ،SQL في نربط NumPy نربط الجداول بناء ً . المصفوفات حسب المحاور**

**نقوم بتمرير نصوص من المصفوفات التي نريد ضمها إلى باإلضافة إلى المحور. إذا لم يتم تمرير المحور بشكل ،()concatenate الدالة .صريح، فسيتم اعتباره 0**

↘↘ **مثال**

 **االنضمام إلى مصفوفتين**

**import numpy as np**

**Hosini = np.array([1, 2, 3])**

**HabiB = np.array([4, 5, 6])**

**arr = np.concatenate((Hosini, HabiB))**

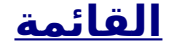

### **print(arr)**

↘↘ **مثال :ضم مصفوفتين ثنائي األبعاد على طول المصفوفة )المحور = 1( import numpy as np Hosini = np.array([[1, 2], [3, 4]]) HabiB = np.array([[5, 6], [7, 8]])**

**arr = np.concatenate((Hosini, HabiB), axis=1)**

**print(arr)**

# االنضمام إلى المصفوفات باستخدام دوال الفهرس

**التراص او التتابع هو نفس المصفوفات، والفرق الوحيد هو أن التراص او التتابع . يتم على طول محور جديد**

**نستطيع تسلسل مصفوفتين أحاديي األبعاد على طول المحور الثاني مما قد . يؤدي إلى وضعهما فوق اآلخر، أي. التراص او التتابع**

**الدالة مع ()stack نقوم بتمرير نصوص من المصفوفات التي نريد ضمها إلى .المحور. إذا لم يتم تمرير المحور بشكل صريح فسيتم اعتباره 0**

↘↘ **مثال**

**import numpy as np**

**Hosini = np.array([1, 2, 3])**

**HabiB = np.array([4, 5, 6])**

**arr = np.stack((Hosini, HabiB), axis=1)**

**print(arr)**

# التراص او التتابع اوالتتابع على طول المصفوفة

**االضافة او التتابع على طول ()hstack :دالة مساعدة NumPy يوفر .المصفوفة**

↘↘ **مثال import numpy as np Hosini = np.array([1, 2, 3]) HabiB = np.array([4, 5, 6]) arr = np.hstack((Hosini, HabiB)) print(arr)**

# التراص او التتابع على طول األعمدة

**.التتابع على طول األعمدة ()vstack :دالة مساعدة NumPy يوفر**

**import numpy as np**

**Hosini = np.array([1, 2, 3])**

**HabiB = np.array([4, 5, 6])**

**arr = np.vstack((Hosini, HabiB))**

**print(arr)**

↘↘ **مثال**

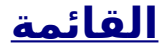

# التراص او التتابع على طول االرتفاع )للعمق(

**االضافة على طول االرتفاع، وهو نفس ()dstack :دالة مساعدة NumPy يوفر .العمق**

↘↘ **مثال**

**import numpy as np**

**Hosini = np.array([1, 2, 3])**

**HabiB = np.array([4, 5, 6])**

**arr = np.dstack((Hosini, HabiB))**

**print(arr)**

# **NumPy التقسيم** ✔

### **NumPy** تقسيم المصفوفات

**. التقسيم هو عملية عكسية لالنضمام**

**يؤدي االنضمام إلى دمج مصفوفات كثيره في مصفوفة واحدة ويقوم التقسيم . بتقسيم مصفوفة واحدة إلى عدة**

**لتقسيم المصفوفات، ونمرر لها المصفوفة التي نريد ()split\_array نستخدم . تقسيمها وعدد االنقسامات**

↘↘ **مثال :تقسيم المصفوفة إلى 3 أجزاء**

**import numpy as np**

**arr = np.array([1, 2, 3, 4, 5, 6])**

**Habib\_Array = np.array\_split(arr, 3)**

**print(Habib\_Array)**

**.مالحظة: القيمة المرجعة هي مصفوفة تحتوي على ثالث مصفوفات**

 **إذا كانت المصفوفة تحتوي على عناصر أقل من المطلوب، فسيتم تعديلها من .النهاية وفقً ا لذلك**

↘↘ **مثال**

**:تقسيم المصفوفة إلى 4 أجزاء**

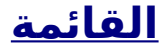

#### **import numpy as np**

**arr = np.array([1, 2, 3, 4, 5, 6])**

**Habib\_Array = np.array\_split(arr, 4)**

**print(Habib\_Array)**

**المتاحة ولكنها لن تقوم بضبط العناصر ()split مالحظة: ً لدينا أيض ا الدالة عندما تكون العناصر أقل في مصفوفة المصدر للتقسيم كما في مثال** ↘↘ **.قد تفشل()split عملت بشكل صحيح ولكنها()split\_array أعاله، وقد**

## تقسيم إلى مصفوفات صغيرة

**هي مصفوفة تحتوي على كل قسم ()split\_array القيمة المرجعة للدالة .كمصفوفة ً إذا قمت بتقسيم مصفوفة إلى ثالث مصفوفات، فتستطيع الوصول إليها تماما : مثل أي عنصر مصفوفة**

↘↘ **مثال**

**: الوصول إلى المصفوفات المقسمة**

**import numpy as np**

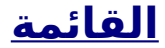

#### **arr = np.array([1, 2, 3, 4, 5, 6])**

**Habib\_Array = np.array\_split(arr, 3)**

**print(Habib\_Array[0]) print(Habib\_Array[1]) print(Habib\_Array[2])**

# تقسيم المصفوفات ثنائية األبعاد

**. استخدم نفس بناء الجملة عند تقسيم المصفوفات ثنائية األبعاد الدالة، وقم بتمرير المصفوفة التي تريد تقسيمها وعدد ()split\_array استخدم . االنقسامات التي تريد القيام بها**

↘↘ **مثال**

**. قم بتقسيم المصفوفة ثنائية األبعاد إلى ثالث مصفوفات ثنائية األبعاد**

#### **import numpy as np**

**arr = np.array([[1, 2], [3, 4], [5, 6], [7, 8], [9, 10], [11, 12]])**

**Habib\_Array = np.array\_split(arr, 3)**

**print(Habib\_Array)**

**ُرجع .ي مثال** ↘↘ **أعاله ثالث مصفوفات ثنائية األبعاد لننظر إلى مثال** ↘↘ **آخر، هذه المرة يحتوي كل عنصر في المصفوفات ثنائية .األبعاد على 3 عناصر**

### ↘↘ **مثال**

**. قم بتقسيم المصفوفة ثنائية األبعاد إلى ثالث مصفوفات ثنائية األبعاد**

#### **import numpy as np**

**arr = np.array([[1, 2, 3], [4, 5, 6], [7, 8, 9], [10, 11, 12], [13, 14, 15], [16, 17, 18]])**

**Habib\_Array = np.array\_split(arr, 3)**

**print(Habib\_Array)**

**ُرجع .ي مثال** ↘↘ **أعاله ثالث مصفوفات ثنائية األبعاد . باإلضافة إلى ذلك، تستطيع تحديد المحور الذي تريد إجراء التقسيم حوله يعرض مثال** ↘↘ **ً أدناه أيضا ثالث مصفوفات ثنائية األبعاد، ولكنها مقسمة .على طول الصف )المحور = 1(**

### ↘↘ **مثال**

**قم بتقسيم المصفوفة ثنائية األبعاد إلى ثالث مصفوفات ثنائية األبعاد على .طول المصفوفة**

**import numpy as np**

**arr = np.array([[1, 2, 3], [4, 5, 6], [7, 8, 9], [10, 11, 12], [13, 14, 15], [16, 17, 18]])**

**Habib\_Array = np.array\_split(arr, 3, axis=1)**

**print(Habib\_Array)**

**()hstack عكس()hsplit الحل البديل هو استخدام**

↘↘ **مثال**

**الدالة لتقسيم المصفوفة ثنائية األبعاد إلى ثالث مصفوفات ()hsplit استخدم . ثنائية األبعاد على طول المصفوفة**

**import numpy as np**

**arr = np.array([[1, 2, 3], [4, 5, 6], [7, 8, 9], [10, 11, 12], [13, 14, 15], [16, 17, 18]])**

**Habib\_Array = np.hsplit(arr, 3)**
**print(Habib\_Array)**

**()dsplit()vsplit()dstack. و()vstack مالحظة: تتوفر بدائل مماثلة لـ**

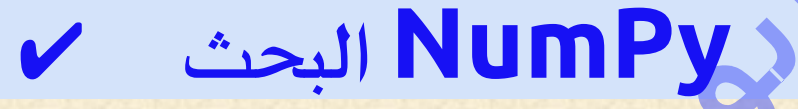

## البحث فى مصفوفة

 **تستطيع البحث في مصفوفة عن قيمة معينة، وإرجاع االرقام التي تحصل على .تطابق .الدالة()where للبحث في مصفوفة، استخدم** ↘↘ **مثال**

**:ابحث عن االرقام التي تكون قيمتها 4**

**import numpy as np**

**arr = np.array([1, 2, 3, 4, 5, 4, 4])**

**x = np.where(arr == 4)**

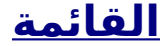

#### **print(x)**

**ُ ال مثال** ↘↘ **رجع صفًا (,[6 5, 3,])array(: أعاله سوف ي .مما يعني أن القيمة 4 موجودة في الرقم 3 و5 و6** ↘↘ **مثال**

**: ابحث عن االرقام التي تكون فيها القيم زوجية**

**import numpy as np**

**arr = np.array([1, 2, 3, 4, 5, 6, 7, 8])**

**x = np.where(arr%2 == 0)**

**print(x)**

↘↘ **مثال**

**: ابحث عن االرقام التي تكون فيها القيم فردية**

**import numpy as np**

**arr = np.array([1, 2, 3, 4, 5, 6, 7, 8])**

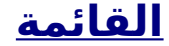

#### **x = np.where(arr%2 == 1)**

**print(x)**

# قم بفرز البحث

**والتي تقوم بإجراء بحث ثنائي في ()searchsorted هناك دالة تسمى المصفوفة، وتقوم بإرجاع الرقم حيث سيتم إدراج القيمة المحددة للحفاظ على .ترتيب البحث**

 **من المفترض أن يتم استخدام هذه الدالة في المصفوفات ()searchsorted . التي تم فرزها**

↘↘ **مثال**

**:ابحث عن االرقام التي تم إدراج القيمة 7 فيها**

**import numpy as np**

**arr = np.array([6, 7, 8, 9])**

**x = np.searchsorted(arr, 7)**

**print(x)**

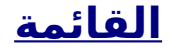

**.توضيح مثال** ↘↘**: يجب إدراج الرقم 7 في الرقم 1 ليظل ترتيب الفرز تبدأ الدالة البحث من اليسار وترجع الرقم األول حيث لم يعد الرقم 7 أكبر من .القيمة التالية**

 **البحث من الجانب األيمن ا، يتم إرجاع الرقم الموجود في أقصى اليمين، ولكن نستطيع افتراضي ً . إرجاع الرقم الموجود في أقصى اليمين بدالًمن ذلك'right='side**

↘↘ **مثال**

**ً ابحث عن االرقام التي يجب إدراج القيمة <sup>7</sup> ا من اليمين : فيها، بدء**

**import numpy as np**

**arr = np.array([6, 7, 8, 9])**

**x = np.searchsorted(arr, 7, side='right')**

**print(x)**

**.توضيح مثال** ↘↘**: يجب إدراج الرقم 7 في الرقم 2 ليظل ترتيب الفرز تبدأ الدالة البحث من اليمين وترجع الرقم األول حيث لم يعد الرقم 7 أقل من .القيمة التالية**

**قيم كثيره . للبحث عن أكثر من قيمة، استخدم مصفوفة بالقيم المحددة** ↘↘ **مثال**

**:ابحث عن االرقام التي يجب إدراج القيم 2 و4 و6 فيها**

**import numpy as np**

**arr = np.array([1, 3, 5, 7])**

**x = np.searchsorted(arr, [2, 4, 6])**

**print(x)**

 **القيمة المرجعة هي مصفوفة: ]1 2 3[تحتوي على االرقام الثالثة حيث سيتم .إدراج ،2 ،4 6 في المصفوفة األصلية للحفاظ على الترتيب**

**NumPy مصفوفات الفرز**

فرز المصفوفات

**. الفرز يعني وضع العناصر في تسلسل مرتب**

**المصفوفات المرتب هو أي تسلسل له ترتيب يتوافق مع العناصر، مثل الرقمنة ا ًا أو تنازلي .التنسيق ية أو األبجدية، تصاعدي ً**

**والتي ستقوم بفرز ،()sort على دالة تسمى ndarray NumPy يحتوي كائن .مصفوفة محددة**

↘↘ **مثال**

**:فرز المصفوفة**

**import numpy as np**

**arr = np.array([3, 2, 0, 1])**

**print(np.sort(arr))**

**مالحظة: تقوم هذه الدالة بإرجاع نسخة من المصفوفة، مع ترك المصفوفة األصلية .دون تغيير**

**: ً تستطيع أيض ا فرز مصفوفات النصوص، أو أي نوع بيانات آخر**

↘↘ **مثال**

**: فرز المصفوفة أبجديا**

**import numpy as np**

**arr = np.array(['Habib', 'Al Hosiny', 'Abo'])**

**print(np.sort(arr))**

↘↘ **مثال**

**: فرز مجموعة منطقية**

**import numpy as np**

**arr = np.array([True, False, True])**

**print(np.sort(arr))**

# فرز مصفوفة ثنائية األبعاد

**إذا كنت تستخدم دالة الترتيب )( على مصفوفة ثنائية األبعاد، فسيتم فرز كال :المصفوفتين**

↘↘ **مثال**

**: فرز مصفوفة ثنائية األبعاد**

**import numpy as np**

**arr = np.array([[3, 2, 4], [5, 0, 1]])**

**print(np.sort(arr))**

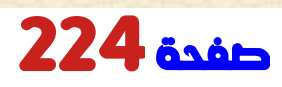

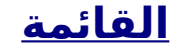

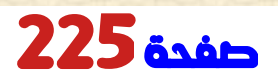

225صفحة **Abo Habib Al-Hosiny القائمة**

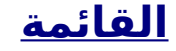

97.

# التكملة فى الجزء الثالث ان شاء اهلل تعالى

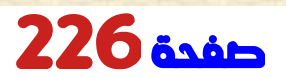

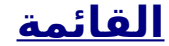